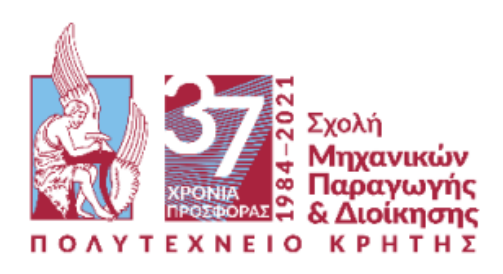

# «Εφαρμογή του Προβλεπτικού Ελέγχου σε συστήματα σερβομηχανισμών και βιομηχανικών αντιδραστήρων»

Σπερελάκη Αντωνία Α.Μ. : 2017010062

Επιβλέπων καθηγητής Ιψάκης Δημήτριος

Χανιά, 2024

*Στη γιαγιά μου Κλεάνθη*

## <span id="page-2-0"></span>**Περίληψη**

Στον σύγχρονο βιομηχανικό τομέα, ο έλεγχος διεργασιών πραγματοποιείται μέσω διαφόρων τεχνικών και μεθοδολογιών, οι περισσότερες εκ των οποίων βασίζονται στο μαθηματικό μοντέλο της διεργασίας. Συμβατικές μέθοδοι ελέγχου, καθώς και ορισμένες μορφές βέλτιστου ελέγχου, εφαρμόζονται κυρίως σε γραμμικά συστήματα απλουστευμένων μη-γραμμικών μοντέλων, ή σε μη-γραμμικά συστήματα σχετικά απλών προβλημάτων. Όταν πρόκειται για πολύπλοκα προβλήματα, όπως συστήματα πολλαπλών εισόδων-εξόδων, με ταυτόχρονη επίδραση διαταραχών, με ύπαρξη αυστηρών περιορισμών και με παρουσία ισχυρά μη-γραμμικών μοντέλων, καθίσταται αναγκαία η χρήση προηγμένων μεθόδων ελέγχου. Στα πλαίσια αυτά, γίνεται λόγος για τον Προβλεπτικό Έλεγχο βάση μοντέλου (Model-Based Predictive Control, MPC), ένα είδος προηγμένου ελέγχου που παρουσιάζει ιδιαίτερη άνθιση τις τελευταίες δεκαετίες. Στόχος της παρούσας διπλωματικής εργασίας, είναι η εισαγωγή στην έννοια του Προβλεπτικού Ελέγχου και η δημιουργία ενός αναλυτικού εγχειριδίου, για την προσομοίωση απλών συστημάτων ελέγχου, μέσω της εφαρμογής «MPC Designer» της «Matlab». Αρχικά, παρουσιάζονται τα βασικά σημεία της θεωρίας του, όπως η στρατηγική που ακολουθείται, το πρόβλημα βελτιστοποίησης που επιλύεται και οι σχεδιαστικοί παράμετροι που ρυθμίζονται. Έπειτα, παρατίθενται δυο παραδείγματα εφαρμογής του σε περιβάλλον «Matlab», μέσω της διαθέσιμης βιβλιοθήκης, καθώς και οι αναλυτικές οδηγίες για τον αναγνώστη, ώστε να μπορέσει να τα υλοποιήσει και να αξιολογήσει την επίδοση τους. Το πρώτο παράδειγμα αφορά το μοντέλο ενός σερβομηχανισμού θέσης και είναι γραμμικό, ενώ το δεύτερο αφορά το μοντέλο ενός αντιδραστήρα συνεχούς ανάδευσης και είναι μη-γραμμικό. Στη συνέχεια, χρησιμοποιώντας την εμπειρική μέθοδο «Ziegler-Nichols», πραγματοποιείται σχεδίαση συμβατικών ελεγκτών για το μοντέλο του αντιδραστήρα, και αφού επιλεγεί αυτός με την καλύτερη επίδοση, συγκρίνεται με την επίδοση του προβλεπτικού ελέγχου. Τέλος, αξιολογώντας τα αποτελέσματα σύγκρισης, ο προβλεπτικός ελεγκτής ανταποκρίνεται πολύ πιο γρήγορα και με λιγότερες διακυμάνσεις, γεγονός που αποδεικνύει την υπεροχή του έναντι συμβατικών μεθόδων.

## <span id="page-3-0"></span>**Abstract**

In modern industry, process control is carried out through various techniques and methodologies, most of which are based on the mathematical model of the process. Conventional control methods, as well as some forms of optimal control, are mainly applied to linear systems of simplified non-linear models, or non-linear systems of relatively simple problems. When dealing with complex problems, such as multiple-input and multiple-output systems, with simultaneous disturbances, severe constraints, and strongly non-linear models, it becomes necessary to use advanced control methods. In this context, the purpose of this thesis is to introduce the concept of Model-based Predictive Control (MPC) and provide a manual for simulating simple control systems, using Matlab's MPC Designer app. First, the main points of its theory are presented, such as the strategy, the optimization problem, and the design parameters of a predictive controller. Then, two examples are presented in Matlab with the respective toolbox, as well as detailed instructions for implementing and evaluating their performance. The first example concerns the model of a linear position servomechanism, while the second example involves the non-linear model of a Continuous Stirred Tank Reactor (CSTR). By using the empirical Ziegler-Nichols method, conventional controllers are applied to the reactors' system, and the one with the best performance is compared to the MPC. Finally, the evaluation of the comparison results, demonstrates that MPC is much more effective than conventional controllers.

## **Ευχαριστίες**

Η παρούσα διπλωματική εργασία, εκπονήθηκε το ακαδημαϊκό έτος 2023-2024, στα πλαίσια του προπτυχιακού προγράμματος σπουδών, της σχολής Μηχανικών Παραγωγής και Διοίκησης, του Πολυτεχνείου Κρήτης. Για τη διεκπεραίωση της, θα ήθελα να ευχαριστήσω τον επίκουρο καθηγητή, κύριο Ιψάκη Δημήτριο, τόσο για την προθυμία του να αναλάβει την επίβλεψη της, όσο και για τη λεπτομερή καθοδήγηση που μου παρείχε. Επιπλέον, θα ήθελα να ευχαριστήσω τους κυρίους Κονσολάκη Μιχαήλ και Παπαευθυμίου Σπυρίδων, που δέχτηκαν να είναι μέλη της τριμελούς επιτροπής αξιολόγησης της διπλωματικής μου εργασίας, καθώς επίσης και την οικογένεια και τους φίλους μου, για την υποστήριξη και συμπαράσταση που έδειξαν, καθ' όλη τη διάρκεια των σπουδών μου.

## Περιεχόμενα

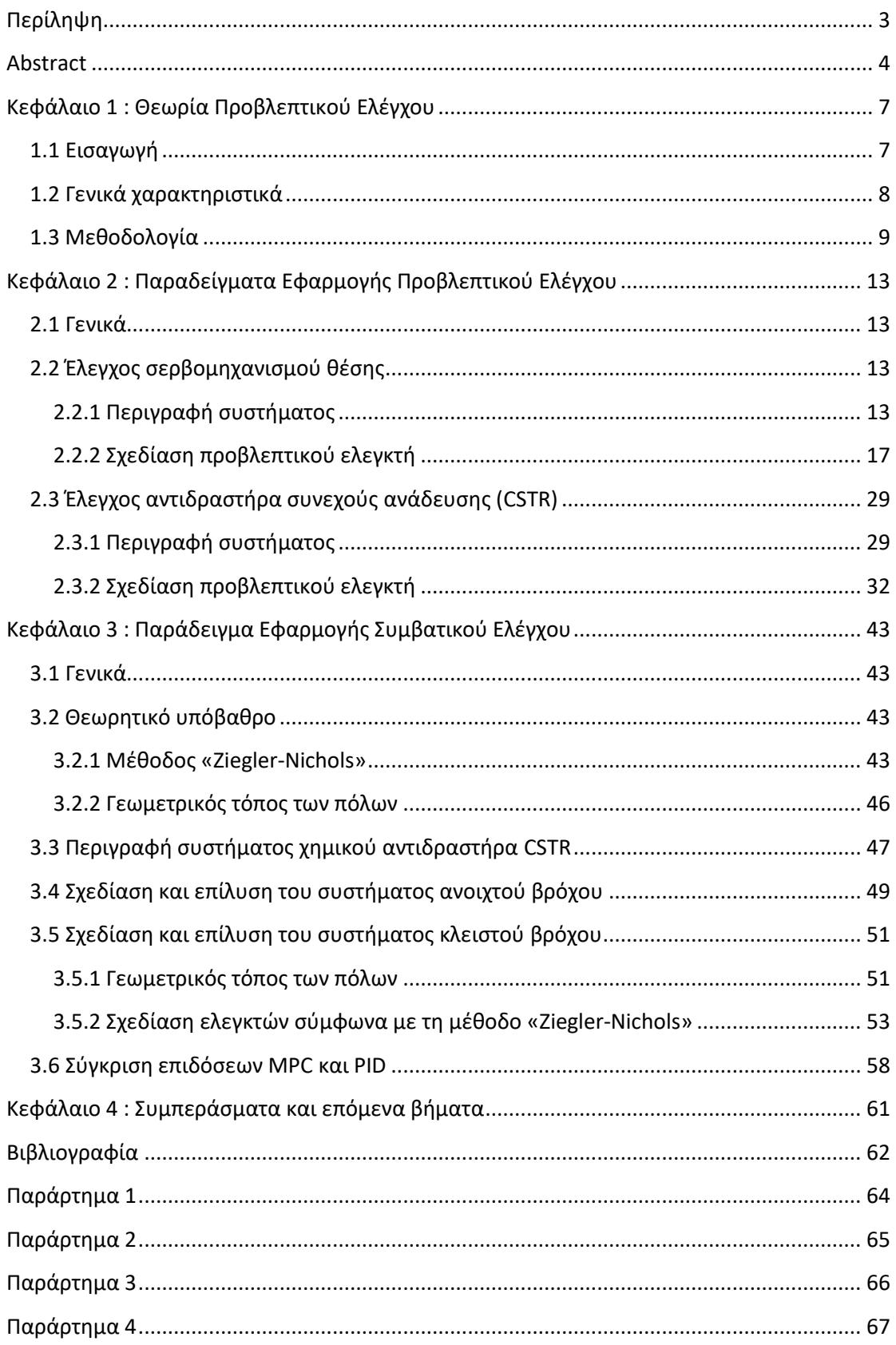

## <span id="page-6-0"></span>**Κεφάλαιο 1 : Θεωρία Προβλεπτικού Ελέγχου**

## <span id="page-6-1"></span>**1.1 Εισαγωγή**

Για τον έλεγχο διεργασιών, διατίθενται σήμερα διάφορες τεχνικές και μεθοδολογίες, εκ των οποίων ιδιαίτερη άνθηση παρουσιάζει η εφαρμογή PID ελέγχου (*Proportional-Integral-Derivative control*). Συναντάται κυρίως στον βιομηχανικό τομέα, γεγονός που οφείλεται στο χαμηλό κόστος εφαρμογής του, στην ευρεία αποδοχή του και στην ευχέρεια χρήσης του [\[1\]](#page-61-1). Μερικά από τα μειονεκτήματα του όμως, είναι η ταλαντωτική συμπεριφορά του σήματος εξόδου της διεργασίας, ο περιορισμός στο πλήθος των χειραγωγούμενων μεταβλητών, ο περιοδικός επαναπροσδιορισμός παραμέτρων (*tuning*) και η αδυναμία εφαρμογής του σε συστήματα πολλαπλών εισόδων-εξόδων. Εκτός από τον τομέα του Ευφυούς Ελέγχου (ασαφής λογική, νευρωνικά δίκτυα), οι υπόλοιποι τομείς βασίζονται στην εφαρμογή μιας μεθοδολογίας ελέγχου που χρησιμοποιεί το μαθηματικό μοντέλο της διεργασίας, δηλαδή ένα σύνολο μαθηματικών εξισώσεων που προσεγγίζουν όσο το δυνατόν καλύτερα την πραγματική διεργασία. Σημαντικό παράδειγμα αυτής της κατηγορίας αποτελεί ο βέλτιστος έλεγχος (*Optimal control*) , ο οποίος στοχεύει στην εύρεση βέλτιστης ανάδρασης κατάστασης σε ένα σύστημα πολλών μεταβλητών [[2\]](#page-61-2), ενώ παράλληλα εγγυάται πλήθος σχεδιαστικών στόχων. Αρκετές προεκτάσεις του βέλτιστου ελέγχου εμφανίζονται στον τομέα του εύρωστου ελέγχου (*Robust control*), που μελετά συστήματα υπό αβεβαιότητα παραμέτρων [\[3\]](#page-61-3), αλλά και στον προσαρμοστικό έλεγχο (*Adaptive control*) [\[4\]](#page-61-4), που τροποποιεί τον νόμο ή/και τις παραμέτρους ελέγχου, ανάλογα με τις εκάστοτε συνθήκες.

Όλες οι μεθοδολογίες ελέγχου που αναφέρθηκαν παραπάνω, βρίσκουν κυρίως εφαρμογή σε γραμμικά συστήματα που προκύπτουν από απλούστευση μη-γραμμικών μοντέλων, ή σε μη-γραμμικά συστήματα σχετικά απλών προβλημάτων [[5](#page-61-5)[,6\]](#page-61-6). Όταν πρόκειται για μεγάλης κλίμακας διεργασίες, με πολλαπλά υποσυστήματα σε σειρά, με ταυτόχρονη επίδραση διαταραχών, με συνδυασμό αργών και γρήγορων δυναμικών και με ανάγκη πρακτικής υλοποίησης, αυτού του είδους οι τεχνικές ελέγχου δεν επαρκούν. Έτσι λοιπόν καθίσταται αναγκαία η χρήση μιας μεθοδολογίας προηγμένου ελέγχου, που να μπορεί να αντιμετωπίζει με αξιοπιστία, τέτοιου είδους πολύπλοκα προβλήματα. Με τον όρο «Προβλεπτικός Έλεγχος βάση Μοντέλου (*Model-based Predictive Control, MPC*)», γίνεται αναφορά σε ένα σύνολο μεθόδων προηγμένου ελέγχου που είναι πλέον αρκετά δημοφιλές στη βιομηχανία και στον ακαδημαϊκό χώρο [\[7\]](#page-61-7). Παρουσιάζει ιδιαίτερη άνθηση τις τελευταίες δεκαετίες, λόγω της αποτελεσματικότητας του σε ισχυρά μη-γραμμικά συστήματα.

### <span id="page-7-0"></span>**1.2 Γενικά χαρακτηριστικά**

Βασικό χαρακτηριστικό του Προβλεπτικού Ελέγχου, είναι η εύρεση της βέλτιστης αλληλουχίας μελλοντικών δράσεων ελέγχου (χειραγωγούμενες μεταβλητές), χρησιμοποιώντας ταυτόχρονα ένα πλήρες δυναμικό μαθηματικό μοντέλο της διεργασίας για την αξιόπιστη προσομοίωση της συμπεριφοράς του συστήματος (προβλεπόμενες έξοδοι). Σε αυτή την πρόβλεψη λαμβάνονται υπόψη και τα πραγματικά δεδομένα της διεργασίας (μετρούμενες έξοδοι), όπως φαίνεται στο διάγραμμα της εικόνας 1.1 που ακολουθεί. Το σφάλμα είναι η διαφορά μεταξύ μετρούμενης και προβλεπόμενης εξόδου και έχει πολύ μικρή τιμή στην περίπτωση θεωρητικών μελετών όπου η διεργασία αποτελεί μικρή απόκλιση του μαθηματικού μοντέλου.

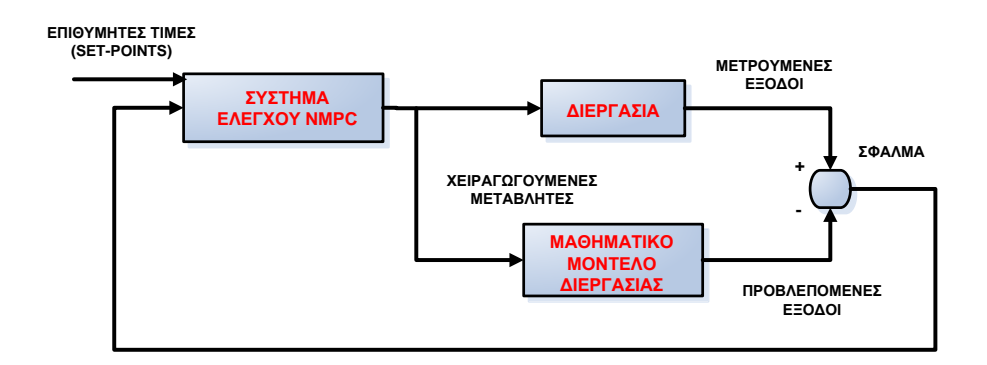

*Εικόνα 1.1: Διάγραμμα υλοποίησης ενός ελεγκτή MPC*

Μερικά από τα βασικά πλεονεκτήματα ενός προβλεπτικού ελεγκτή, είναι η δυνατότητα εφαρμογής του σε πολυμεταβλητά συστήματα (*Multiple-Input, Multiple Output systems*) [\[8](#page-61-8)], η αντιμετώπιση αυστηρών περιορισμών, η χρήση μη-γραμμικών μαθηματικών μοντέλων και η ανοχή σε αβεβαιότητες παραμέτρων. Επιπλέον, εξασφαλίζει την εύρεση συνολικής και όχι τοπικής βέλτιστης λύσης, παρουσιάζει ευελιξία εφαρμογής σε μεγάλα και ασταθή συστήματα, καθώς και δυνατότητα ενσωμάτωσης και πρακτικής εφαρμογής. Ένα από τα κυριότερα πλεονεκτήματα του, είναι η ένταξη του στην κατηγορία των κεντροποιημένων ελεγκτών (*Centralized controllers*), οι οποίοι δέχονται ταυτόχρονα σήματα από πολλές μεταβλητές εισόδου που καλούνται να τροποποιηθούν κατάλληλα, για την επίτευξη των επιθυμητών τιμών των μεταβλητών εξόδου. Μερικά παραδείγματα εφαρμογών Προβλεπτικού Ελέγχου αποτελούν οι χημικοί αντιδραστήρες [\[9\]](#page-61-9), τα συστήματα μεγάλης κλίμακας βιομηχανικής χρήσεως με πολλαπλές χρονικές σταθερές [\[10\]](#page-61-10), αλλά και τα συστήματα παραγωγής φαρμακευτικών προϊόντων [\[11\]](#page-61-11).

#### <span id="page-8-0"></span>**1.3 Μεθοδολογία**

Στην ενότητα αυτή, παρουσιάζεται ο τρόπος με τον οποίο λειτουργούν οι ελεγκτές MPC. Για την ανάλυση που ακολουθεί, θεωρείται ότι ο χρόνος χωρίζεται σε διακριτά τμήματα και ότι οι μεταβλητές χειραγώγησης μεταβάλλονται μέσω διακριτών σταθερών δράσεων ελέγχου (*piecewise constant control*), όπως φαίνεται και στο διάγραμμα της εικόνας 1.3.

Όπως αναφέρθηκε και προηγουμένως, ένας ελεγκτής MPC υπολογίζει (προβλέπει) τις βέλτιστες μελλοντικές δράσεις ελέγχου, χρησιμοποιώντας ένα πλήρες δυναμικό μαθηματικό μοντέλο της διεργασίας, για την προσομοίωση της συμπεριφοράς του συστήματος. Σε κάθε χρονική στιγμή, επιλύεται ένα πρόβλημα βέλτιστου ελέγχου πεπερασμένου ορίζοντα (*finite horizon optimal control problem*), χρησιμοποιώντας την τρέχουσα κατάσταση της διεργασίας ως αρχική. Με τον τρόπο αυτό παράγεται μια βέλτιστη αλληλουχία δράσεων ελέγχου για ένα καθορισμένο χρονικό ορίζοντα ελέγχου, εκ των οποίων μόνο η πρώτη επιβάλλεται στο σύστημα. Έτσι η διεργασία οδηγείται σε μια νέα κατάσταση, πιθανώς διαφορετική από αυτή που είχε προβλεφθεί, λόγω του ότι το μαθηματικό μοντέλο δεν περιγράφει με απόλυτη ακρίβεια την πραγματική διεργασία. Το σφάλμα απόκλισης της προβλεπόμενης από την αντίστοιχη μετρούμενη τιμή κάθε ελεγχόμενης μεταβλητής, θεωρείται σταθερό ανάμεσα στους χρόνους δειγματοληψίας. Στο επόμενο χρονικό διάστημα, ο ορίζοντας μεταφέρεται (*receding horizon*) και η βελτιστοποίηση επαναλαμβάνεται, χρησιμοποιώντας τη νέα κατάσταση της διεργασίας ως αρχική. Παρατηρώντας τα διαγράμματα των εικόνων που ακολουθούν, μπορεί να γίνει πιο κατανοητή η στρατηγική ελέγχου που ακολουθείται.

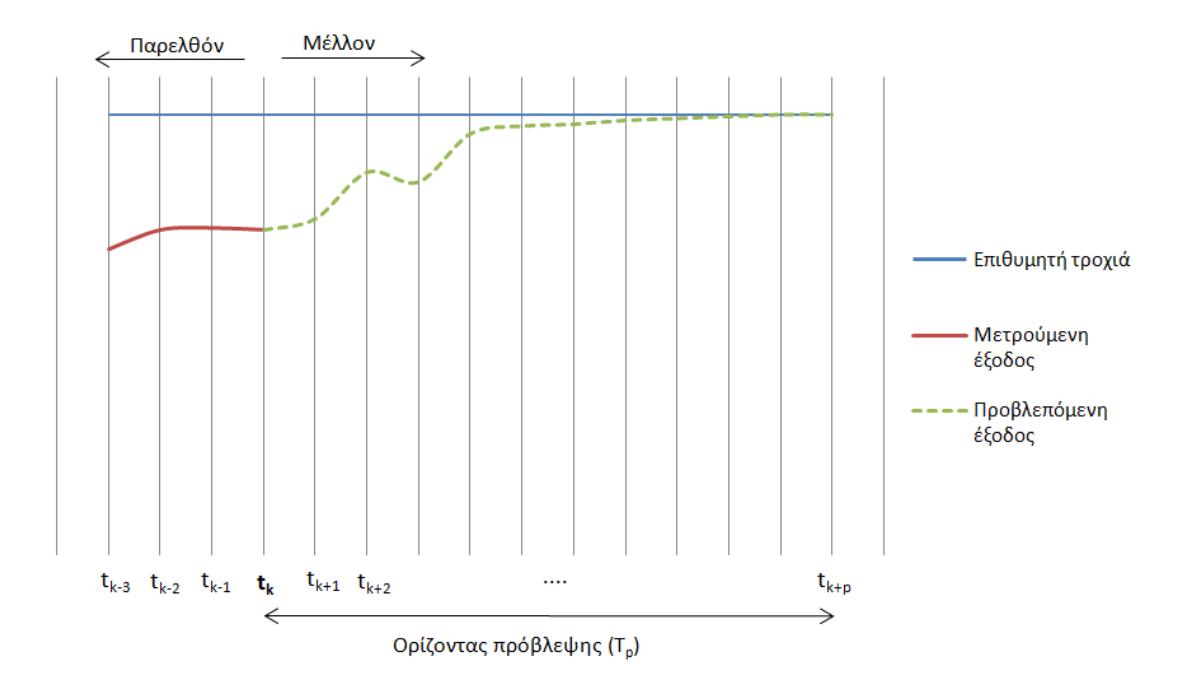

*Εικόνα 1.2: Συμπεριφορά ελεγχόμενων μεταβλητών κατά την υλοποίηση ενός συστήματος MPC*

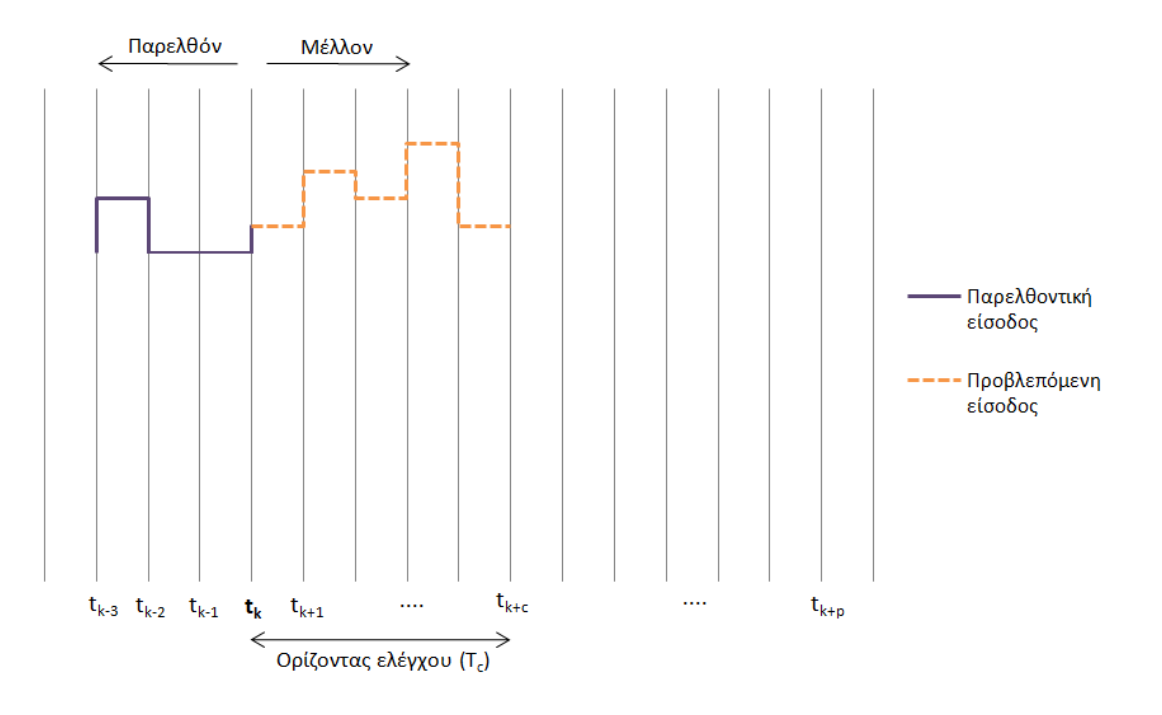

*Εικόνα 1.3: Συμπεριφορά χειραγωγούμενων μεταβλητών κατά την υλοποίηση ενός συστήματος MPC*

Τα διαγράμματα των παραπάνω εικόνων, αφορούν την εφαρμογή ελέγχου MPC σε ένα τυχαίο σύστημα, μια τυχαία χρονική στιγμή t<sub>k</sub>. Σε αυτή τη χρονική στιγμή, είναι γνωστές οι παρελθοντικές τιμές της χειραγωγούμενης και ελεγχόμενης μεταβλητής (μετρήσιμη είσοδος και μετρήσιμη έξοδος αντίστοιχα). Με αυτά ως δεδομένα, επιλύεται ένα εξειδικευμένο πρόβλημα βελτιστοποίησης, με αποτέλεσμα τη δημιουργία της βέλτιστης αλληλουχίας δράσεων ελέγχου (προβλεπόμενη είσοδος) και του τρόπου με τον οποίο θα προσεγγίσει η ελεγχόμενη μεταβλητή (προβλεπόμενη έξοδος) το σήμα αναφοράς της (επιθυμητή τροχιά). Έπειτα, επιβάλλεται στο σύστημα μόνο η πρώτη βέλτιστη δράση ελέγχου, δηλαδή από t<sup>k</sup> έως tk+1, ενώ όλες οι υπόλοιπες απορρίπτονται. Με τη μεταφορά του χρονικού ορίζοντα, ο έλεγχος μεταφέρεται στην χρονική στιγμή tk+1 και έπειτα επαναλαμβάνεται η ίδια διαδικασία. [\[8\]](#page-61-8)

Το πρόβλημα βελτιστοποίησης που επιλύεται σε κάθε χρονική στιγμή, περιγράφεται από τις ακόλουθες σχέσεις:

$$
min \quad J = w_{control} * (y - y_{sp})^2 + w_{manipulated} * (u_i - u_{i-1})^2 \quad (1.1)
$$

 $s.t.$ 

$$
h(u(t), x(t), y(t)) = 0 \quad (1.2)
$$
  
\n
$$
g(u(t), x(t), y(t)) \ge 0 \quad (1.3)
$$
  
\n
$$
x_0 = p \quad (1.4)
$$
  
\n
$$
N_c = \frac{T_c - T_k}{\Delta t_c} \quad (1.5)
$$

$$
N_p = \frac{T_p - T_k}{\Delta t_p} \quad (1.6)
$$

 $u_{min} \le u \le u_{max}$  (1.7)

 $y_{min} \leq y \leq y_{max}$  (1.8)

Η σχέση (1.1) αποτελεί την αντικειμενική συνάρτηση ελέγχου, η οποία περιλαμβάνει τις τετραγωνικές αποκλίσεις των ελεγχόμενων μεταβλητών (*y*) από τα σήματα αναφοράς (*ysp*) και των χειραγωγούμενων μεταβλητών (*u*) μεταξύ δυο διαδοχικών χρονικών στιγμών. Στόχος είναι η ελαχιστοποίηση της τιμής της αντικειμενικής συνάρτησης, καθώς είναι επιθυμητή η μείωση του σφάλματος, με όσο το δυνατόν μικρότερη δράση του ελεγκτή. Η σχέση (1.2) αναφέρεται στις εξισώσεις του μη-γραμμικού μαθηματικού μοντέλου της διεργασίας, οι οποίες αποτελούν συναρτήσεις των διανυσμάτων *u(t)*, *x(t)* και *y(t)*. Με *u* συμβολίζεται το διάνυσμα (διάστασης *m*) των χειραγωγούμενων μεταβλητών, με *x* το διάνυσμα (διάστασης *Ν*) των μεταβλητών κατάστασης και με *y* το διάνυσμα (διάστασης *l*) των ελεγχόμενων μεταβλητών. Οι σχέσεις (1.3), (1.7) και (1.8) αποτελούν τους περιορισμούς στους οποίους υπόκειται το πρόβλημα βελτιστοποίησης και η σχέση (1.4) αναφέρεται στο αρχικό διάνυσμα των μεταβλητών κατάστασης x0. Τέλος, οι σχέσεις (1.5) και (1.6) υπολογίζουν το πλήθος των τμημάτων στα οποία χωρίζεται ο ορίζοντας ελέγχου και πρόβλεψης αντίστοιχα, με *Δt<sup>c</sup>* και *Δt<sup>p</sup>* να συμβολίζουν τις αντίστοιχες χρονικές τους διάρκειες. Για να περιγραφεί πλήρως το παραπάνω πρόβλημα βελτιστοποίησης, απαιτείται να οριστούν οι σχεδιαστικές παράμετροι του ελεγκτή MPC, δηλαδή ο δειγματοληπτικός χρόνος, οι ορίζοντες πρόβλεψης και ελέγχου, καθώς και οι συντελεστές βαρύτητας των ελεγχόμενων και χειραγωγούμενων μεταβλητών [\[12\]](#page-61-12).

Ως δειγματοληπτικός χρόνος (*Sample time, T<sup>s</sup>* ή *Δtc*), ορίζεται το χρονικό διάστημα που μεσολαβεί μεταξύ δυο διαδοχικών δράσεων ελέγχου. Όσο μεγαλύτερη η τιμή του, τόσο περισσότερο καθυστερεί να ανταποκριθεί ο ελεγκτής, ενώ όσο μικρότερη η τιμή του, τόσο πιο γρήγορα ανταποκρίνεται, αυξάνοντας όμως το υπολογιστικό κόστος επίλυσης του προβλήματος. Στα διαγράμματα των εικόνων 1.2 και 1.3, καθώς και στις εφαρμογές που αναπτύσσονται στο επόμενο κεφάλαιο, θεωρείται δεδομένο ότι  $\Delta t_c = \Delta t_n$ .

Όσον αφορά τον ορίζοντα πρόβλεψης (*Prediction horizon, Tp*), συνήθως λαμβάνει μια σταθερή τιμή που είναι ίση ή μεγαλύτερη από τη χρονική διάρκεια επίτευξης μόνιμης κατάστασης της διεργασίας. Για να βρεθεί αυτή η χρονική διάρκεια, απαιτείται καλή γνώση του μαθηματικού μοντέλου και της πραγματικής διεργασίας, μέσω προκαταρκτικών προσομοιώσεων. Ο ορίζοντας ελέγχου (*Control horizon, Tc*) λαμβάνει τιμές μικρότερες του ορίζοντα πρόβλεψης και περίπου ίσες με το 1/3 της τιμής του, ενώ σε ελάχιστες περιπτώσεις εμφανίζεται ίσος με αυτόν.

Σχετικά με τους συντελεστές βαρύτητας (*Weights*) των μεταβλητών του συστήματος, ρυθμίζοντας κατάλληλα τις τιμές τους, μπορεί να επιτευχθεί η επιθυμητή συμπεριφορά του συστήματος κλειστού βρόχου. Ο συντελεστής βαρύτητας *Wcontrol* υποδηλώνει τη σχετική σημασία που δίνει ο ελεγκτής στην απόκλιση ενός σήματος εξόδου από το αντίστοιχο σήμα αναφοράς (*y-ysp*). Κατ' ανάλογο τρόπο, ο συντελεστής βαρύτητας *Wmanipulated*, υποδηλώνει τη σχετική σημασία που δίνεται στη μεταβολή της τιμής μιας

χειραγωγούμενης μεταβλητής (*ui-ui-1*), για την επίτευξη της ελαχιστοποίησης του σφάλματος (*y-ysp*). Προφανώς όσο μεγαλύτερη η τιμή του συντελεστή βαρύτητας, τόση περισσότερη η σημασία που δίνεται από τον ελεγκτή. Όσον αφορά τον συντελεστή βαρύτητας *Wmanipulated*, αύξηση της τιμής του οδηγεί σε μικρότερη μεταβολή της χειραγωγούμενης μεταβλητής και άρα σε πιο αργή απόκριση του ελεγκτή. Παράλληλα όμως, με την αποφυγή των απότομων αλλαγών στην τιμή της μεταβλητής χειραγώγησης, βελτιώνεται η απόδοση και η ευρωστία του συστήματος. Μηδενική τιμή του συντελεστή αναμένεται να οδηγήσει σε επιθετική δράση του ελεγκτή με κίνδυνο την αποσταθεροποίηση του συστήματος, κάτι που δεν είναι επιθυμητό.

## <span id="page-12-0"></span>**Κεφάλαιο 2 : Παραδείγματα Εφαρμογής Προβλεπτικού Ελέγχου**

## <span id="page-12-1"></span>**2.1 Γενικά**

Σε αυτό το κεφάλαιο, παρουσιάζονται δυο τυπικές εφαρμογές προβλεπτικού ελέγχου, εκ των οποίων η πρώτη αφορά έναν σερβομηχανισμό θέσης (*Position Servomechanism*) και η δεύτερη έναν αντιδραστήρα συνεχούς ανάδευσης (*CSTR Model*). Πρόκειται για εφαρμογές που είναι διαθέσιμες στο κέντρο υποστήριξης της ιστοσελίδας «MathWorks» και σε αυτές βασίστηκε η συγγραφή του τρέχοντος κεφαλαίου. Αρχικά, γίνεται περιγραφή της διεργασίας και του μαθηματικού της μοντέλου, δημιουργείται το γραμμικό και χρονικά αμετάβλητο μοντέλο χώρου-κατάστασης και παρουσιάζονται οι περιορισμοί στους οποίους υπόκειται το σύστημα. Όσον αφορά τον σερβομηχανισμό θέσης, πρόκειται για ένα γραμμικό μαθηματικό μοντέλο που εύκολα μετατρέπεται σε μοντέλο χώρου-κατάστασης. Αντίθετα, το μαθηματικό μοντέλο του αντιδραστήρα συνεχούς ανάδευσης, είναι μη-γραμμικό και απαιτείται η προσέγγιση του από ένα γραμμικό μοντέλο, διαδικασία που δεν αναλύεται στην παρούσα εργασία. Έπειτα, παρατίθενται αναλυτικές οδηγίες για τον αναγνώστη, ώστε να μπορεί να σχεδιάζει και να προσομοιώνει ένα σύστημα προβλεπτικού ελέγχου, καθώς και να αξιολογεί την επίδοση του. Οι εφαρμογές πραγματοποιούνται σε περιβάλλον «Matlab R2016a» και η σχεδίαση του ελεγκτή γίνεται μέσω της εφαρμογής «MPC Designer». Επισημαίνεται ότι και στα δυο παραδείγματα εφαρμογών, ο ελεγκτής θεωρεί ότι τα σήματα αναφοράς και μετρήσιμων διαταραχών παραμένουν σταθερά κατά τη διάρκεια του ορίζοντα πρόβλεψης. Έτσι δεν είναι σε θέση να «προβλέψει» τυχόν αλλαγές στις τροχιές των σημάτων, άρα ούτε να φροντίσει για την πιο γρήγορη και αποτελεσματική ανταπόκριση του. Εάν είναι επιθυμητή η προεπισκόπηση των σημάτων, μπορεί να ρυθμιστεί εύκολα από τον χρήστη, με τρόπο που παρουσιάζεται στη συνέχεια.

### <span id="page-12-2"></span>**2.2 Έλεγχος σερβομηχανισμού θέσης**

#### <span id="page-12-3"></span>**2.2.1 Περιγραφή συστήματος**

Σερβομηχανισμός χαρακτηρίζεται μια αυτόματη συσκευή που χρησιμοποιεί αρνητική ανατροφοδότηση, ώστε να ανιχνεύσει πιθανά σφάλματα και να οδηγήσει τις ελεγχόμενες μεταβλητές στην επιθυμητή τους τροχιά. Όταν οι ελεγχόμενες μεταβλητές αναφέρονται σε μηχανική θέση, πρόκειται για σερβομηχανισμό θέσης. Αποτελείται από έναν κινητήρα συνεχούς ρεύματος (*DC Motor*), ένα κιβώτιο ταχυτήτων (*gearbox*), έναν ελαστικό άξονα (*elastic shaft*) και ένα φορτίο (*Load*), όπως φαίνεται στην εικόνα 2.1 που ακολουθεί [\[13\]](#page-62-0).

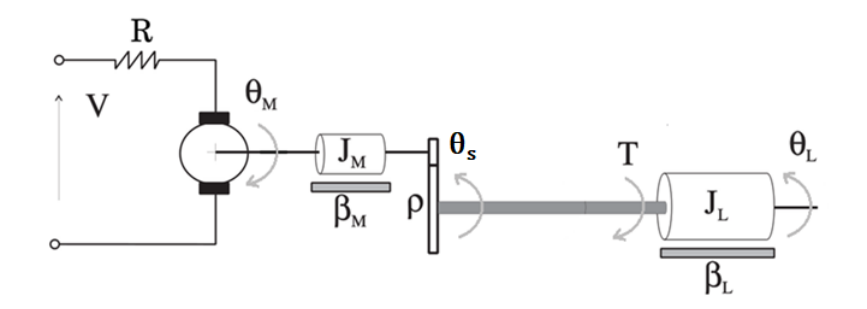

*Εικόνα 2.1: Μοντέλο σερβομηχανισμού θέσης*

Στόχος του ελεγκτή, είναι να επαναφέρει τη γωνιακή θέση του φορτίου σε μια επιθυμητή τιμή, ρυθμίζοντας την εφαρμοζόμενη στο σύστημα τάση. Το μαθηματικό μοντέλο της διεργασίας είναι γραμμικό και περιγράφεται από τις ακόλουθες διαφορικές εξισώσεις:

$$
\dot{\omega}_L = -\frac{1}{J_L} * T - \frac{\beta_L}{J_L} * \omega_L \quad (2.1)
$$
  

$$
\dot{\omega}_M = \frac{k_M}{J_M} * \left(\frac{V - k_M * \omega_M}{R}\right) - \frac{\beta_M * \omega_M}{J_M} + \frac{1}{\rho * J_M} * T \quad (2.2)
$$

Με *ω<sup>L</sup>* (*rad/sec*) συμβολίζεται η γωνιακή ταχύτητα του φορτίου, δηλαδή ο ρυθμός με τον οποίο μεταβάλλεται η γωνιακή του θέση *θ<sup>L</sup>* (*rad*). Αντίστοιχα, με *ω<sup>M</sup>* (*rad/sec*) και *θ<sup>Μ</sup>* (*rad*) συμβολίζονται η γωνιακή ταχύτητα και γωνιακή θέση του άξονα του κινητήρα. Η μεταβλητή *V* (*Volts*) συμβολίζει την εφαρμοζόμενη στο σύστημα τάση, η μεταβλητή *Τ* (*N\*m*) τη ροπή που ασκείται στο φορτίο, ενώ όλοι οι υπόλοιποι όροι των διαφορικών εξισώσεων επεξηγούνται στη συνέχεια. Για την καλύτερη κατανόηση του μαθηματικού μοντέλου, παρατίθενται οι εξισώσεις (2.3), (2.4) και (2.5). Όσον αφορά τη ροπή *T* (*N\*m*) που ασκείται στο φορτίο, η τιμή της εξαρτάται από τη γωνιακή θέση του φορτίου, *θ<sup>L</sup>* (*rad*) και τη γωνιακή θέση του ελαστικού άξονα, *θ<sup>s</sup> (rad)*.

$$
\dot{\theta}_L = \frac{d}{dt} \theta_L = \omega_L \quad (2.3)
$$
  
\n
$$
\dot{\theta}_M = \frac{d}{dt} \theta_M = \omega_M \quad (2.4)
$$
  
\n
$$
T = k_T * (\theta_L - \theta_S) \xrightarrow{\theta_S = \theta_M / \rho} T = k_T * \theta_L - \frac{k_T}{\rho} * \theta_M \quad (2.5)
$$

Λαμβάνοντας υπόψη τη σχέση (2.5), οι διαφορικές εξισώσεις (2.1) και (2.2) μετατρέπονται στις (2.6) και (2.7) αντίστοιχα.

$$
\dot{\omega}_L = -\frac{k_T}{J_L} * \left(\theta_L - \frac{\theta_M}{\rho}\right) - \frac{\beta_L}{J_L} * \omega_L \quad (2.6)
$$

$$
\dot{\omega}_M = \frac{k_M}{J_M} * \left(\frac{V - k_M * \omega_M}{R}\right) - \frac{\beta_M * \omega_M}{J_M} + \frac{k_T}{\rho * J_M} * \left(\theta_L - \frac{\theta_M}{\rho}\right) \quad (2.7)
$$

Σημειώνεται ότι η εφαρμοζόμενη στο σύστημα τάση *V*, αποτελεί το σήμα εισόδου της διεργασίας, ενώ η γωνιακή θέση του φορτίου *θ<sup>L</sup>* και η ροπή *Τ* που ασκείται στο φορτίο, αποτελούν τα σήματα εξόδου της. Όλοι οι υπόλοιποι όροι των διαφορικών εξισώσεων αποτελούν σταθερές παραμέτρους, οι τιμές των οποίων δίνονται στον πίνακα 2.1 που ακολουθεί.

| Σύμβολο          | Μονάδα μέτρησης (S.I) | Τιμή<br>(σε μονάδες του S.I) | Ορισμός                                |
|------------------|-----------------------|------------------------------|----------------------------------------|
| $k_T$            | $N * m$<br>А          | 1,280.2                      | Στρεπτική ακαμψία                      |
| $k_M$            | V<br>rad/sec          | 10                           | Σταθερά του κινητήρα                   |
| Jм               | $kg \times m^2$       | 0.5                          | Ροπή αδράνειας του<br>κινητήρα         |
| $J_L$            | $kg \times m^2$       | $50 * J_M$                   | Ροπή αδράνειας του<br>φορτίου          |
| $\rho$           |                       | 20                           | Σχέση μετάδοσης                        |
| $\beta_M$        | $N*m$<br>rad/sec      | 0.1                          | Συντελεστής ιξώδους<br>τριβής κινητήρα |
| $\beta_L$        | $N*m$<br>rad/sec      | 25                           | Συντελεστής ιξώδους<br>τριβής φορτίου  |
| $\boldsymbol{R}$ | $\Omega$              | 20                           | Αντίσταση οπλισμού                     |

*Πίνακας 2.1: Τιμές σταθερών παραμέτρων για το μοντέλο του σερβομηχανισμού θέσης*

Έπειτα, ξαναγράφονται οι σχέσεις (2.3), (2.6), (2.4) και (2.7) σε πιο απλοποιημένη μορφή, ώστε να διευκολυνθεί ο σχηματισμός του γραμμικού και χρονικά αμετάβλητου μοντέλου χώρου κατάστασης (*LTI state-space model*).

$$
\dot{\theta}_L = \omega_L
$$
\n
$$
\dot{\omega}_L = -\frac{k_T}{J_L} * \theta_L + \frac{k_T}{J_L * \rho} * \theta_M - \frac{\beta_L}{J_L} * \omega_L
$$
\n
$$
\dot{\theta}_M = \omega_M
$$
\n
$$
\dot{\omega}_M = \frac{k_M * V}{J_M * R} - \left(\frac{k_M^2}{J_M * R} + \frac{\beta_M}{J_M}\right) * \omega_M + \frac{k_T}{\rho * J_M} * \theta_L - \frac{k_T}{\rho^2 * J_M} * \theta_M
$$
\n
$$
= >
$$

$$
\begin{bmatrix}\n\dot{\theta}_{L} \\
\dot{\omega}_{L} \\
\dot{\theta}_{M} \\
\dot{\omega}_{M}\n\end{bmatrix} = \begin{bmatrix}\n0 & 1 & 0 & 0 \\
-k_{T} & -\frac{\beta_{L}}{J_{L}} & k_{T} & 0 \\
0 & 0 & 0 & 1 \\
k_{T} & 0 & -\frac{k_{T}}{\rho^{2} * J_{M}} & -\left(\frac{k_{M}^{2} + \beta_{M} * R}{J_{M} * R}\right)\n\end{bmatrix} * \begin{bmatrix}\n\theta_{L} \\
\omega_{L} \\
\theta_{M} \\
\omega_{M}\n\end{bmatrix} + \begin{bmatrix}\n0 \\
0 \\
k_{M} \\
J_{M} * R\n\end{bmatrix} * V
$$
\n(2.8)

Ορίζοντας το διάνυσμα μεταβλητών κατάστασης $x=[\theta_L \:\: \omega_L \:\: \theta_M \:\: \omega_M]^T$ και τη μεταβλητή εισόδου  $u = [V]$ , η εξίσωση (2.8) μετασχηματίζεται στη (2.9). Επιπλέον, ορίζοντας το διάνυσμα μεταβλητών εξόδου $y = [\theta_L \,\, T]^T$  και λαμβάνοντας υπόψη την εξίσωση (2.5), δημιουργείται η σχέση (2.10). Από τα διανύσματα που ορίζονται, γίνεται κατανοητό ότι η εφαρμοζόμενη τάση *V* αποτελεί την μεταβλητή χειραγώγησης του συστήματος, ενώ οι μεταβλητές *θ<sup>L</sup>* και *T* αποτελούν τις ελεγχόμενες μεταβλητές του. Επιπλέον, σημειώνεται ότι στη συγκεκριμένη εφαρμογή, η μεταβλητή *θ<sup>L</sup>* θεωρείται μετρήσιμη έξοδος, ενώ η μεταβλητή *T*, μη-μετρήσιμη.

$$
\dot{x} = \begin{bmatrix}\n0 & 1 & 0 & 0 \\
-\frac{k_T}{J_L} & -\frac{\beta_L}{J_L} & \frac{k_T}{J_L * \rho} & 0 \\
0 & 0 & 0 & 1 \\
\frac{k_T}{\rho * J_M} & 0 & -\frac{k_T}{\rho^2 * J_M} & -\left(\frac{k_M^2 + \beta_M * R}{J_M * R}\right)\n\end{bmatrix} * x + \begin{bmatrix}\n0 \\
0 \\
\frac{k_M}{J_M * R}\n\end{bmatrix} * u
$$
\n(2.9)\n
$$
y = \begin{bmatrix}\n1 & 0 & 0 & 0 \\
k_T & 0 & -\frac{k_T}{\rho} & 0\n\end{bmatrix} * x
$$
\n(2.10)

Οι σχέσεις (2.9) και (2.10) αποτελούν το γραμμικό και χρονικά αμετάβλητο μοντέλο χώρου-κατάστασης του συστήματος, η γενική μορφή του οποίου αναπαρίσταται από τις σχέσεις (2.11) και (2.12) που ακολουθούν. Βάση αυτών, μπορούν να οριστούν οι πίνακας χώρου κατάστασης *A*, *Β*, *C* και *D*.

$$
\dot{x}(t) = A * x(t) + B * u(t) \quad (2.11)
$$

$$
y(t) = C * x(t) + D * u(t) \quad (2.12)
$$

$$
A = \begin{bmatrix} 0 & 1 & 0 & 0 \\ -\frac{k_T}{J_L} & -\frac{\beta_L}{J_L} & \frac{k_T}{J_L * \rho} & 0 \\ 0 & 0 & 0 & 1 \\ \frac{k_T}{\rho * J_M} & 0 & -\frac{k_T}{\rho^2 * J_M} & -\left(\frac{k_M^2 + \beta_M * R}{J_M * R}\right) \end{bmatrix}
$$

$$
B = \begin{bmatrix} 0 & 0 & 0 & \frac{k_M}{J_M * R} \end{bmatrix}^T
$$
  

$$
C = \begin{bmatrix} 1 & 0 & 0 & 0 \\ k_T & 0 & -\frac{k_T}{\rho} & 0 \end{bmatrix}
$$
  

$$
D = \begin{bmatrix} 0 & 0 \end{bmatrix}^T
$$

Επιπλέον, το σύστημα υπόκειται στους περιορισμούς (2.13) και (2.14) που ακολουθούν. Ο πρώτος περιορισμός αφορά το εύρος τιμών της ροπής *T* που ασκείται στο φορτίο και οφείλεται στην πεπερασμένη διατμητική αντοχή του ελαστικού άξονα. Ο δεύτερος περιορισμός αφορά την εφαρμοζόμενη τάση *V* και σχετίζεται με τη μέγιστη τιμή τάσης που μπορεί να παρέχει η χρησιμοποιούμενη πηγή.

 $|T| \le 78.5 \; N \cdot m \quad (2.13)$ 

 $|V| \leq 220$  V (2.14)

#### <span id="page-16-0"></span>**2.2.2 Σχεδίαση προβλεπτικού ελεγκτή**

Ανοίγοντας το περιβάλλον της «Matlab», επιλέγουμε την καρτέλα «**HOME**» και έπειτα «**New Script**», ώστε να δημιουργήσουμε ένα νέο αρχείο κώδικα. Αφού το αποθηκεύσουμε στον υπολογιστή μας, κάνουμε αντιγραφή του κώδικα που περιέχεται στο [Παράρτημα 1](#page-63-0) και επικόλληση στο αρχείο που δημιουργήσαμε.

```
\left[\begin{array}{ccc} \text{Position\_Server} \\ \text{D}} \end{array}\right]\frac{1}{1}clear;
 2 -clc:
 \overline{3}\overline{4}% Δήλωση σταθερών παραμέτρων (σε μονάδες του S.I.)
 5 -kT = 1280.2; \frac{8(N*m)/A}{2}6 -%V/(rad/sec)
        km = 10:
 7 -JM = 0.5;kq*(m^2)8 -JL = 50*JM;kg*(m^2)9 -r = 20:
10 -bM = 0.1;\frac{1}{2} (N<sup>*</sup>m) / (rad/sec)
11 -bL = 25;\frac{1}{6} (N<sup>*</sup>m) / (rad/sec)
12 -R = 20;2013<sup>°</sup>14
        % Δήλωση πινάκων χώρου-κατάστασης
        A = [0 1 0 0; -kT/JL -bL/JL kT/(r*JL) 0;0 0 0 1;15 -kT/ (JM*r) 0 -kT/ (JM*r^2) - ((kM^2+bM*R)/ (JM*R))];
16
17 -B = [0, 0, 0, kM/(R*JM)];
18 -C = [1 \ 0 \ 0 \ 0; kT \ 0 - kT/r \ 0];19 -D = [0; 0];20<sup>°</sup>% Δημιουργία μοντέλου χώρου-κατάστασης
2122 -plant = ss(A, B, C, D);23
24^{1}% Άνοιγμα της εφαρμογής MPC Designer
25 -mpcDesigner
26 -
```
#### *Εικόνα 2.2: Κατασκευή μοντέλου της διεργασίας και άνοιγμα της εφαρμογής mpcDesigner*

Με τις παραπάνω εντολές, αρχικά εισάγουμε τις τιμές των σταθερών παραμέτρων του μοντέλου, όπως αυτές δίνονται στον πίνακα 2.1 της προηγούμενης ενότητας. Έπειτα, δηλώνουμε τους πίνακες χώρου-κατάστασης «A», «B», «C» και «D» (εξισώσεις 2.11 και 2.12), δημιουργούμε το μοντέλο χώρου-κατάστασης και το εκχωρούμε στη μεταβλητή «plant». Ακόμη, προσθέτουμε την εντολή «mpcDesigner», ώστε κατά την εκτέλεση του

αρχείου, να ανοίξει η εφαρμογή «MPC Designer», μέσω της οποίας θα σχεδιαστεί ο προβλεπτικός ελεγκτής.

Για την εκτέλεση του αρχείου, ανοίγουμε την καρτέλα «**EDITOR**» και πατάμε «**Run**». Απευθείας εμφανίζεται ένα νέο παράθυρο, στο οποίο επιλέγουμε «**MPC Structure**» από την καρτέλα «**MPC DESIGNER**». Στο πλαίσιο «Define MPC Structure By Importing», επιλέγουμε το μοντέλο «plant» και προσδιορίζουμε ότι χειραγωγούμενη μεταβλητή (MV) είναι η εφαρμοζόμενη τάση V, μετρήσιμη έξοδος (MO) είναι η γωνιακή θέση του φορτίου θι και μη-μετρήσιμη έξοδος (UO) είναι η ροπή Τ που ασκείται στο φορτίο (βλέπε εικόνα 2.3). Στη συνέχεια πατάμε «**Define and Import**».

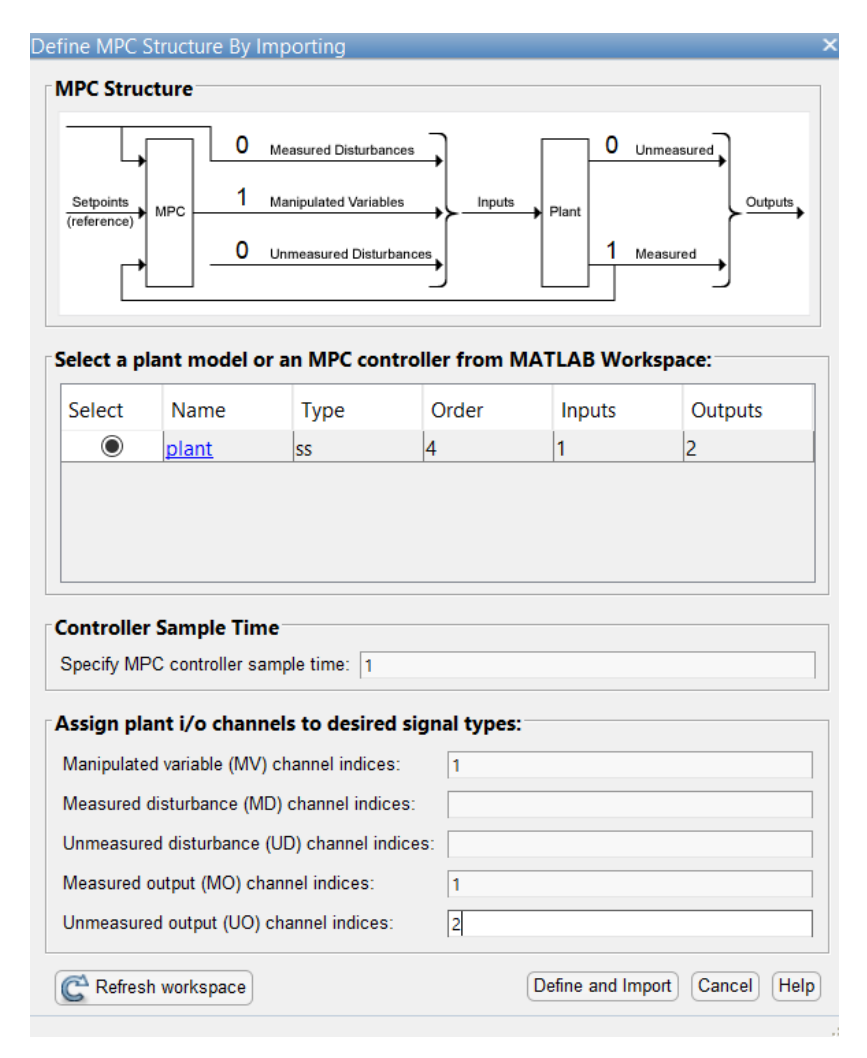

*Εικόνα 2.3: Εισαγωγή μοντέλου και προσδιορισμός του είδους των σημάτων*

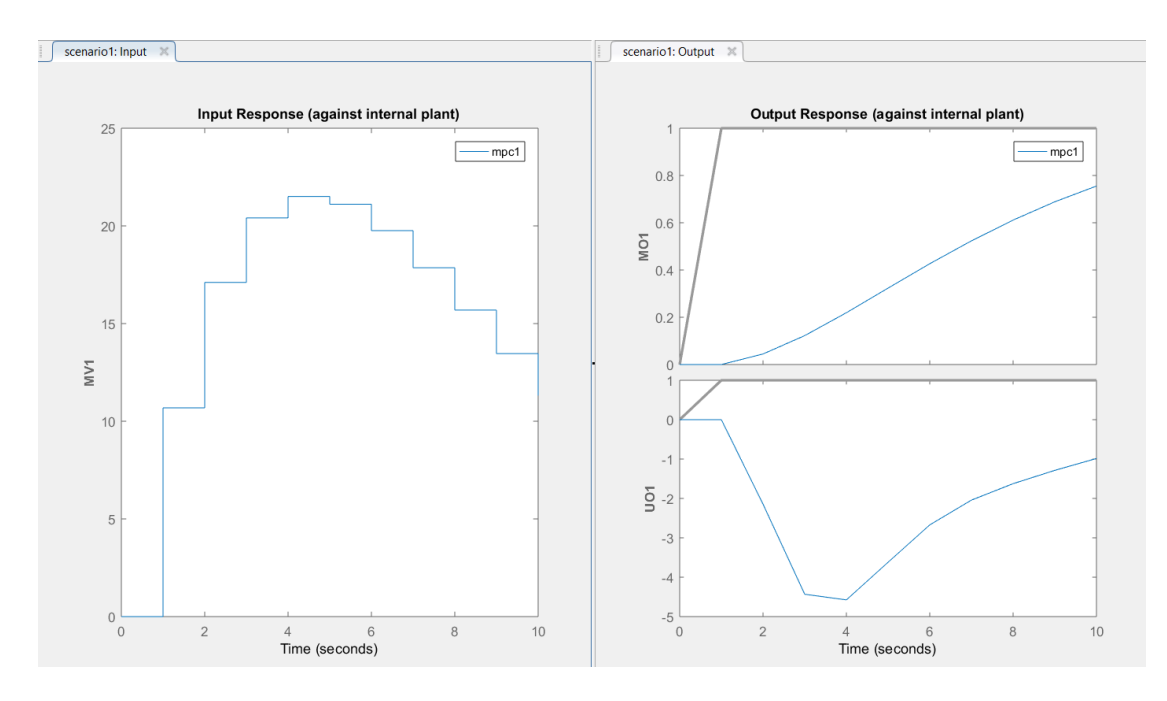

*Εικόνα 2.4:Μορφή διαγραμμάτων προεπιλεγμένου σεναρίου προσομοίωσης*

Παρατηρώντας τον τομέα «Data Browser» που βρίσκεται στην αριστερή πλευρά του παραθύρου της εφαρμογής, καταλαβαίνουμε ότι δημιουργείται ένας προεπιλεγμένος προβλεπτικός ελεγκτής με την ονομασία «mpc1» και ένα προεπιλεγμένο σενάριο προσομοίωσης με την ονομασία «scenario1». Τα διαγράμματα «Input Response» και «Output Response» που δημιουργούνται, είναι τα αποτελέσματα προσομοίωσης αυτού του σεναρίου. Όπως είναι φυσικό, καθώς θα ρυθμίζουμε τις παραμέτρους του ελεγκτή και του σεναρίου προσομοίωσης, η μορφή των διαγραμμάτων θα μεταβάλλεται.

Από την καρτέλα «**MPC DESIGNER**» επιλέγουμε «**I/O Attributes**», ώστε να προσδιορίσουμε τα ονόματα, τις μονάδες μέτρησης και τους συντελεστές κλίμακας των μεταβλητών του συστήματος (βλέπε εικόνα 2.5). Αφού τα συμπληρώσουμε, πατάμε «**Apply**» μετά «**OK**».

| Channel                 | <b>Type</b> | Name    | Unit | <b>Nominal Value</b> | <b>Scale Factor</b> |
|-------------------------|-------------|---------|------|----------------------|---------------------|
| u(1)                    | <b>MV</b>   | Voltage | V    | 0                    | 440                 |
| <b>Plant Outputs</b>    |             |         |      |                      |                     |
|                         |             |         |      |                      |                     |
|                         | <b>Type</b> | Name    | Unit | <b>Nominal Value</b> | <b>Scale Factor</b> |
|                         | <b>MO</b>   | Theta_L | Rad  | 0                    | 6.28                |
| Channel<br>y(1)<br>y(2) | <b>UO</b>   | T       | N*m  | 0                    | 157                 |

*Εικόνα 2.5: Ορισμός των χαρακτηριστικών των σημάτων εισόδου και εξόδου*

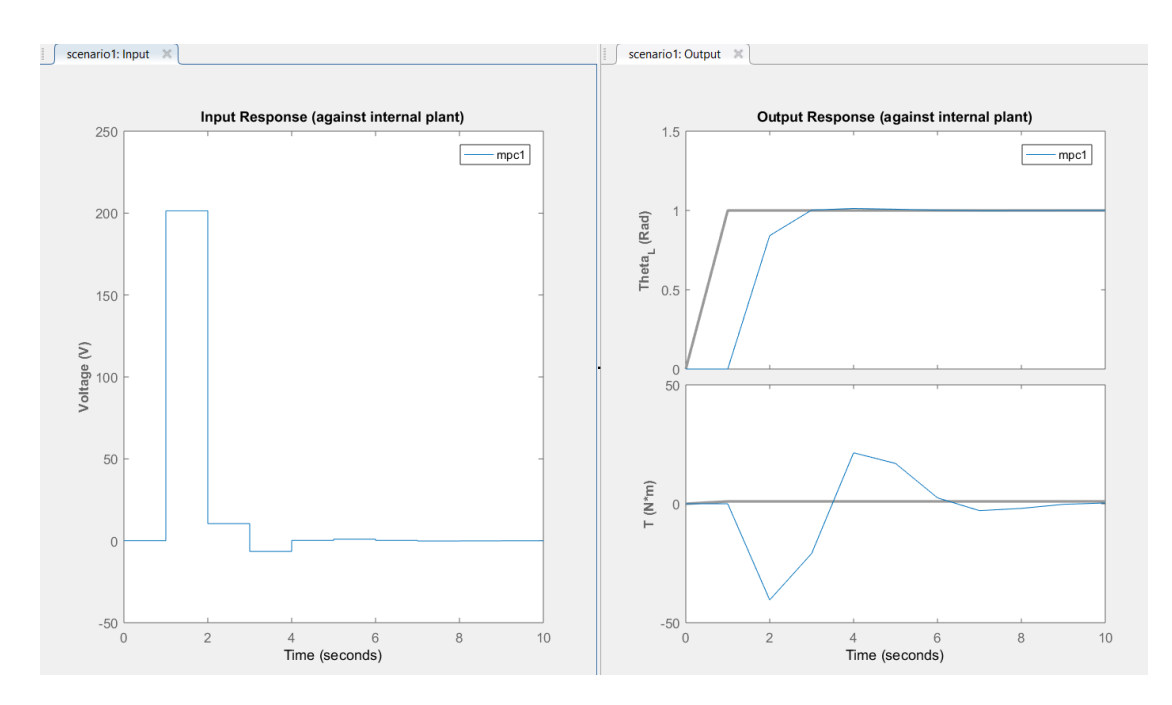

*Εικόνα 2.6:Μορφή διαγραμμάτων μετά τον προσδιορισμό των συντελεστών κλίμακας των μεταβλητών*

Η τροποποίηση των συντελεστών κλίμακας, οφείλεται στο γεγονός ότι οι μεταβλητές του συστήματος διαφέρουν μεταξύ τους ως προς την τάξη μεγέθους τους. Ο συντελεστής κλίμακας μιας μεταβλητής ισούται με το εύρος τιμών της μεταβλητής, δηλαδή τη διαφορά της ελάχιστης από τη μέγιστη τιμή της. Από τη σχέση (2.13), προκύπτει ότι η ροπή *T* (*N\*m*) που ασκείται στο φορτίο παίρνει τιμές εντός του διαστήματος [-78.5, 78.5], ενώ από τη σχέση (2.14), προκύπτει ότι η εφαρμοζόμενη τάση *V* (*Volts*) παίρνει τιμές εντός του διαστήματος [-220, 220]. Επιπλέον, θεωρείται ότι η γωνιακή θέση του φορτίου *θ<sup>L</sup>* (*Rad*) παίρνει τιμές εντός του διαστήματος [-π, π], το οποίο προσεγγίζεται από το διάστημα [- 3.14, 3.14]. Με βάση όλα τα παραπάνω, προκύπτουν τα ακόλουθα:

 $Scale Factor_{(T)} = 78.5 - (-78.5) = 157$ 

 $Scale Factor_{(V)} = 220 - (-220) = 440$ 

 $Scale Factor_{(\theta_1)} = 3,14 - (-3,14) = 6.28$ 

Για να τροποποιήσουμε το προεπιλεγμένο σενάριο προσομοίωσης, ανατρέχουμε στον τομέα «**Data Browser**» και επιλέγουμε «**scenario1**» (διπλό κλικ για άνοιγμα). Στο πλαίσιο «Simulation Scenario: scenario1», θέτουμε τη διάρκεια προσομοίωσης στα 10 δευτερόλεπτα και προσδιορίζουμε το είδος των σημάτων αναφοράς για τις μεταβλητές εξόδου (βλέπε εικόνα 2.7). Αφού τα συμπληρώσουμε, πατάμε «**Apply**» μετά «**OK**».

|         | Plant used in simulation:<br>Simulation duration (seconds) | 10             | Default (controller internal model)                                                                 |             |      |        |
|---------|------------------------------------------------------------|----------------|----------------------------------------------------------------------------------------------------|-------------|------|--------|
|         | Run open-loop simulation                                   |                | Use unconstrained MPC<br>Preview references (look ahead) Preview measured disturbances (look ahead) |             |      |        |
|         |                                                            |                | Reference Signals (setpoints for all outputs)                                                       |             |      |        |
| Channel | Name                                                       | <b>Nominal</b> | Signal                                                                                              | <b>Size</b> | Time | Period |
| r(1)    | Ref of Th 0<br>Ref of T                                    | 10             | Step<br>$\sim$ 11<br>Consta $\vee$                                                                  |             | 1    |        |
| r(2)    |                                                            |                |                                                                                                    |             |      |        |
|         |                                                            |                |                                                                                                    |             |      |        |
|         |                                                            |                | Output Disturbances (added at MO channels)                                                          |             |      |        |
| Channel | Name                                                       | Nominal        | Signal                                                                                              | <b>Size</b> | Time | Period |
| y(1)    | Theta <sub>L</sub>                                         | 10             | Consta $\vee$                                                                                       |             |      |        |
|         |                                                            |                |                                                                                                    |             |      |        |
|         | Load Disturbances (added at MV channels)                   |                |                                                                                                    |             |      |        |
| Channel | Name                                                       | <b>Nominal</b> | Signal                                                                                              | <b>Size</b> | Time | Period |
|         |                                                            |                |                                                                                                    |             |      |        |

*Εικόνα 2.7: Τροποποίηση σεναρίου προσομοίωσης*

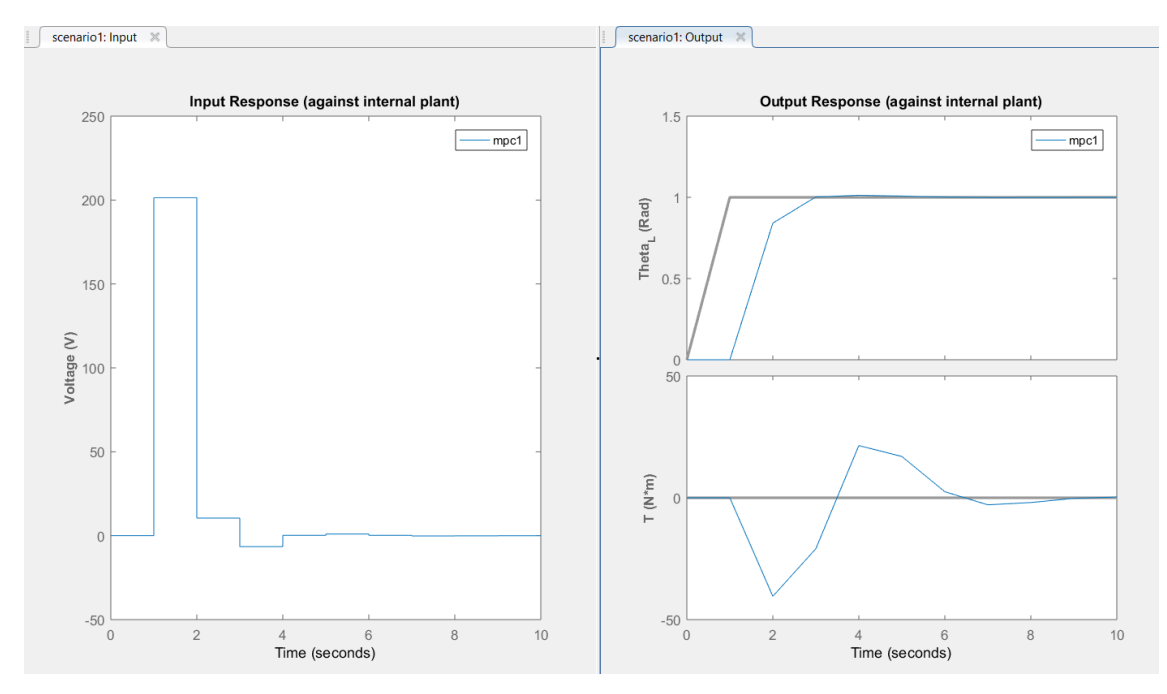

*Εικόνα 2.8: Μορφή διαγραμμάτων μετά τη ρύθμιση του σεναρίου προσομοίωσης*

Μεταβαίνουμε στην καρτέλα «**TUNING**» και αρχικά ορίζουμε τον χρόνο δειγματοληψίας και τους ορίζοντες πρόβλεψης και ελέγχου. Πιο συγκεκριμένα, στο πεδίο «**Sample time**» πληκτρολογούμε την τιμή «0.1» και έπειτα πατάμε «**Enter**», ώστε να επαναληφθεί η προσομοίωση. Με τον ίδιο τρόπο εισάγουμε στα πεδία «**Prediction horizon**» και «**Control horizon**», τις τιμές «20» και «5» αντίστοιχα (βλέπε εικόνα 2.9).

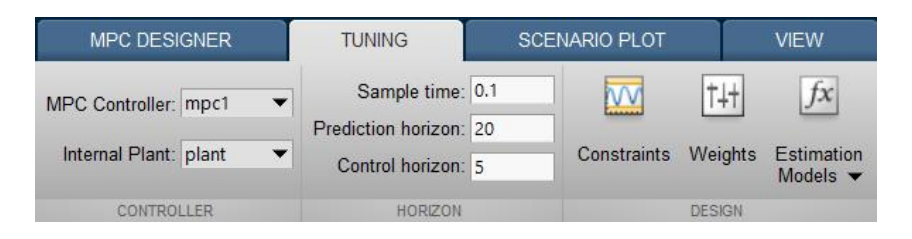

*Εικόνα 2.9: Τροποποίηση τιμών των παραμέτρων του προβλεπτικού ελεγκτή*

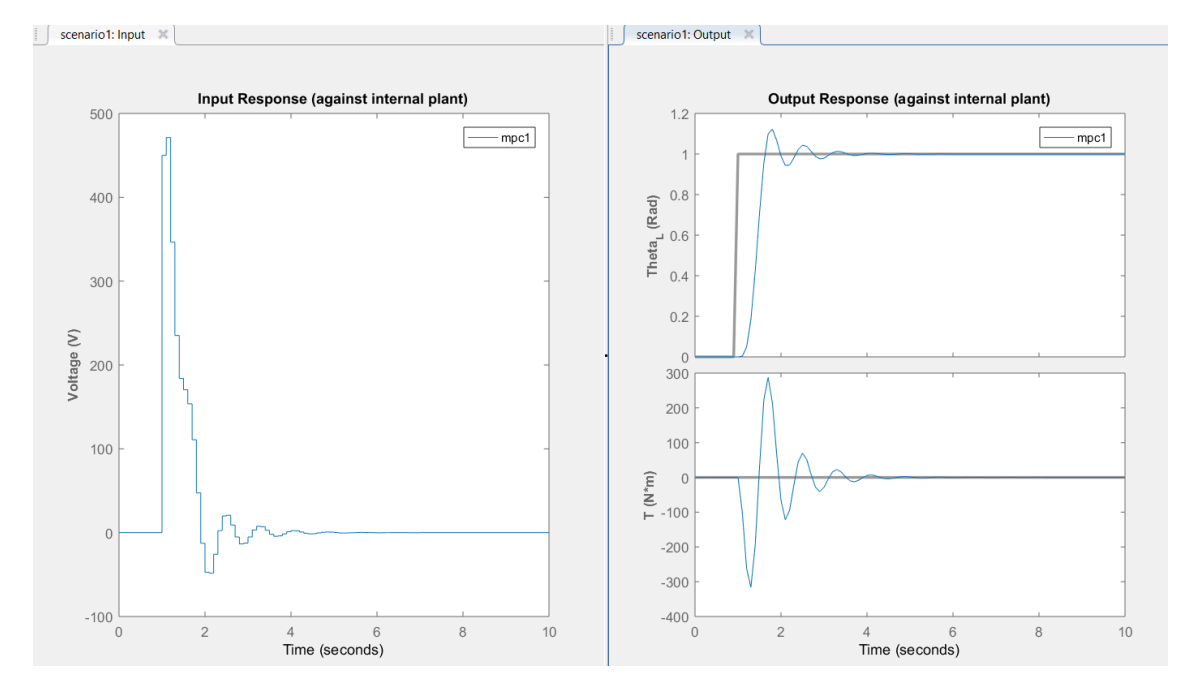

*Εικόνα 2.10: Μορφή διαγραμμάτων μετά τη ρύθμιση των παραμέτρων του ελεγκτή* 

Παραμένοντας στην καρτέλα «**TUNING**», επιλέγουμε «**Constraints**» και στο πλαίσιο «Constraints (mpc1)», πληκτρολογούμε τις ελάχιστες και μέγιστες τιμές των μεταβλητών του συστήματος (βλέπε εικόνα 2.11). Αφού τα συμπληρώσουμε, πατάμε «**Apply**» και μετά «**ΟΚ**».

| Channel                 | <b>Type</b>               | Min         | Max     | RateMin | RateMax |
|-------------------------|---------------------------|-------------|---------|---------|---------|
| u(1)                    | <b>MV</b>                 | $-220$      | 220     | -Inf    | llnf    |
|                         |                           |             |         |         |         |
|                         | <b>Output Constraints</b> | <b>Type</b> | Min     | Max     |         |
|                         | <b>MO</b>                 |             | -Inf    | llnf    |         |
| Channel<br>y(1)<br>y(2) | UO.                       |             | $-78.5$ | 78.5    |         |

*Εικόνα 2.11: Εισαγωγή περιορισμών για τις τιμές των μεταβλητών του συστήματος*

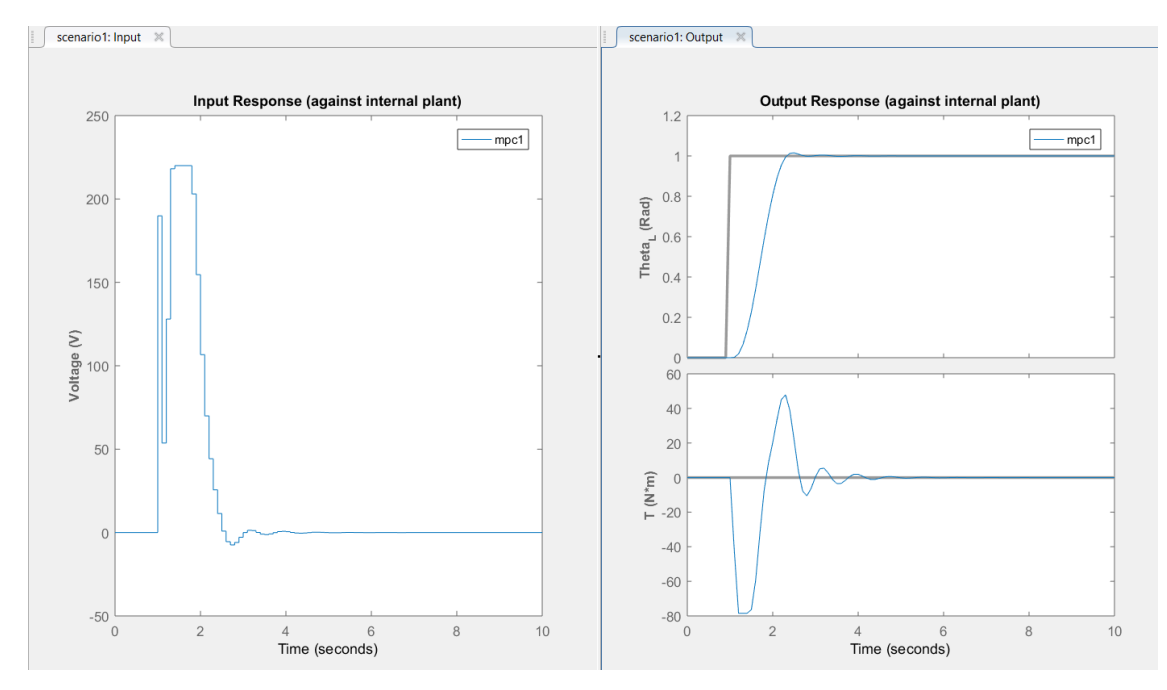

*Εικόνα 2.12: Μορφή διαγραμμάτων μετά την εισαγωγή περιορισμών*

Παραμένοντας στην καρτέλα «**TUNING**», επιλέγουμε «**Weights**», ώστε να ορίσουμε τους συντελεστές βαρύτητας των μεταβλητών του συστήματος (βλέπε εικόνα 2.13). Έπειτα, πατάμε «**Apply**» και μετά «**OK**».

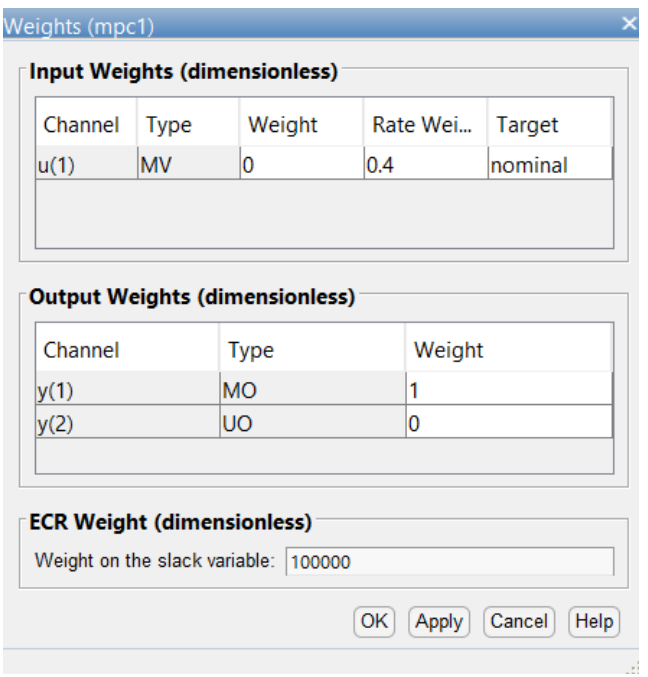

*Εικόνα 2.13: Προσδιορισμός συντελεστών βαρύτητας των μεταβλητών του συστήματος*

Σημαντικό είναι να σημειωθεί το σκεπτικό βάση του οποίου δίνονται οι παραπάνω τιμές. Όσον αφορά την εφαρμοζόμενη τάση (MV), η μηδενική τιμή στο πεδίο «Weight», της επιτρέπει να μεταβάλλεται ελεύθερα εντός του εύρους τιμών της. Επιπλέον, με την αύξηση της τιμής στο πεδίο «Rate Weight» από «0.1» σε «0.4», προκύπτουν μικρότερες αυξήσεις στην τιμή της εφαρμοζόμενης τάσης. Όσον αφορά τη γωνιακή θέση του φορτίου (MO), η τιμή του πεδίου «Weight» τίθεται ίση με «1», ενώ όσον αφορά τη ροπή που ασκείται στο φορτίο (UO), ίση με «0». Αυτό υποδηλώνει ότι μοναδικός στόχος του ελεγκτή, είναι η γωνιακή θέση του φορτίου να ακολουθήσει το επιθυμητό σήμα αναφοράς.

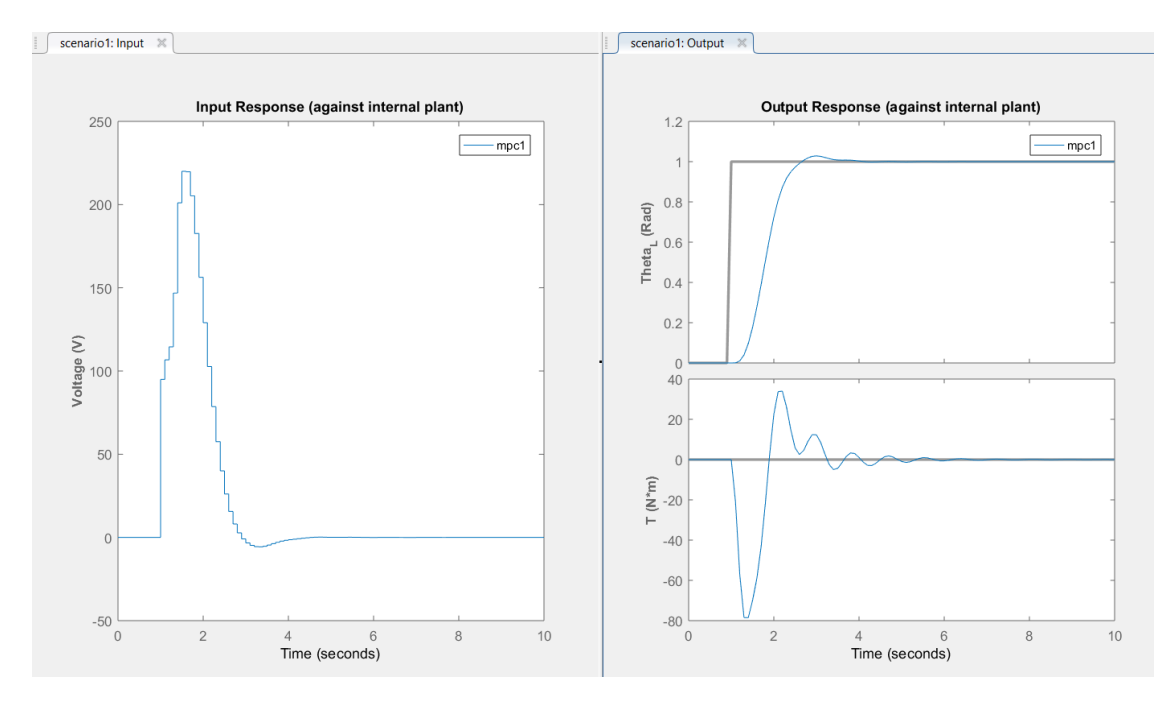

*Εικόνα 2.14: Μορφή διαγραμμάτων μετά τον προσδιορισμό των συντελεστών βαρύτητας*

Για να αξιολογήσουμε την επίδοση του ελεγκτή, χρειάζεται να παρατηρήσουμε κυρίως το διάγραμμα της γωνιακής θέσης του φορτίου (Theta<sub>l</sub>-Time). Για να διευκολυνθεί η παρατήρηση του, αρχικά μεταφέρουμε τον κέρσορα εντός της περιοχής του διαγράμματος, κάνουμε δεξί κλικ και επιλέγουμε «**Grid**». Έπειτα, κάνοντας δεξί κλικ πάνω στα σημεία των γραφικών παραστάσεων που μας ενδιαφέρουν, εμφανίζονται οι συντεταγμένες των εν λόγω σημείων (βλέπε εικόνα 2.15).

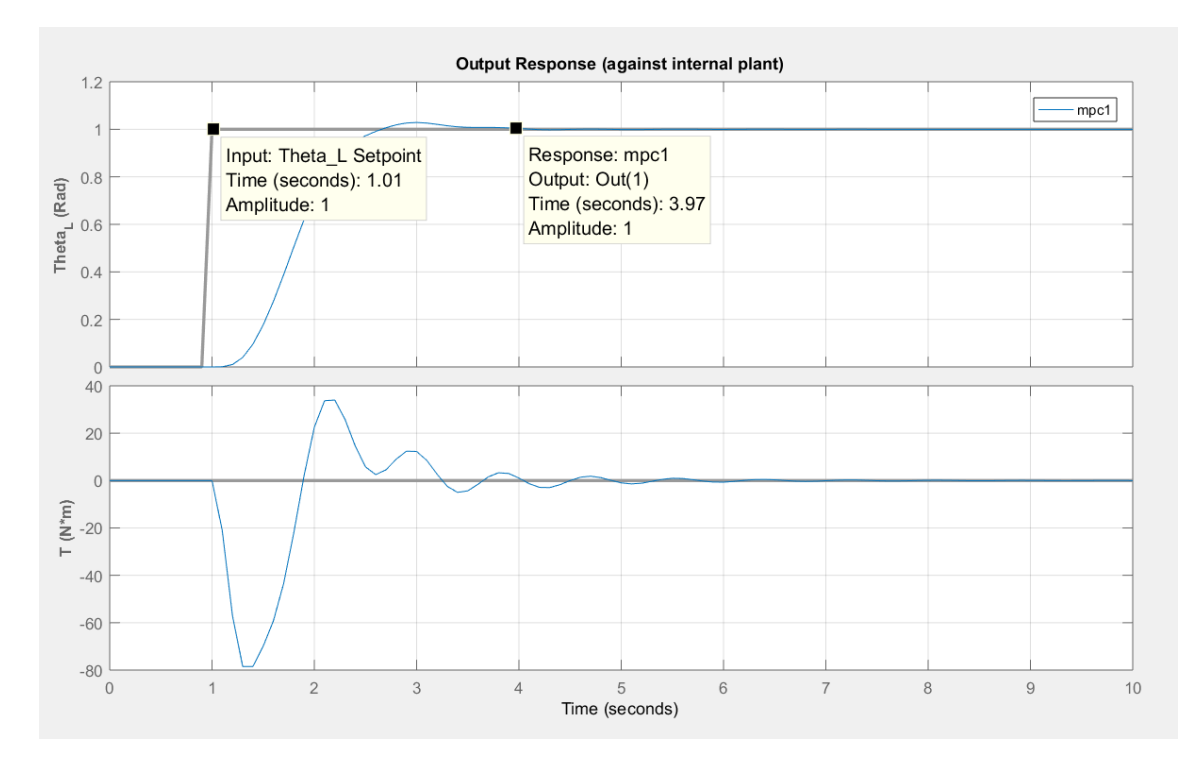

*Εικόνα 2.15: Αξιολόγηση της επίδοσης του ελεγκτή*

Όπως φαίνεται από το διάγραμμα της γωνιακής θέσης του φορτίου, η βηματική αλλαγή του σήματος αναφοράς, συμβαίνει τη χρονική στιγμή t=1 sec. Σε αυτό το σημείο, ο ελεγκτής καλείται να επαναφέρει το σήμα εξόδου στην επιθυμητή του τιμή. Παρατηρείται ότι αυτό επιτυγχάνεται περίπου τη χρονική στιγμή t=4 sec, επομένως χρειάζονται μόνο 3 δευτερόλεπτα για να επέλθει η ισορροπία στο σύστημα.

Στην καρτέλα «**TUNING**», διατίθεται μια μπάρα για τη ρύθμιση της επίδοσης του ελεγκτή (Closed-Loop Performance). Όσο τείνουμε προς τα δεξιά, τόσο πιο επιθετικός (Aggressive) γίνεται ο ελεγκτής, δηλαδή τόσο πιο γρήγορη είναι η ανταπόκριση του. Τείνοντας προς τα αριστερά, ο ελεγκτής γίνεται όλο και πιο ισχυρός (Robust), δηλαδή ικανός να αντιμετωπίζει διαταραχές, αβεβαιότητες παραμέτρων και λάθη στο μαθηματικό μοντέλο. Δοκιμάζοντας διάφορες τιμές, μπορούμε να παρατηρήσουμε διαφορετικές επιδόσεις του και να επιλέξουμε αυτή που ικανοποιεί καλύτερα τα κριτήρια μας. Σημειώνεται ότι γενικά είναι επιθυμητή η μείωση του χρόνου ανταπόκρισης του ελεγκτή, μέχρι όμως ενός σημείου που δεν θα παρατηρούνται υπερβολικά απότομες αλλαγές στο σήμα εισόδου της διεργασίας.

Όπως έχει αναφερθεί ήδη στην αρχή του κεφαλαίου, ο ελεγκτής «θεωρεί» ότι το σήμα αναφοράς παραμένει σταθερό κατά τη διάρκεια του ορίζοντα πρόβλεψης. Εάν επιθυμούμε να γίνεται προεπισκόπηση του σήματος, ανατρέχουμε ξανά στον τομέα «**Data Browser**» και επιλέγουμε «**scenario1**» (διπλό κλικ για άνοιγμα). Στο πλαίσιο «Simulation Scenario: scenario1», επιλέγουμε «**Preview references (look ahead)**» και έπειτα πατάμε «**Apply**» και «**OK**».

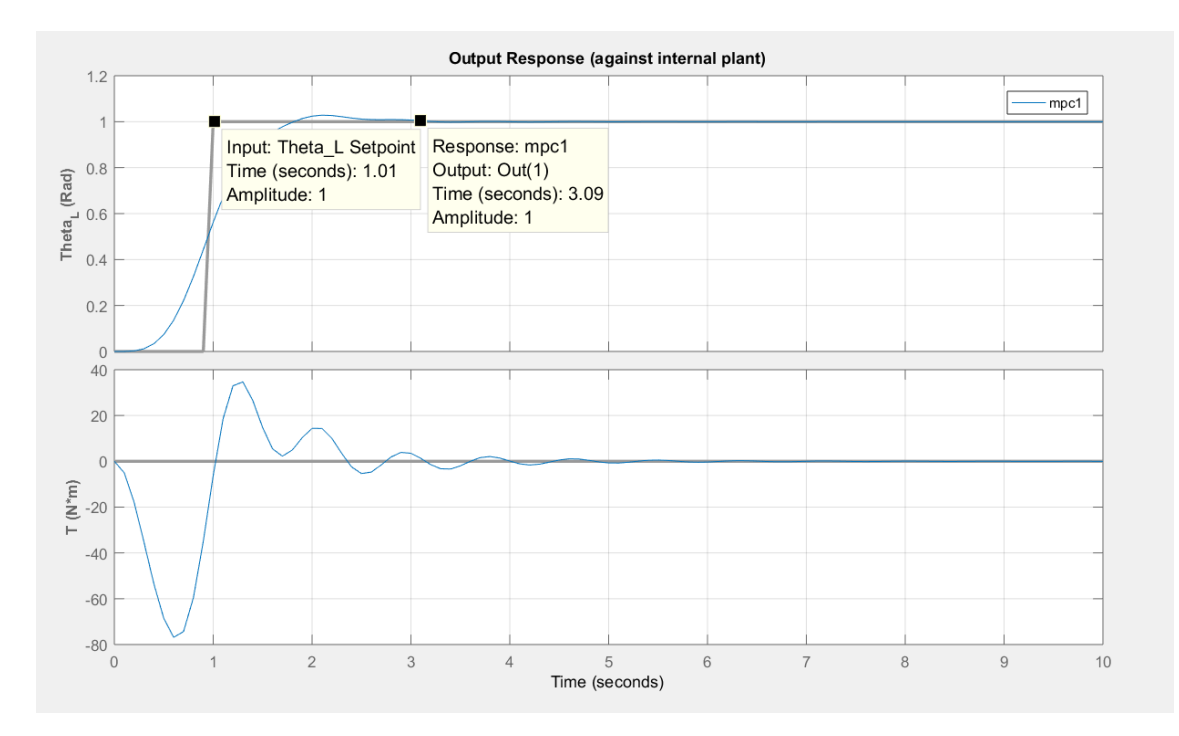

*Εικόνα 2.16: Επίδοση ελεγκτή με προεπισκόπηση του σήματος αναφοράς*

Παρατηρώντας το διάγραμμα της γωνιακής θέσης του φορτίου, διαπιστώνεται ότι ο ελεγκτής επαναφέρει το σήμα στην επιθυμητή του τιμή, περίπου τη χρονική στιγμή t=3 sec. Επειδή όμως σε αυτή την περίπτωση, έχει «προβλέψει» από πριν την βηματική αλλαγή του σήματος αναφοράς, αρχίζει να δρα πριν αυτή συμβεί. Έτσι, ο συνολικός χρόνος που απαιτείται για να επέλθει η ισορροπία στο σύστημα, είναι ίδιος με πριν, δηλαδή περίπου 3 δευτερόλεπτα.

Αφού ολοκληρωθεί ο σχεδιασμός του ελεγκτή, υπάρχει η δυνατότητα επανεξέτασης του, για τυχόν αριθμητικά προβλήματα ή σταθερότητα κατά την εκτέλεση της προσομοίωσης. Ανατρέχοντας πάλι στην καρτέλα «**TUNING**» και επιλέγοντας «**Review Design**», ανοίγει ένα νέο παράθυρο του προγράμματος περιήγησης στο διαδίκτυο, με την αναλυτική έκθεση των αποτελεσμάτων επανεξέτασης του ελεγκτή (βλέπε εικόνα 2.17).

Web Browser - Review MPC Object "mpcobj"

Review MPC Object "mpcobj"  $\mathbb{X}$  +

## Design Review for Model Predictive Controller "mpcobj"

#### **Summary of Performed Tests**

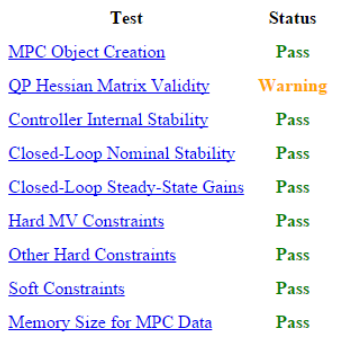

#### *Εικόνα 2.17: Τμήμα της έκθεσης επανεξέτασης σχεδιασμού του ελεγκτή*

Κάνοντας δεξί κλικ στο στοιχείο της στήλης «Test» που μας ενδιαφέρει, οδηγούμαστε απευθείας στο σημείο της έκθεσης που το αναλύει. Όσον αφορά την ένδειξη «Warning» του στοιχείου «QP Hessian Matrix Validity», αφορά προειδοποίηση για μηδενική ή πολύ μικρή τιμή του συντελεστή βαρύτητας, μιας από τις μεταβλητές εξόδου. Πρόκειται για τη ροπή *T* που ασκείται στο φορτίο και δεν αποτελεί πρόβλημα, αφού σκοπίμως η τιμή του συντελεστή τέθηκε ίση με μηδέν.

Κατά τη ρύθμιση των παραμέτρων του ελεγκτή, υπάρχει η δυνατότητα αποθήκευσης διαφορετικών σχεδίων, ώστε να μπορεί ο χρήστης να ανατρέχει εύκολα σε αυτά, να τα συγκρίνει και να επιλέγει αυτό που ικανοποιεί καλύτερα τα κριτήρια του. Παραμένοντας στην καρτέλα «**TUNING**» και επιλέγοντας «**Store Controller**», το τρέχον σχέδιο «mpc1 (current)» αποθηκεύεται ως ένας νέος ελεγκτής, με την ονομασία «mpc1\_Copy» στον τομέα «Data Browser» της εφαρμογής. Όταν ολοκληρωθούν οι δοκιμές, ο χρήστης πρέπει να ορίσει ως τρέχον, το σχέδιο του ελεγκτή που τελικά επιλέγει. Αυτό γίνεται κάνοντας δεξί κλικ στο σχέδιο και επιλέγοντας «**Tune (make current)**», όπως φαίνεται και στην εικόνα 2.18 που ακολουθεί.

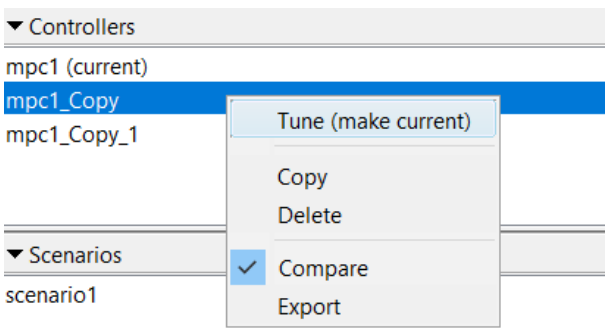

*Εικόνα 2.18: Επιλογή τρέχοντος σχεδίου*

Εάν επιθυμούμε να εξάγουμε τον τρέχοντα ελεγκτή στο «workspace» της «Matlab», επιλέγουμε «**Export Controller**» από την καρτέλα «**TUNING**» της εφαρμογής. Έτσι, προστίθεται στο «workspace» μια νέα μεταβλητή τύπου «mpc», το περιεχόμενο της οποίας είναι o ελεγκτής που σχεδιάστηκε παραπάνω. Επίσης, μπορούμε να εξάγουμε τον ελεγκτή σε μορφή κώδικα, πατώντας «**Generate Script**» (βλέπε εικόνα 2.19), επιλέγοντας «scenario1» και ξανά «**Generate Script**» (βλέπε εικόνα 2.20). Έτσι, ανοίγει αυτόματα ένα νέο αρχείο κώδικα, το οποίο στη συνέχεια θα χρησιμοποιηθεί από τον χρήστη.

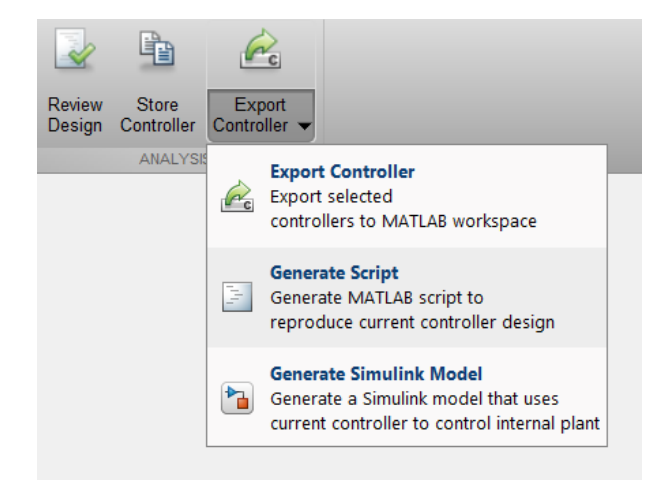

*Εικόνα 2.19: Εξαγωγή ελεγκτή σε αρχείο κώδικα*

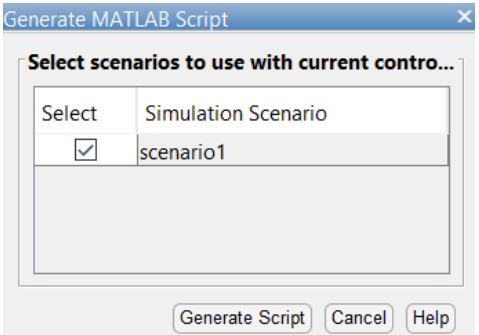

*Εικόνα 2.20: Εξαγωγή ελεγκτή σε αρχείο κώδικα*

Σε αυτό το σημείο, είναι σημαντικό να αποθηκεύσουμε το τρέχον σχέδιο στον υπολογιστή μας για τυχόν μελλοντική χρήση. Αυτό γίνεται ανατρέχοντας στην καρτέλα «**MPC DESIGNER**» της εφαρμογής και επιλέγοντας «**Save Session**». Εάν θελήσουμε να χρησιμοποιήσουμε ξανά το συγκεκριμένο σχέδιο, αρκεί απλά να ανοίξουμε την εφαρμογή «MPC Designer», να πατήσουμε «**Open Session**» και να επιλέξουμε το αρχείο.

Όσον αφορά το αρχείο κώδικα που δημιουργήθηκε παραπάνω, αρχικά το αποθηκεύουμε στον υπολογιστή μας, επιλέγοντας «**Save**» από την καρτέλα «**EDITOR**» του περιβάλλοντος της «Matlab». Εκτελώντας το αρχείο, ουσιαστικά επαναλαμβάνεται αυτόματα η διαδικασία σχεδιασμού και προσομοίωσης του ελεγκτή, με τα αποτελέσματα να εμφανίζονται πάλι σε μορφή διαγραμμάτων. Εάν επιθυμούμε να εξάγουμε τα δεδομένα των διαγραμμάτων σε ένα αρχείο «excel», μπορούμε να προσθέσουμε στον κώδικα τις γραμμές που περιέχονται στ[ο Παράρτημα](#page-64-0) 2.

```
34 -[Outputs, Time, Inputs]=sim(mpc1, 101, mpc1 RefSignal, mpc1 MDSignal, options);
35 -Theta L=Outputs(:, 1);
36 -T=Outputs(:,2);
37 -Voltage=Inputs;
38
39 -xlswrite ('Data Servo', Theta L, 1);
       xlswrite ('Data Servo', T, 2);
40 -41 -xlswrite('Data Servo', Voltage, 3);
42 -xlswrite ('Data Servo', Time, 4);
```
#### *Εικόνα 2.21: Εξαγωγή δεδομένων στο excel*

Η εντολή της γραμμής 34 πραγματοποιεί την προσομοίωση και επιστρέφει την ακολουθία τιμών κάθε μεταβλητής του συστήματος, δηλαδή τα δεδομένα των διαγραμμάτων. Έπειτα, τα δεδομένα που αφορούν τη γωνιακή θέση του φορτίου, τη ροπή που του ασκείται και την εφαρμοζόμενη στο σύστημα τάση, εκχωρούνται στις μεταβλητές «Theta\_L», «T» και «Voltage» αντίστοιχα. Μέσω των εντολών «xlswrite» που ακολουθούν, δημιουργείται ένα νέο αρχείο «excel» στο οποίο εγγράφονται τα παραπάνω δεδομένα.

### <span id="page-28-0"></span>**2.3 Έλεγχος αντιδραστήρα συνεχούς ανάδευσης (CSTR)**

#### <span id="page-28-1"></span>**2.3.1 Περιγραφή συστήματος**

Η συγκεκριμένη εφαρμογή, στοχεύει στον έλεγχο ενός χημικού αντιδραστήρα που χρησιμοποιείται ευρέως στη βιομηχανία. Πρόκειται για τον αντιδραστήρα συνεχούς ανάδευσης (*Continuous Stirred-Tank Reactor, CSTR*), μια σχηματική αναπαράσταση του οποίου, φαίνεται στην εικόνα 2.22 που ακολουθεί.

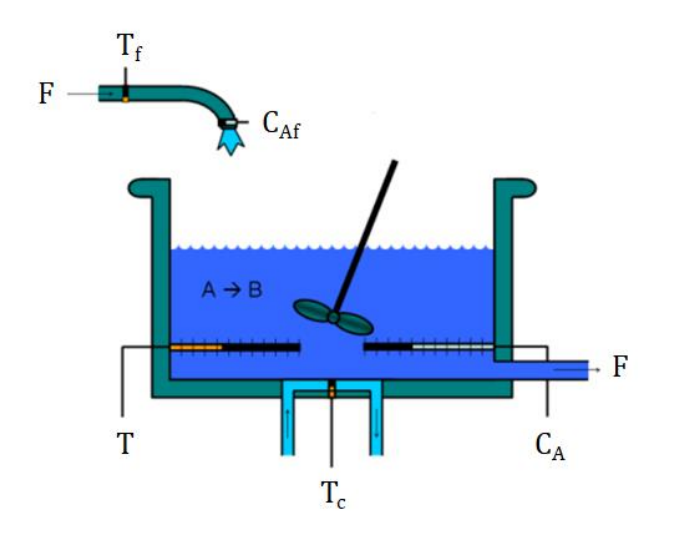

*Εικόνα 2.22: CSTR μοντέλο*

Στόχος του ελεγκτή, είναι να διατηρεί τη θερμοκρασία του αντιδραστήρα σε μια επιθυμητή τιμή, ρυθμίζοντας τη θερμοκρασία του ψυκτικού υγρού που χρησιμοποιείται. Το μαθηματικό μοντέλο της διεργασίας είναι μη-γραμμικό και περιγράφεται από τις ακόλουθες διαφορικές εξισώσεις:

$$
\dot{C}_A = \frac{F}{V} * (C_{Af}(t) - C_A(t)) - r(t) \quad (2.15)
$$
\n
$$
\dot{T}(t) = \frac{F}{V} * (T_f(t) - T(t)) - \frac{\Delta H}{\rho * C_P} * r(t) - \frac{U * A}{\rho * C_P * V} * (T(t) - T_c(t)) \quad (2.16)
$$

Όπου:

$$
r(t) = k_0 * e^{\frac{-E}{R * T(t)}} * C_A(t) \quad (2.17)
$$

Η μεταβλητή *C<sup>A</sup>* (*kmol/m<sup>3</sup>* ) συμβολίζει τη συγκέντρωση του αντιδραστηρίου εντός της δεξαμενής του αντιδραστήρα, ενώ η *CAf* (*kmol/m<sup>3</sup>* ) τη συγκέντρωση του αντιδραστηρίου εντός του ρεύματος τροφοδοσίας στην είσοδο. Η μεταβλητή *Τ* (*Κ*) αναφέρεται στη θερμοκρασία εντός της δεξαμενής του αντιδραστήρα, η μεταβλητή *Τ<sup>f</sup>* (*K*) στη θερμοκρασία του ρεύματος τροφοδοσίας στην είσοδο και η μεταβλητή *Τ<sup>c</sup>* (*K*) στη θερμοκρασία του ψυκτικού υγρού. Όλοι οι υπόλοιποι όροι των διαφορικών εξισώσεων αποτελούν σταθερές παραμέτρους, οι τιμές των οποίων δίνονται στον πίνακα που ακολουθεί:

| Σύμβολο          | Μονάδες Μέτρησης (S.I) | Τιμή<br>(σε μονάδες του S.I) | Ορισμός                                                                |
|------------------|------------------------|------------------------------|------------------------------------------------------------------------|
| $\boldsymbol{F}$ | $m^3/h$                | 1                            | Ογκομετρικός ρυθμός<br>ροής                                            |
| V                | m <sup>3</sup>         | $\mathbf{1}$                 | Όγκος αντιδραστήρα                                                     |
| R                | $kcal/(kmol*K)$        | 1.985875                     | Σταθερά Boltzmann για<br>ιδανικά αέρια                                 |
| ΔΗ               | kcal/kmol              | $-5,960$                     | Εκλυόμενη θερμότητα<br>ανά mole                                        |
| E                | kcal/kmol              | 11,843                       | Ενέργεια ενεργοποίησης<br>ανά mole                                     |
| $k_0$            | 1/h                    | 34,930,800                   | Προ-εκθετικός, μη-<br>θερμικός συντελεστής                             |
| $\rho * C_n$     | $kcal/(m^3 * K)$       | 500                          | Πυκνότητα *<br>Θερμοχωρητικότητα                                       |
| $U*A$            | $kcal/(K * h)$         | 150                          | Συντελεστής συνολικής<br>μεταφοράς θερμότητας *<br>Επιφάνεια δεξαμενής |

*Πίνακας 2.2: Τιμές σταθερών παραμέτρων για το CSTR μοντέλο*

Με χρήση κατάλληλου υπολογιστικού κώδικα, επιλύεται στο πεδίο του χρόνου, το σύστημα των μη-γραμμικών διαφορικών εξισώσεων (2.15) και (2.16). Οι αρχικές συνθήκες που χρησιμοποιούνται είναι  $C_A(t = 0) = 10$  kmol/m<sup>3</sup> και  $T(t = 0) = 298$  K, ενώ οι τιμές των υπόλοιπων μεταβλητών του συστήματος θεωρούνται σταθερές και ίσες με  $C_{Af} =$ 10  $kmol/m^3$ ,  $T_f = 300 K$  και  $T_c = 292 K$ . Με αυτά ως δεδομένα, το σύστημα ισορροπεί στο σημείο μόνιμης κατάστασης (*Steady State, SS*), όπου  $C_{A_{SS}} = 8.569$  kmol/m<sup>3</sup>,  $T_{SS} =$ 

311.3 *K*,  $C_{A f_{SS}} = 10$  kmol/m<sup>3</sup>,  $T_{f_{SS}} = 300$  K και  $T_{c_{SS}} = 292$  K. Στη συνέχεια, πραγματοποιείται η γραμμικοποίηση του μη-γραμμικού μοντέλου γύρω από το σημείο μόνιμης κατάστασης, διαδικασία που δεν αναλύεται στην παρούσα εργασία. Έτσι, οι εξισώσεις (2.15) και (2.16) μετατρέπονται στις (2.18) και (2.19) αντίστοιχα, όπου οι μεταβλητές με τόνο υποδηλώνουν την απόκλιση των μεταβλητών του συστήματος από το σημείο μόνιμης κατάστασης.

$$
\dot{C}'_{A} = \left( -\frac{F}{V} - k_0 * e^{-\frac{E}{R*T_{SS}}}\right) * C'_{A} + \left( -k_0 * C_{A_{SS}} * e^{-\frac{E}{R*T_{SS}}}\right) * T' + \frac{F}{V}
$$
\n
$$
* C'_{Af} \tag{2.18}
$$

$$
\dot{T}' = \left( -\frac{\Delta H}{\rho * C_p} * k_0 * e^{-\frac{E}{R * T_{SS}}} \right) * C'_A \n+ \left( -\frac{F}{V} - \frac{\Delta H}{\rho * C_p} * k_0 * C_{A_{SS}} * e^{-\frac{E}{R * T_{SS}}} * \frac{E}{R * T_{SS}^2} - \frac{U * A}{\rho * C_p * V} \right) * T' \n+ \left( \frac{U * A}{\rho * C_p * V} \right) * T'_c
$$
\n(2.19)

$$
=>
$$

$$
\begin{split}\n\begin{bmatrix}\n\dot{C}'_{A} \\
\dot{T}'\n\end{bmatrix} \\
&= \begin{bmatrix}\n\left(-\frac{F}{V} - k_0 * e^{-\frac{E}{R*T_{SS}}}\right) & \left(-k_0 * C_{A_{SS}} * e^{-\frac{E}{R*T_{SS}}} * \frac{E}{R*T_{SS}}\right) \\
\left(-\frac{\Delta H}{\rho * C_p} * k_0 * e^{-\frac{E}{R*T_{SS}}}\right) & \left(-\frac{F}{V} - \frac{\Delta H}{\rho * C_p} * k_0 * C_{A_{SS}} * e^{-\frac{E}{R*T_{SS}}} * \frac{E}{R*T_{SS}} - \frac{U*A}{\rho * C_p * V}\right)\n\end{bmatrix} \\
&* \begin{bmatrix}\nC'_{A} \\
T'\n\end{bmatrix} + \begin{bmatrix}\n0 & \left(\frac{F}{V}\right) \\
\left(\frac{U*A}{\rho * C_p * V}\right) & 0\n\end{bmatrix} * \begin{bmatrix}\nT'_{C} \\
C'_{Af}\n\end{bmatrix} \n\end{split} \n(2.20)
$$

Με αντικατάσταση των τιμών του σημείου μόνιμης κατάστασης ( $C_{A_{SS}} =$ 8.569  $kmol/m^3$ ,  $T_{ss} = 311.3 K$ ) και των σταθερών παραμέτρων του μοντέλου (πίνακας 2.2), η εξίσωση (2.20) μετατρέπεται στη (2.21).

$$
\begin{bmatrix} \dot{C}'_{A} \\ \dot{T}' \end{bmatrix} = \begin{bmatrix} -1.1673 & -0.0882 \\ 1.9936 & -0.2487 \end{bmatrix} * \begin{bmatrix} C'_{A} \\ T' \end{bmatrix} + \begin{bmatrix} 0 & 1 \\ 0.3 & 0 \end{bmatrix} * \begin{bmatrix} T'_{c} \\ C'_{Af} \end{bmatrix}
$$
 (2.21)

Ορίζοντας το διάνυσμα μεταβλητών κατάστασης  $x = [C'_{A} \ T']^{T}$  και το διάνυσμα μεταβλητών εισόδου  $u=[T'_{\phantom{'c}} \;\; C'_{\phantom{'A}f}]^T$ , η εξίσωση (2.21) μετατρέπεται στη (2.22). Επιπλέον, ορίζοντας το διάνυσμα μεταβλητών εξόδου $y = [T' \ C'_A]^T$ , προκύπτει η σχέση (2.23). Επισημαίνεται ότι η θερμοκρασία *T'<sup>c</sup>* αποτελεί τη μεταβλητή χειραγώγησης του συστήματος, ενώ η συγκέντρωση *C'Af* , μια μη-μετρήσιμη διαταραχή. Οι μεταβλητές *T'* και *C'<sup>A</sup>* αποτελούν τις ελεγχόμενες μεταβλητές, εκ των οποίων η πρώτη είναι μετρήσιμη και η δεύτερη, μη-μετρήσιμη.

$$
\dot{x} = \begin{bmatrix} -1.1673 & -0.0882 \\ 1.9936 & -0.2487 \end{bmatrix} * x + \begin{bmatrix} 0 & 1 \\ 0.3 & 0 \end{bmatrix} * u \quad (2.22)
$$

$$
y = \begin{bmatrix} 0 & 1 \\ 1 & 0 \end{bmatrix} * x + \begin{bmatrix} 0 & 0 \\ 0 & 0 \end{bmatrix} * u \quad (2.23)
$$

Οι σχέσεις (2.22) και (2.23) αποτελούν το γραμμικό μοντέλο χώρου κατάστασης του συστήματος. Επομένως οι πίνακες χώρου-κατάστασης *A*, *B*, *C* και *D* (εξισώσεις 2.11 και 2.12), ορίζονται ως ακολούθως:

$$
A = \begin{bmatrix} -1.1673 & -0.0882\\ 1.9936 & -0.2487 \end{bmatrix}
$$

$$
B = \begin{bmatrix} 0 & 1\\ 0.3 & 0 \end{bmatrix}
$$

$$
C = \begin{bmatrix} 0 & 1\\ 1 & 0 \end{bmatrix}
$$

$$
D = \begin{bmatrix} 0 & 0\\ 0 & 0 \end{bmatrix}
$$

Επιπλέον, το σύστημα υπόκειται στους περιορισμούς (2.24) και (2.25) που ακολουθούν. Ο πρώτος περιορισμός αφορά το εύρος τιμών της θερμοκρασίας του ψυκτικού υγρού, ενώ ο δεύτερος το επιτρεπτό ποσοστό μεταβολής του για τη χρονική διάρκεια ενός δευτερολέπτου.

$$
|T'_{c}| \le 10 K \quad (2.24)
$$

$$
\left|\frac{\Delta T'_{c}}{\Delta t}\right| \le 2 \frac{K}{sec} \quad (2.25)
$$

#### <span id="page-31-0"></span>**2.3.2 Σχεδίαση προβλεπτικού ελεγκτή**

Ανοίγοντας το περιβάλλον της «Matlab», επιλέγουμε την καρτέλα «**HOME**» και έπειτα «**New Script**», ώστε να δημιουργήσουμε ένα νέο αρχείο κώδικα. Αφού το αποθηκεύσουμε στον υπολογιστή μας, κάνουμε αντιγραφή του κώδικα που περιέχεται στο [Παράρτημα](#page-65-0) 3 και επικόλληση στο αρχείο που δημιουργήσαμε.

|        |       | CSTR_model.m $\mathbb{X}$ +                 |                                                                                                    |
|--------|-------|---------------------------------------------|----------------------------------------------------------------------------------------------------|
|        | $1 -$ | clear;                                      |                                                                                                    |
|        | $2 -$ | clc;                                        |                                                                                                    |
| 3      |       |                                             |                                                                                                    |
| 4      |       | % Σταθερές παράμετροι (σε μονάδες του S.I.) |                                                                                                    |
|        | $5 -$ | $F=1$ ;                                     | $\text{km}^3/h$                                                                                      |
|        | $6 -$ | $V=1$ :                                     | $m^3$                                                                                                |
|        | $7 -$ | R=1.985875;                                 | $\frac{1}{2}$ kcal/(kmol*K)                                                                          |
|        | $8 -$ | DH reaction=-5960;                          | %kcal/kmol                                                                                           |
|        | $9 -$ | $E = 11843$ ;                               | %kcal/kmol                                                                                           |
| $10 -$ |       | ko=34930800;                                | 81/h                                                                                                 |
| $11 -$ |       | $r = 1000;$                                 | $kq/m^3$                                                                                             |
| 12 -   |       | $cp=0.5;$                                   | %kcal/K*kg                                                                                           |
| $13 -$ |       | $UA = 150;$                                 | $%kcal/(K*h)$                                                                                        |
| 14     |       |                                             |                                                                                                    |
| $15 -$ |       | $Caf=10;$                                   | $\mathrm{kmol/m}^3$                                                                                  |
| $16 -$ |       | $Tf = 300;$                                 | ‰κ                                                                                                   |
| 17 -   |       | $Tc = 292;$                                 | %Κ                                                                                                   |
| 18     |       |                                             |                                                                                                    |
| 19     |       | % Σημείο μόνιμης κατάστασης                 |                                                                                                    |
| $20 -$ |       | Cafss=Caf;                                  | $kmol/m^3$                                                                                           |
| $21 -$ |       | $Tfss = Tf;$                                | ៖ĸ                                                                                                   |
| $22 -$ |       | TCSS=TC;                                    | ‰κ                                                                                                   |
| $23 -$ |       | $\text{Cass}=8.569;$                        | $kmol/m^3$                                                                                           |
| $24 -$ |       | $Tss = 311.3;$                              | %Κ                                                                                                   |
| 26     |       | % Δήλωση πινάκων χώρου-κατάστασης           |                                                                                                    |
| $27 -$ |       |                                             | $A = [-(F/V) + k0*(exp(-E/(R*Tss)))) - k0*(E*Tss)(R*Tss^2));$<br>$(k(F*Tss^2)) * (exp(-E/(R*Tss))))$ |
| 28     |       |                                             | - (DH reaction/ $(r*cp)$ ) * ko*exp(-E/ $(R*Tss)$ ) - ( $(F/V)$ + (DH reaction/ $(r*cp)$ )           |
| 29     |       |                                             | *ko*Cass*(E/(R*Tss^2))*exp(-E/(R*Tss))+UA/(r*cp*V))];                                                |
| $30 -$ |       | $B = [0 (F/V)]$                             |                                                                                                    |
| 31     |       | $UA / (r * cp * V) 0$ ;                     |                                                                                                    |
| $32 -$ |       | $C = [0 1; 1 0];$                           |                                                                                                    |
| $33 -$ |       | $D = [0 0; 0 0];$                           |                                                                                                    |
| 34     |       |                                             |                                                                                                    |
| 35     |       | % Δημιουργία μοντέλου χώρου-κατάστασης      |                                                                                                    |
| $36 -$ |       | CSTR=ss $(A, B, C, D)$ ;                    |                                                                                                    |
| 37     |       |                                             |                                                                                                    |
| 38     |       | % Άνοιγμα της εφαρμογής MPC Designer        |                                                                                                    |
| $39 -$ |       | mpcDesigner                                 |                                                                                                    |

*Εικόνα 2.23: Κατασκευή μοντέλου της διεργασίας και άνοιγμα της εφαρμογής mpcDesigner*

Με τις παραπάνω εντολές, αρχικά εισάγουμε τις τιμές των σταθερών παραμέτρων του μοντέλου, όπως αυτές δίνονται στον πίνακα 2.2 της προηγούμενης ενότητας, καθώς και τις τιμές του σημείου μόνιμης κατάστασης. Έπειτα, δηλώνουμε τους πίνακες χώρου κατάστασης «A», «B», «C» και «D» (εξισώσεις 2.11 και 2.12), δημιουργούμε το μοντέλο χώρου-κατάστασης και το εκχωρούμε στη μεταβλητή «CSTR». Στη συνέχεια, προσθέτουμε την εντολή «mpcDesigner», ώστε κατά την εκτέλεση του αρχείου, να ανοίξει η εφαρμογή «MPC Designer», μέσω της οποίας θα σχεδιαστεί ο προβλεπτικός ελεγκτής.

Για την εκτέλεση του αρχείου, ανοίγουμε την καρτέλα «**EDITOR**» και πατάμε «**Run**». Απευθείας εμφανίζεται ένα νέο παράθυρο, στο οποίο επιλέγουμε «**MPC Structure**» από την καρτέλα «**MPC Designer**». Στο πλαίσιο «Define MPC Structure by Importing», επιλέγουμε το μοντέλο «CSTR» και έπειτα δηλώνουμε τον τύπο των μεταβλητών του προβλήματος (βλέπε εικόνα 2.24). Πιο συγκεκριμένα, όσον αφορά τις μεταβλητές εισόδου, προσδιορίζουμε ότι χειραγωγούμενη μεταβλητή (MV) είναι η θερμοκρασία *T<sup>c</sup>* του ψυκτικού υγρού και μημετρήσιμη διαταραχή (UD) είναι η συγκέντρωση *CAf* του αντιδραστηρίου που τροφοδοτείται. Όσον αφορά τις μεταβλητές εξόδου, προσδιορίζεται ότι μετρήσιμη έξοδος (MO) είναι η θερμοκρασία *T* του αντιδραστήρα και μη-μετρήσιμη έξοδος (UO) είναι η συγκέντρωση *C<sup>A</sup>* του αντιδραστηρίου εντός του αντιδραστήρα. Στη συνέχεια πατάμε «**Define and Import**».

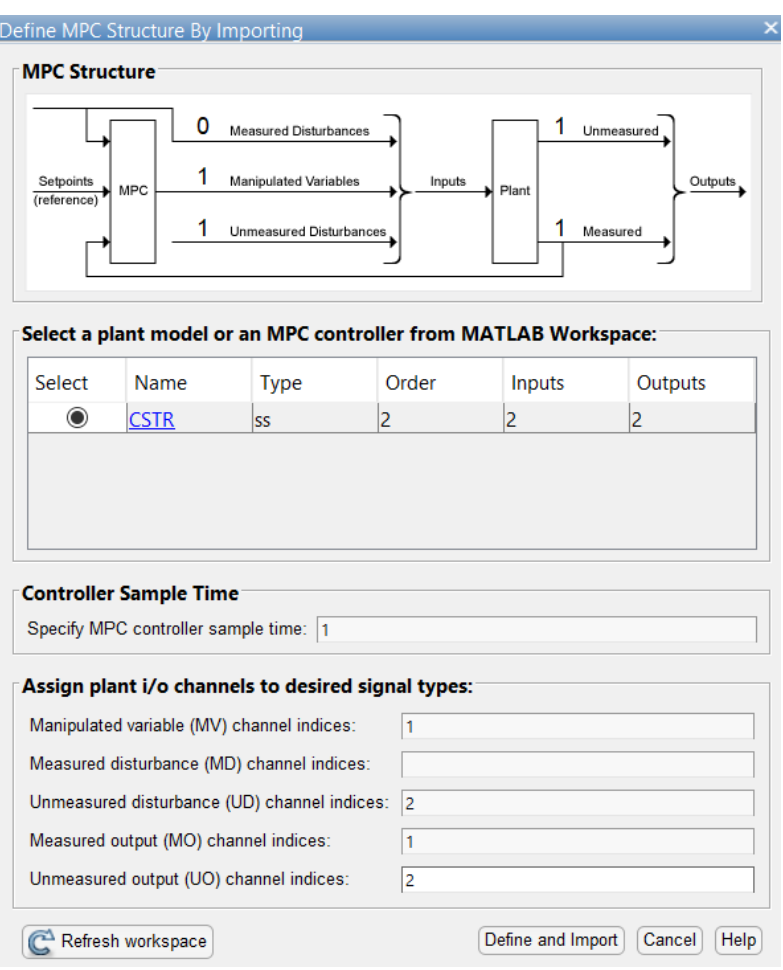

*Εικόνα 2.24: Εισαγωγή μοντέλου και προσδιορισμός του είδους των σημάτων*

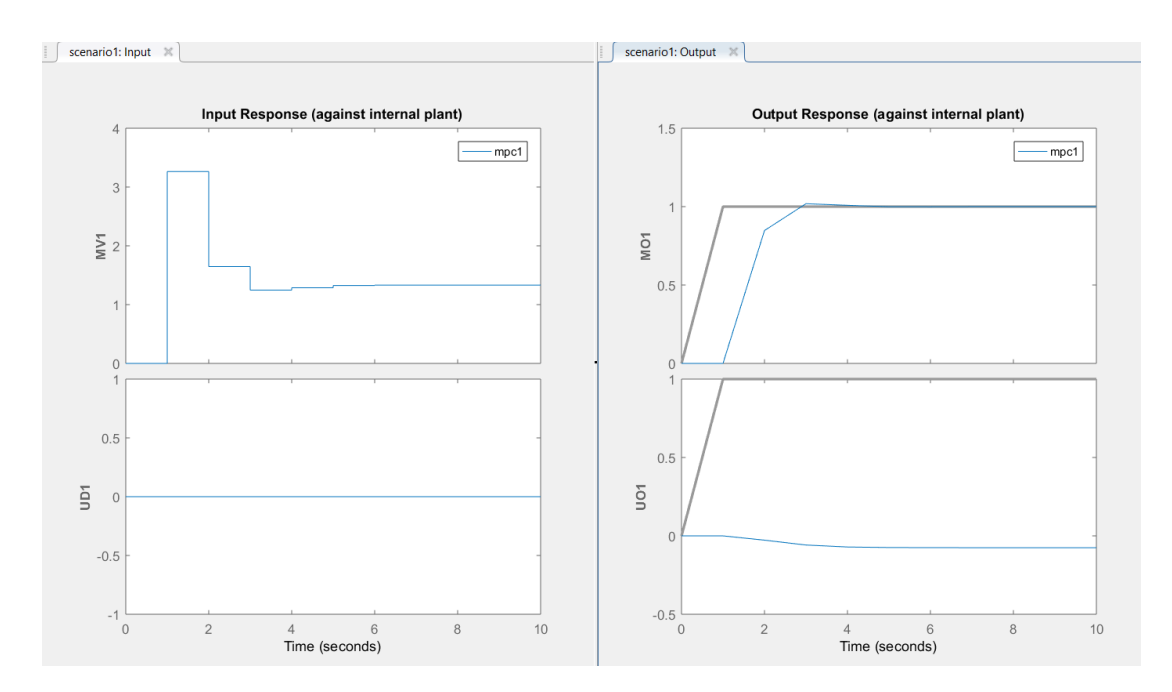

*Εικόνα 2.25: Μορφή διαγραμμάτων προεπιλεγμένου σεναρίου προσομοίωσης*

Αυτόματα δημιουργείται ένας προεπιλεγμένος προβλεπτικός ελεγκτής με την ονομασία «mpc1», ένα προεπιλεγμένο σενάριο προσομοίωσης με την ονομασία «scenario1», καθώς και τα αποτελέσματα προσομοίωσης αυτού του σεναρίου σε μορφή διαγραμμάτων. Από την καρτέλα «**MPC DESIGNER**» επιλέγουμε «**I/O Attributes**», ώστε να προσδιορίσουμε τα ονόματα και τις μονάδες μέτρησης των μεταβλητών του συστήματος (βλέπε εικόνα 2.26). Αφού τα συμπληρώσουμε, πατάμε «**Apply**» και μετά «**OK**».

| Channel                                 | <b>Type</b> | Name       | Unit           | <b>Nominal Value</b> | <b>Scale Factor</b> |
|-----------------------------------------|-------------|------------|----------------|----------------------|---------------------|
| u(1)                                    | MV          | Тc         | deg K          | 10                   | 1                   |
| u(2)                                    | IUD.        | $C \{Af\}$ | kmol/m $^4$ 30 |                      | 1                   |
|                                         |             |            |                |                      |                     |
|                                         | <b>Type</b> | Name       | Unit           | Nominal Value        | <b>Scale Factor</b> |
| <b>Plant Outputs</b><br>Channel<br>y(1) | <b>MO</b>   | T          | deg K          | 10                   |                     |

*Εικόνα 2.26: Ορισμός των χαρακτηριστικών των σημάτων εισόδου και εξόδου*

Επισημαίνεται ότι οι προεπιλεγμένες τιμές των συντελεστών κλίμακας δεν τροποποιούνται και άρα η μορφή των διαγραμμάτων παραμένει ίδια με αυτή της εικόνας 2.25. Επιπλέον, όλες οι μεταβλητές του συστήματος είναι της ίδιας τάξης μεγέθους, γι αυτό και ο συντελεστής κλίμακας κάθε μίας από αυτές, τίθεται ίσος με «1».

Για να τροποποιήσουμε το προεπιλεγμένο σενάριο προσομοίωσης, ανατρέχουμε στον τομέα «**Data Browser**» και επιλέγουμε «**scenario1**» (διπλό κλικ για άνοιγμα). Στο πλαίσιο «Simulation Scenario: scenario1», θέτουμε τη διάρκεια προσομοίωσης στα 20 δευτερόλεπτα και επιλέγουμε το είδος των σημάτων αναφοράς για τις μεταβλητές εξόδου (βλέπε εικόνα 2.27). Αφού τα συμπληρώσουμε, πατάμε «**Apply**» και μετά «**OK**».

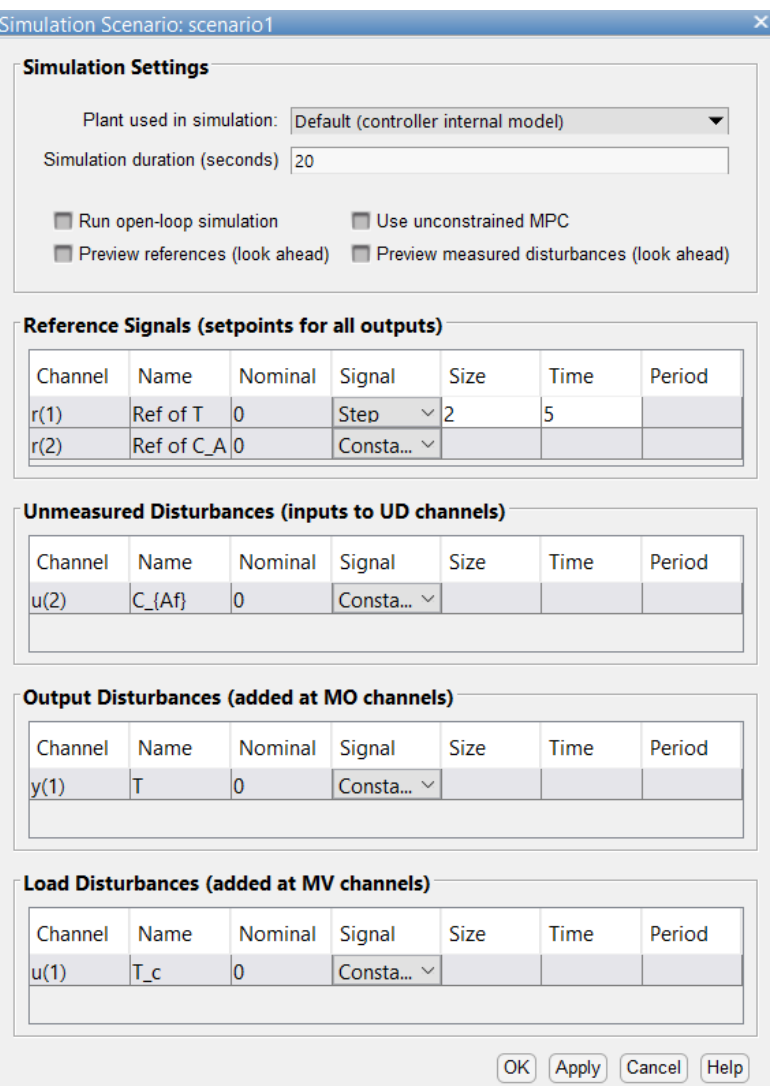

*Εικόνα 2.27: Τροποποίηση σεναρίου προσομοίωσης*

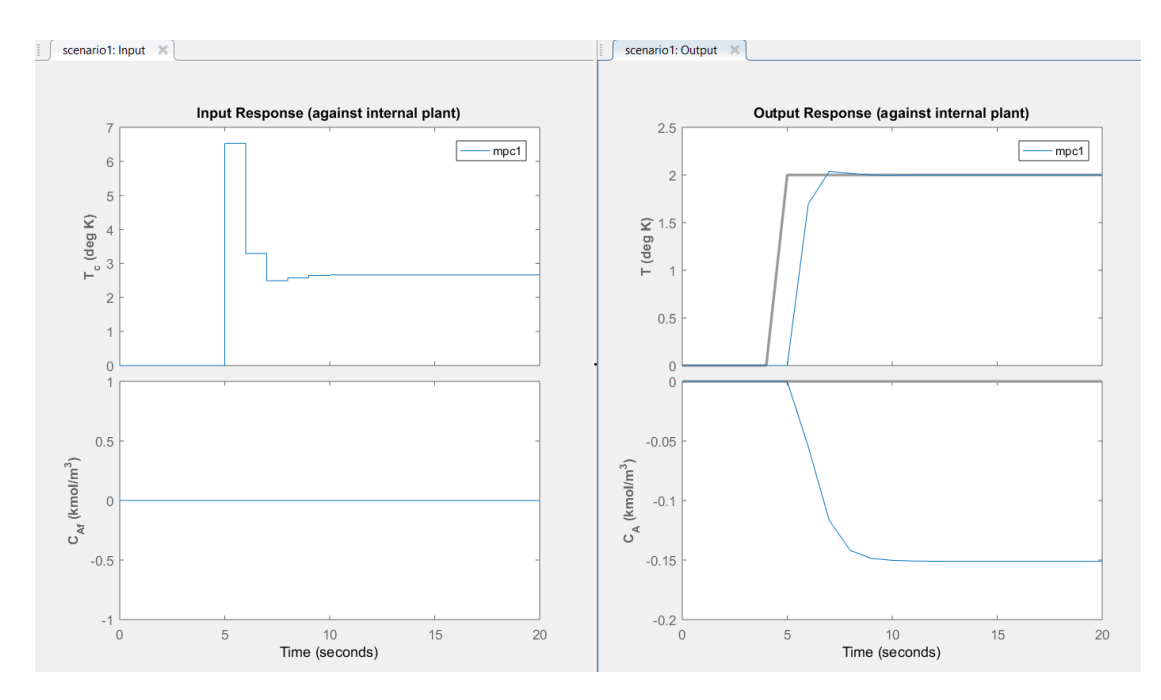

*Εικόνα 2.28: Μορφή διαγραμμάτων μετά τη ρύθμιση του σεναρίου προσομοίωσης*

Μεταβαίνουμε στην καρτέλα «**TUNING**» και αρχικά ορίζουμε τον χρόνο δειγματοληψίας και τους ορίζοντες πρόβλεψης και ελέγχου (βλέπε εικόνα 2.29).

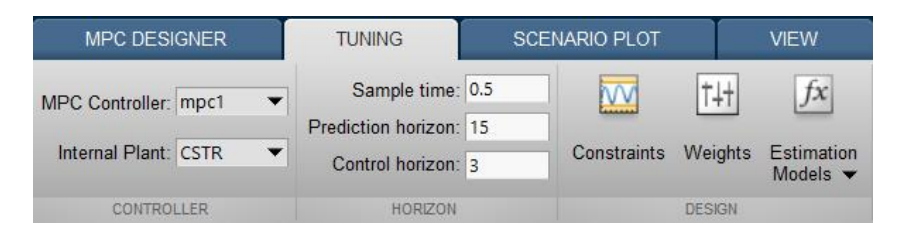

*Εικόνα 2.29: Τροποποίηση τιμών των παραμέτρων του προβλεπτικού ελεγκτή*

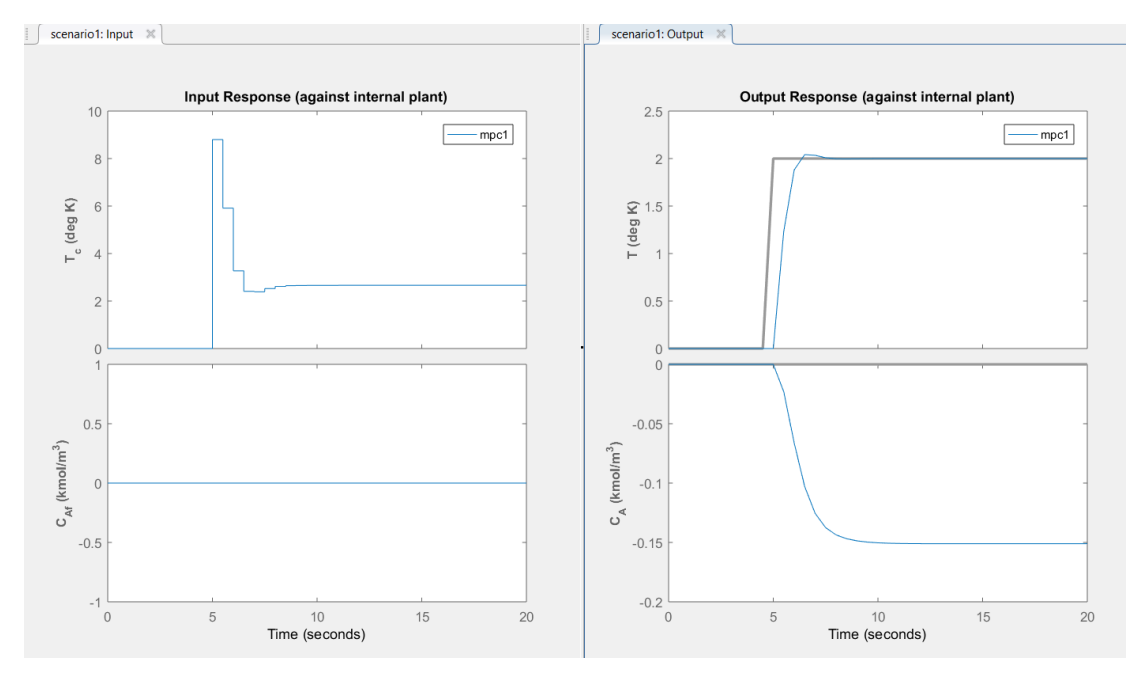

*Εικόνα 2.30: Μορφή διαγραμμάτων μετά τη ρύθμιση των παραμέτρων του ελεγκτή*

Παραμένοντας στην καρτέλα «**TUNING**», επιλέγουμε «**Constraints**» και στο πλαίσιο «Constraints (mpc1)», πληκτρολογούμε το εύρος τιμών της χειραγωγούμενης μεταβλητής, καθώς και τον επιτρεπτό ρυθμό μεταβολής της (βλέπε εικόνα 2.31). Αφού τα συμπληρώσουμε, πατάμε «**Apply**» και μετά «**OK**».

| Channel                   | <b>Type</b> | Min                             | Max  | RateMin | RateMax |
|---------------------------|-------------|---------------------------------|------|---------|---------|
| u(1)                      | MV          | $-10$                           | 10   | -1      | 1       |
| <b>Output Constraints</b> |             | + Constraint Softening Settings |      |         |         |
| Channel                   |             | <b>Type</b>                     | Min  | Max     |         |
| y(1)                      |             | <b>MO</b>                       | -Inf | Inf     |         |

*Εικόνα 2.31: Εισαγωγή περιορισμών για τις τιμές των μεταβλητών του συστήματος*

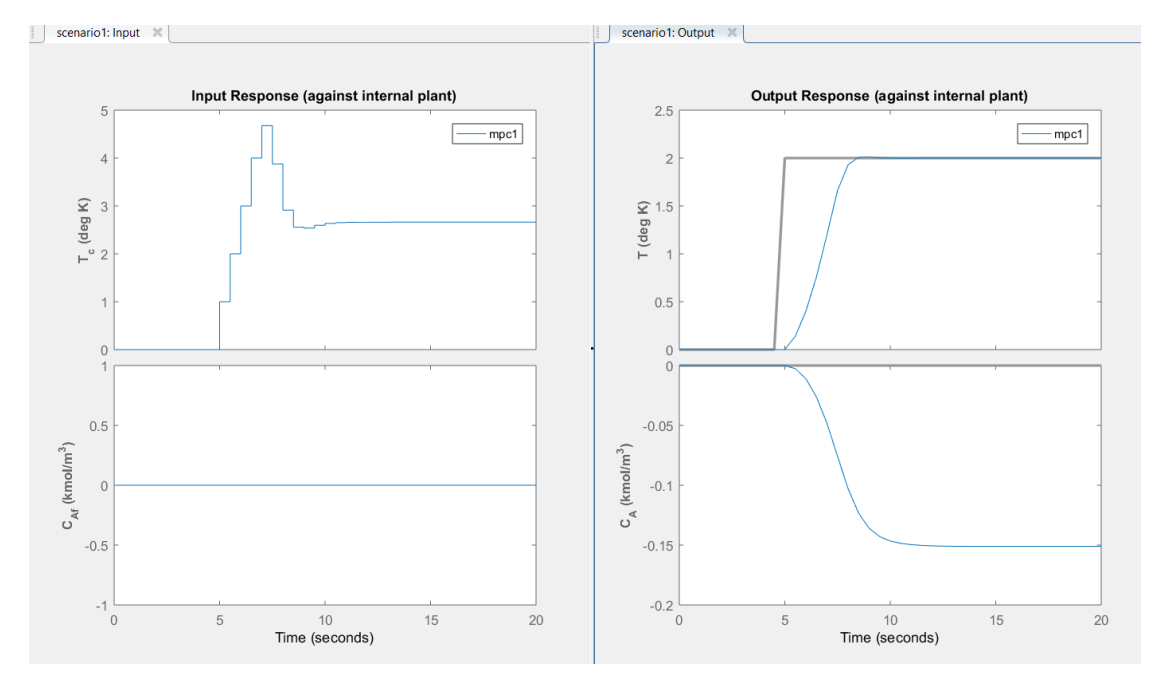

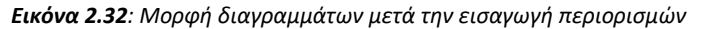

Οι τιμές των πεδίων «RateMin» και «RateMax», προκύπτουν από τη σχέση (2.25). Σύμφωνα με αυτή, η μέγιστη επιτρεπτή μεταβολή στην τιμή της χειραγωγούμενης μεταβλητής, είναι 2 μονάδες κάθε 1 δευτερόλεπτο. Η χρονική διάρκεια του ενός δευτερολέπτου αναφέρεται στον δειγματοληπτικό χρόνο, δηλαδή στον χρόνο που μεσολαβεί μεταξύ δυο διαδοχικών δράσεων ελέγχου. Στη συγκεκριμένη εφαρμογή, όπου ο δειγματοληπτικός χρόνος τίθεται ίσος με μισό δευτερόλεπτο, αναλογικά προκύπτει ότι η μέγιστη μεταβολή στην τιμή της χειραγωγούμενης μεταβλητής θα είναι ίση με 1 μονάδα.

Παραμένοντας στην καρτέλα «**TUNING**», επιλέγουμε «**Weights**», ώστε να ορίσουμε τους συντελεστές βαρύτητας των μεταβλητών του συστήματος (βλέπε εικόνα 2.33). Έπειτα, πατάμε «**Apply**» και μετά «**OK**».

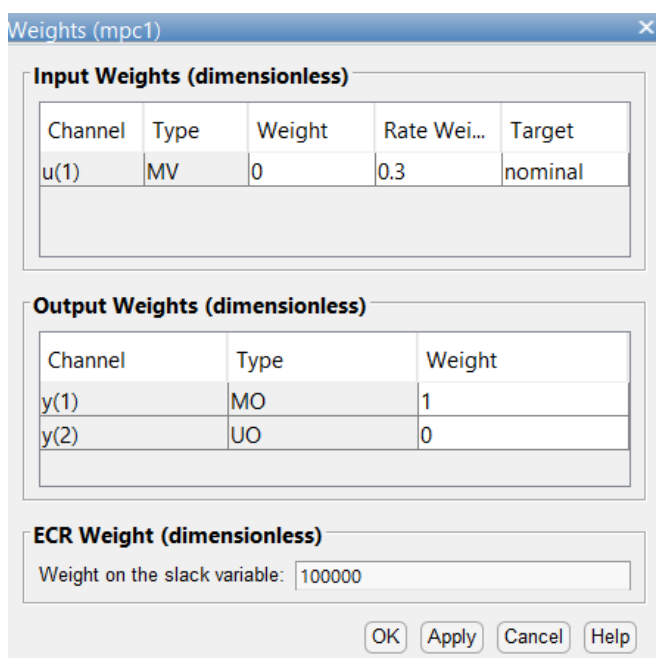

*Εικόνα 2.33: Προσδιορισμός συντελεστών βαρύτητας των μεταβλητών του συστήματος*

Η αύξηση στην τιμή του πεδίου «Rate Weight», υποδηλώνει ότι ο ελεγκτής γίνεται πιο «αυστηρός», όσον αφορά το μέγεθος των μεταβολών στην τιμή της χειραγωγούμενης μεταβλητής.

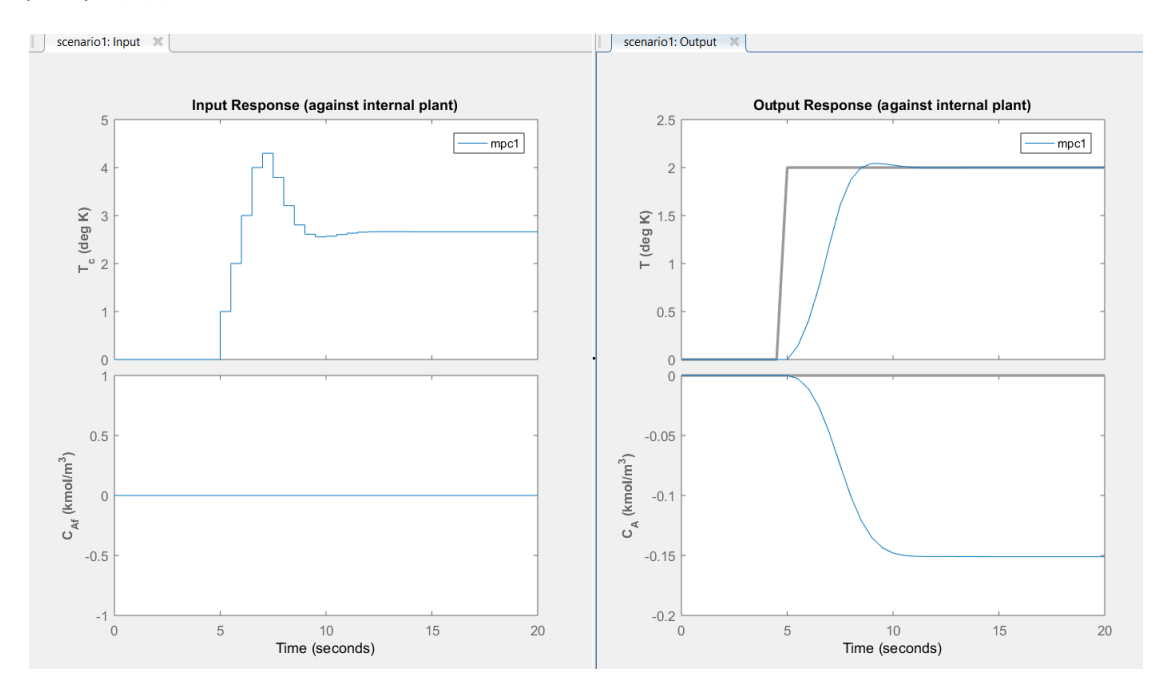

*Εικόνα 2.34: Μορφή διαγραμμάτων μετά τον προσδιορισμό των συντελεστών βαρύτητας*

Για να αξιολογήσουμε την επίδοση του ελεγκτή, χρειάζεται να παρατηρήσουμε το διάγραμμα που αφορά τη θερμοκρασία του αντιδραστήρα (T-Time). Μεταφέρουμε τον κέρσορα εντός της περιοχής του διαγράμματος, κάνουμε δεξί κλικ και επιλέγουμε «**Grid**». Έπειτα, κάνοντας δεξί κλικ πάνω στα σημεία των γραφικών παραστάσεων που μας ενδιαφέρουν, εμφανίζονται οι συντεταγμένες των εν λόγω σημείων (βλέπε εικόνα 2.35).

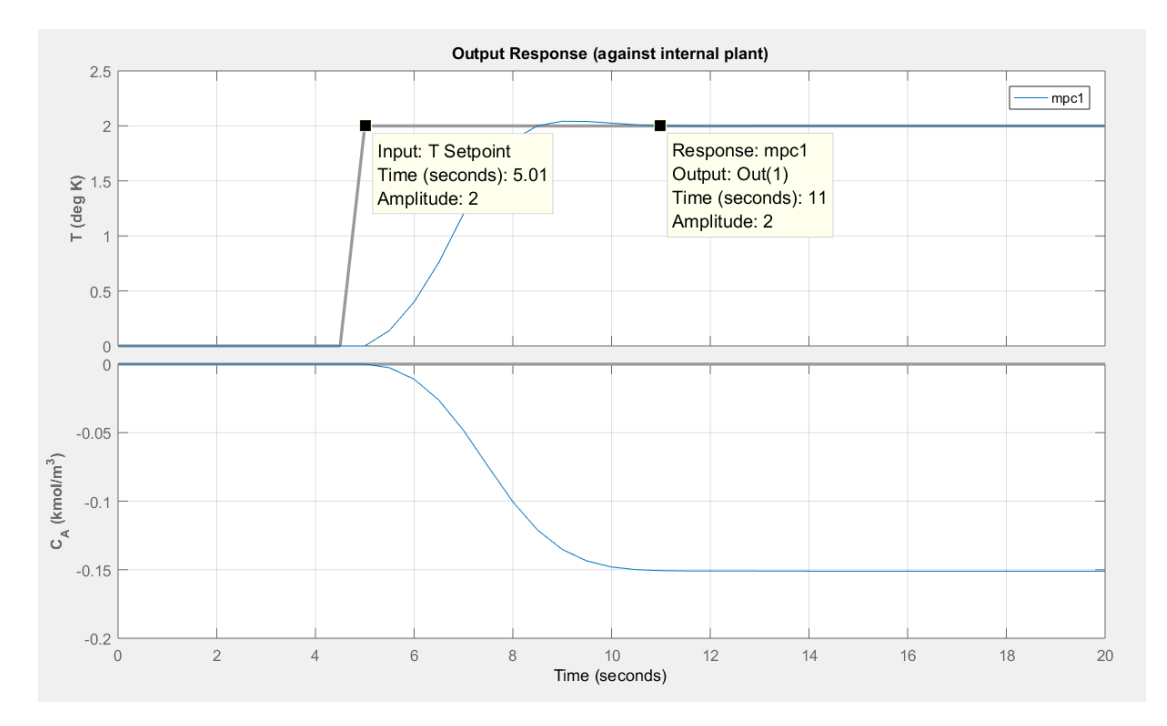

*Εικόνα 2.35: Αξιολόγηση της επίδοσης του ελεγκτή*

Όπως φαίνεται από το διάγραμμα, η βηματική αλλαγή του σήματος αναφοράς συμβαίνει τη χρονική στιγμή t=5 sec. Παρατηρείται ότι η ισορροπία στο σύστημα επιτυγχάνεται περίπου τη χρονική στιγμή t=11 sec, επομένως ο ελεγκτής χρειάζεται περίπου 6 δευτερόλεπτα για να επαναφέρει τη θερμοκρασία στη νέα επιθυμητή τιμή. Εάν θέλουμε να ελέγξουμε την ικανότητα του ελεγκτή να απορρίπτει διαταραχές, δημιουργούμε μια βηματική αλλαγή στο αντίστοιχο σήμα. Πιο συγκεκριμένα, ανατρέχουμε στον τομέα «**Data Browser**» και επιλέγουμε «**scenario1**» (διπλό κλικ για άνοιγμα). Στο πλαίσιο «Simulation Scenario: scenario1», επιλέγουμε το επιθυμητό είδος σήματος για τη μη-μετρήσιμη διαταραχή (βλέπε εικόνα 2.36) και έπειτα πατάμε «**Apply**» και «**OK**».

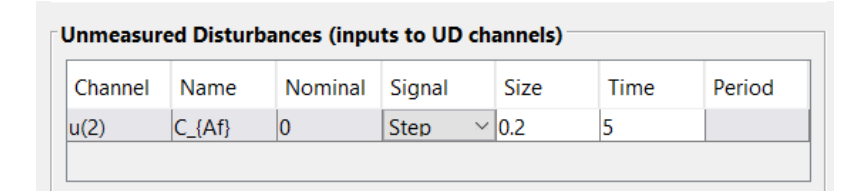

*Εικόνα 2.36: Ρύθμιση σήματος για τη μη-μετρήσιμη διαταραχή*

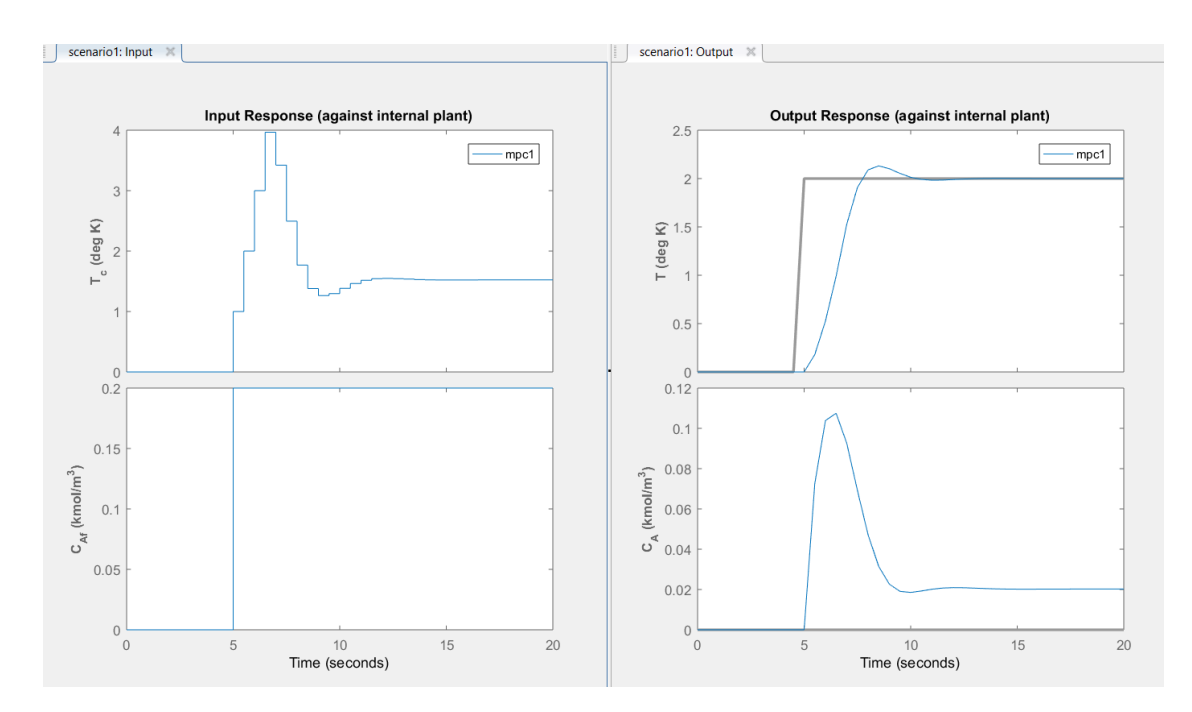

*Εικόνα 2.37: Μορφή διαγραμμάτων με βηματική αλλαγή του σήματος της διαταραχής*

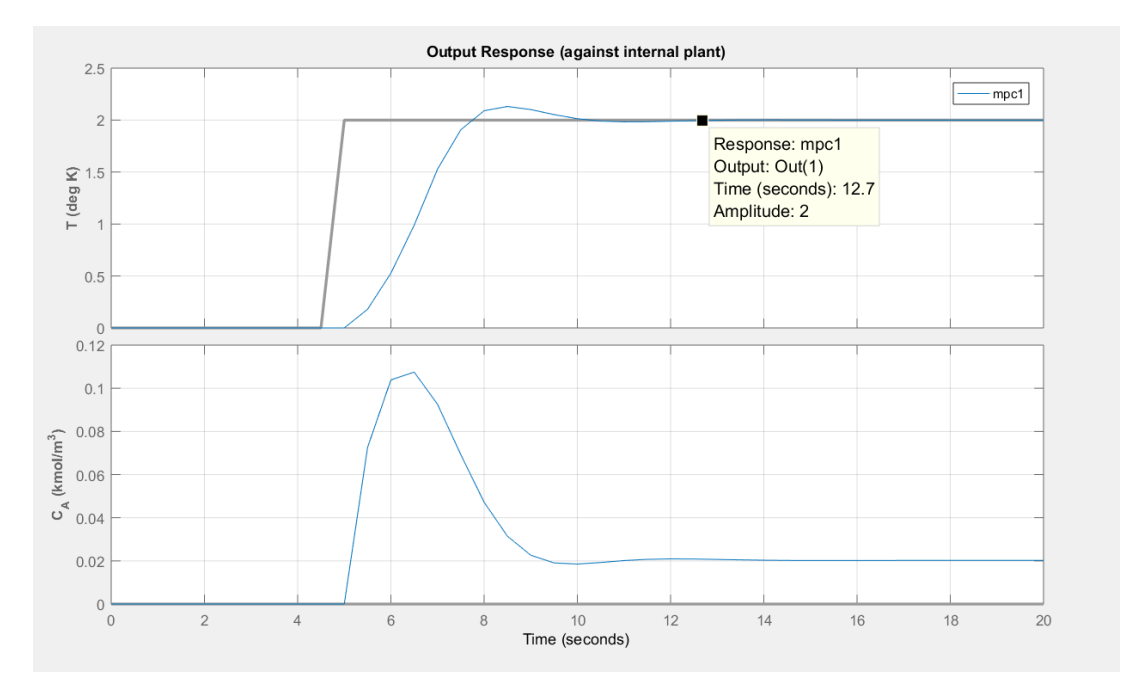

*Εικόνα 2.38: Αξιολόγηση της επίδοσης του ελεγκτή*

Παρατηρείται ότι προσθέτοντας βηματική αλλαγή της μη-μετρήσιμης διαταραχής, την ίδια χρονική στιγμή που συμβαίνει η βηματική αλλαγή του σήματος αναφοράς, ο ελεγκτής πάλι καταφέρνει να ανταποκριθεί επιτυχώς. Πιο συγκεκριμένα, η θερμοκρασία του αντιδραστήρα αποκτά την επιθυμητή της τιμή, περίπου τη χρονική στιγμή t=13 sec, επομένως ο ελεγκτής ανταποκρίνεται μέσα σε 8 δευτερόλεπτα.

Αφού ολοκληρωθεί ο σχεδιασμός του ελεγκτή, μπορούν να χρησιμοποιηθούν οι λειτουργιές «**Review Design**», «**Store Controller**» και «**Export Controller**», οι οποίες παρουσιάστηκαν εκτενώς στην ενότητα 2.2.2. Επιπλέον, εάν επιθυμούμε να εξάγουμε τον ελεγκτή σε μορφή κώδικα, πατάμε «**Generate Script**» (βλέπε εικόνα 2.39), επιλέγουμε «scenario1» και ξανά «**Generate Script**» (βλέπε εικόνα 2.40). Έτσι, ανοίγει αυτόματα ένα νέο αρχείο κώδικα, το οποίο εάν εκτελεστεί, επαναλαμβάνεται η διαδικασία σχεδιασμού και προσομοίωσης του ελεγκτή. Τα αποτελέσματα προσομοίωσης εμφανίζονται πάλι σε μορφή διαγραμμάτων.

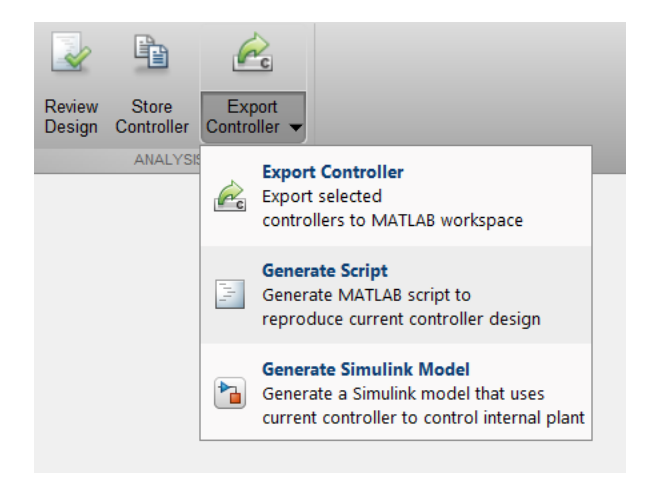

*Εικόνα 2.39: Εξαγωγή ελεγκτή σε αρχείο κώδικα*

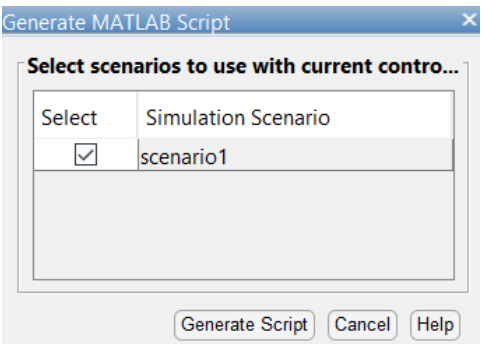

*Εικόνα 2.40: Εξαγωγή ελεγκτή σε αρχείο κώδικα*

Εάν επιθυμούμε να εξάγουμε τα δεδομένα των διαγραμμάτων σε ένα αρχείο «excel», μπορούμε να προσθέσουμε στον κώδικα τις γραμμές που περιέχονται στο [Παράρτημα](#page-66-0) 4 και να επανεκτελέσουμε το αρχείο.

```
29 -[Outputs, Time, Inputs]=sim(mpc1, 41, mpc1 RefSignal, mpc1 MDSignal, options);
30 -T=Outputs(:, 1);31 -C A=Outputs(:,2);
32 -T c=Inputs(:,1);
33<sup>1</sup>34 -xlswrite ('Data CSTR', T, 1);
35 -xlswrite ('Data CSTR', C A, 2);
36 -xlswrite('Data CSTR', T c, 3);
       xlswrite('Data_CSTR',Time, 4);
37 -
```
*Εικόνα 2.41: Εξαγωγή δεδομένων στο excel*

## <span id="page-42-0"></span>**Κεφάλαιο 3 : Παράδειγμα Εφαρμογής Συμβατικού Ελέγχου**

## <span id="page-42-1"></span>**3.1 Γενικά**

Σε αυτό το κεφάλαιο, παρουσιάζεται η εφαρμογή συμβατικού ελέγχου στο σύστημα του αντιδραστήρα συνεχούς ανάδευσης (*CSTR*), ώστε να αξιολογηθεί η επίδοση του και να συγκριθεί με αυτή του προβλεπτικού ελεγκτή που σχεδιάστηκε παραπάνω. Αρχικά, δίνεται το απαραίτητο θεωρητικό υπόβαθρο, περιγράφεται το γραμμικοποιημένο μαθηματικό μοντέλο του αντιδραστήρα, σχεδιάζεται το σύστημα ανοιχτού βρόχου και υπολογίζονται οι συναρτήσεις μεταφοράς διεργασίας και διαταραχής. Στη συνέχεια, δημιουργείται ο γεωμετρικός τόπος των πόλων του κλειστού συστήματος, βάση του οποίου προσδιορίζονται οι τιμές των παραμέτρων «*Kcr*» και «*Pcr*», και ακολουθεί η σχεδίαση των ελεγκτών «*P*», «*PI*» και «*PID*», σύμφωνα με την εμπειρική μέθοδο «*Ziegler-Nichols*». Έπειτα, επιλέγεται ο συμβατικός ελεγκτής με την καλύτερη επίδοση και συγκρίνεται με τον προβλεπτικό ελεγκτή που σχεδιάστηκε στο προηγούμενο κεφάλαιο. Σημειώνεται ότι η σχεδίαση συστημάτων ανοιχτού και κλειστού βρόχου, καθώς και η δημιουργία του γεωμετρικού τόπου των πόλων, πραγματοποιούνται μέσω κατάλληλου υπολογιστικού κώδικα στο περιβάλλον «Matlab R2016a». Τέλος, η σύγκριση μεταξύ συμβατικού και προβλεπτικού ελέγχου, γίνεται με χρήση διαγραμμάτων στο «Excel».

### <span id="page-42-2"></span>**3.2 Θεωρητικό υπόβαθρο**

#### <span id="page-42-3"></span>**3.2.1 Μέθοδος «Ziegler-Nichols»**

Η μέθοδος «Ziegler-Nichols», προτάθηκε το 1942 και βρίσκει εφαρμογή σε ευσταθή συστήματα, δηλαδή συστήματα των οποίων η συνάρτηση μεταφοράς διεργασίας, *Gp*, έχει τους πόλους της στο αριστερό ημιεπίπεδο. Πρόκειται για μια μέθοδο συντονισμού *P*, *PI* και *PID* ελεγκτών, δηλαδή χρησιμοποιείται για τον προσδιορισμό των παραμέτρων τους. Ακολουθεί ένα πλήρες διάγραμμα βαθμίδων κλειστού βρόχου, ώστε να διευκολυνθεί η περιγραφή της λειτουργίας των προαναφερθέντων ελεγκτών.

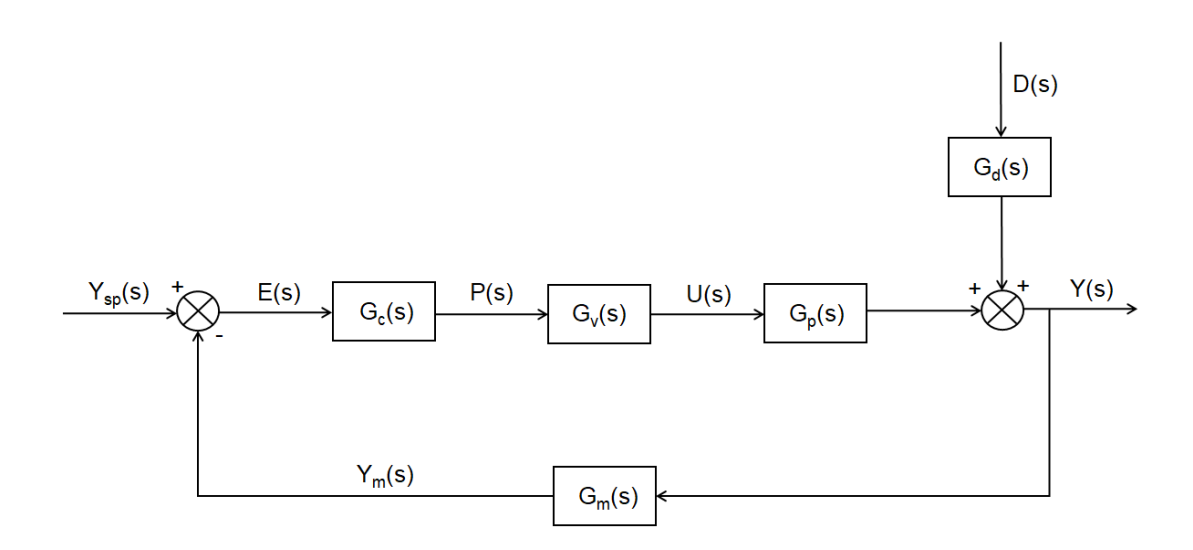

*Εικόνα 3.1: Πλήρες διάγραμμα βαθμίδων κλειστού βρόχου*

Σύμφωνα με το παραπάνω διάγραμμα, το σήμα εξόδου από τον ελεγκτή, *P(s)*, εξαρτάται από το σφάλμα, *E(s)*, δηλαδή από την απόκλιση της μετρούμενης εξόδου, *Ym(s)* από το επιθυμητό σήμα αναφοράς, *Ysp(s)*. Πιο συγκεκριμένα:

$$
P(s) = G_c(s) * E(s) \quad (3.1)
$$

 $E(s) = Y_{sp}(s) - Y_m(s)$  (3.2)

Τα αρχικά *P*, *Ι* και *D* που συναντώνται στις ονομασίες των ελεγκτών *P*, *PI* και *PID*, αναφέρονται σε τρεις διαφορετικές δράσεις ελέγχου, οι οποίες περιγράφονται ως εξής:

#### **Αναλογική δράση (***Proportional Action, P***)**

Το σήμα εξόδου του ελεγκτή, *Pout*, είναι ανάλογο του σφάλματος εισόδου, *E(t)*, δηλαδή αναφέρεται στην τρέχουσα τιμή του σφάλματος.

$$
P_{out}(t) = K_c * E(t) \quad (3.3)
$$

 $P_{out}(s) = K_c * E(s)$  (3.4)

#### **Ολοκληρωτική δράση (***Integral Action, I***)**

Το σήμα εξόδου του ελεγκτή, *Iout*, είναι ανάλογο του ολοκληρώματος του σφάλματος εισόδου, *E(t)*, δηλαδή αναφέρεται στις παρελθοντικές τιμές του σφάλματος. Επιπλέον, σχετίζεται τόσο με το μέγεθος, όσο και με την διάρκεια του σφάλματος.

$$
I_{out}(t) = \frac{K_c}{\tau_I} * \int E(t) \quad (3.5)
$$

$$
I_{out}(s) = \frac{K_c}{\tau_I} * \frac{E(s)}{s} \quad (3.6)
$$

#### **Διαφορική δράση (***Derivative Action, D***)**

Το σήμα εξόδου του ελεγκτή , *Dout*, είναι ανάλογο του ρυθμού μεταβολής του σφάλματος εισόδου, *E(t)*, δηλαδή αναφέρεται στις μελλοντικές τιμές του σφάλματος.

$$
D_{out}(t) = K_c * \tau_D * \frac{dE(t)}{dt}
$$
 (3.7)  

$$
D_{out}(s) = K_c * \tau_D * s * E(s)
$$
 (3.8)

Με διαφορετικό συνδυασμό αυτών των δράσεων ελέγχου, προκύπτουν οι ελεγκτές *P*, *PI* και *PID*. Παρακάτω δίνεται η σχέση που συνδέει το σήμα εξόδου *P(s)*, με το σφάλμα εισόδου *E(s)*, για κάθε ελεγκτή ξεχωριστά.

#### **Αναλογικός ελεγκτής (***Proportional control, P***)**

$$
P(t) = P_{out}(t) = K_c * E(t) \quad (3.9)
$$
  

$$
P(s) = P_{out}(s) = K_c * E(s) \quad (3.10)
$$

**Αναλογικός-Ολοκληρωτικός ελεγκτής (***Proportional-Integral control, PI***)**

$$
P(t) = P_{out}(t) + I_{out}(t) = K_c * E(t) + \frac{K_c}{\tau_I} * \int E(t) \quad (3.11)
$$
  

$$
P(s) = P_{out}(s) + I_{out}(s) = K_c * E(s) + \frac{K_c}{\tau_I * s} * E(s) \quad (3.12)
$$

**Αναλογικός-Ολοκληρωτικός-Διαφορικός ελεγκτής (***Proportional-Integral-Derivative control, PID***)**

$$
P(t) = P_{out}(t) + I_{out}(t) + D_{out}(t) = K_c * E(t) + \frac{K_c}{\tau_I} * \int E(t) + K_c * \tau_D * \frac{dE(t)}{dt}
$$
(3.13)

$$
P(s) = P_{out}(s) + I_{out}(s) + D_{out}(s)
$$
  
=  $K_c * E(s) + \frac{K_c}{\tau_I * s} * E(s) + K_c * \tau_D * s * E(s)$  (3.14)

Κάθε μια από τις δράσεις ελέγχου που αναφέρθηκαν παραπάνω, επιδρά με διαφορετικό τρόπο στα δυναμικά χαρακτηριστικά του συστήματος. Πιο συγκεκριμένα, η χρήση αναλογικού ελέγχου (*P*), έχει σαν αποτέλεσμα την ελάττωση του χρόνου ανύψωσης και την μείωση, αλλά όχι εξάλειψη, του μόνιμου σφάλματος. Με τον ολοκληρωτικό έλεγχο (*I*), μπορεί να εξαλειφθεί το μόνιμο σφάλμα, αλλά χειροτερεύει ο χρόνος αποκατάστασης. Τέλος, η διαφορική δράση (*D*), έχει σαν αποτέλεσμα την αύξηση της σταθερότητας του συστήματος, μειώνοντας την υπερύψωση και βελτιώνοντας τον χρόνο αποκατάστασης.

Οι όροι *Kc*, *τ<sup>I</sup>* και *τD*, που εμφανίζονται στις παραπάνω εξισώσεις, αποτελούν τις παραμέτρους ενός ελεγκτή. Με *K<sup>c</sup>* συμβολίζεται η σταθερά ενίσχυσης του ελεγκτή, με *τ<sup>I</sup>* η ολοκληρωτική χρονική σταθερά ή αλλιώς χρόνος επαναφοράς και με *τ<sup>D</sup>* η παραγωγική χρονική σταθερά. Όπως ήδη αναφέρθηκε, ο προσδιορισμός των τιμών τους μπορεί να γίνει μέσω της μεθόδου «Ziegler-Nichols», η οποία συνοψίζεται στον πίνακα που ακολουθεί. Οι παράμετροι *Kcr* και *Pcr* που εμφανίζονται στον πίνακα, είναι οι κρίσιμες τιμές για τη σταθερά ενίσχυσης και το πλάτος ταλαντώσεων αντίστοιχα, και ο τρόπος υπολογισμού τους παρουσιάζεται στην επόμενη ενότητα.

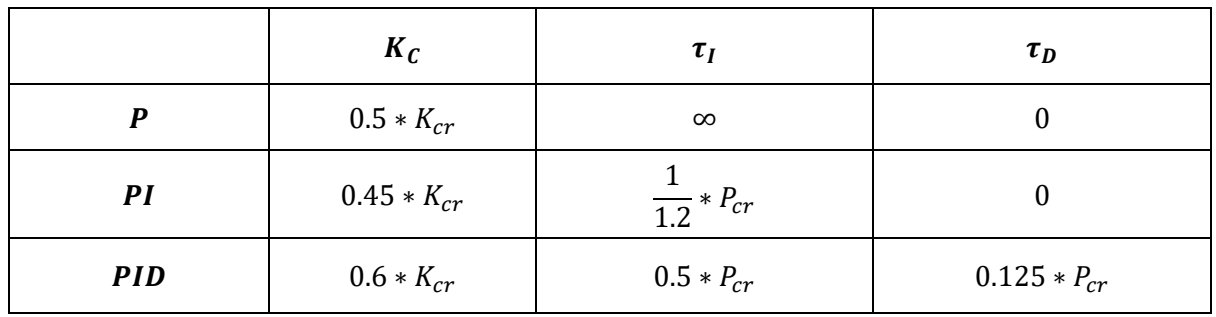

*Πίνακας 3.1: Ρύθμιση Ziegler-Nichols*

#### <span id="page-45-0"></span>**3.2.2 Γεωμετρικός τόπος των πόλων**

Με την ονομασία «Γεωμετρικός τόπος πόλων», γίνεται αναφορά στις θέσεις των πόλων της χαρακτηριστικής εξίσωσης ενός κλειστού συστήματος στο μιγαδικό επίπεδο. Οι θέσεις αυτές, καθορίζουν την ευστάθεια και τη μεταβατική απόκριση του συστήματος και μπορούν να μετατοπιστούν σε νέες επιθυμητές θέσεις, ρυθμίζοντας κατάλληλα τις τιμές των παραμέτρων ελέγχου.

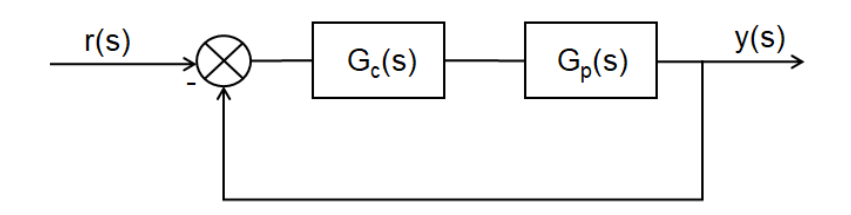

*Εικόνα 3.2: Διάγραμμα βαθμίδων κλειστού βρόχου*

Για το απλοποιημένο διάγραμμα βαθμίδων κλειστού βρόγχου της εικόνας 3.2, η σχέση που συνδέει το σήμα εξόδου της διεργασίας *y(s)*, με το επιθυμητό σήμα αναφοράς *r(s)*, είναι η ακόλουθη:

$$
y(s) = \frac{G_p(s) * G_c(s)}{1 + G_p(s) * G_c(s)} * r(s) \quad (3.15)
$$

Για τη σχεδίαση του γεωμετρικού τόπου των πόλων, χρειάζεται να οριστεί η συνάρτηση *G(s)* ως εξής:

$$
G(s) = G_p(s) * G_c(s) \quad (3.16)
$$

Με δεδομένες τις συναρτήσεις μεταφοράς διεργασίας, *Gp*, και ελέγχου, *Gc*, το διάγραμμα του γεωμετρικού τόπου των πόλων, μπορεί να σχεδιαστεί υπολογιστικά. Ένα τυχαίο παράδειγμα απεικονίζεται παρακάτω.

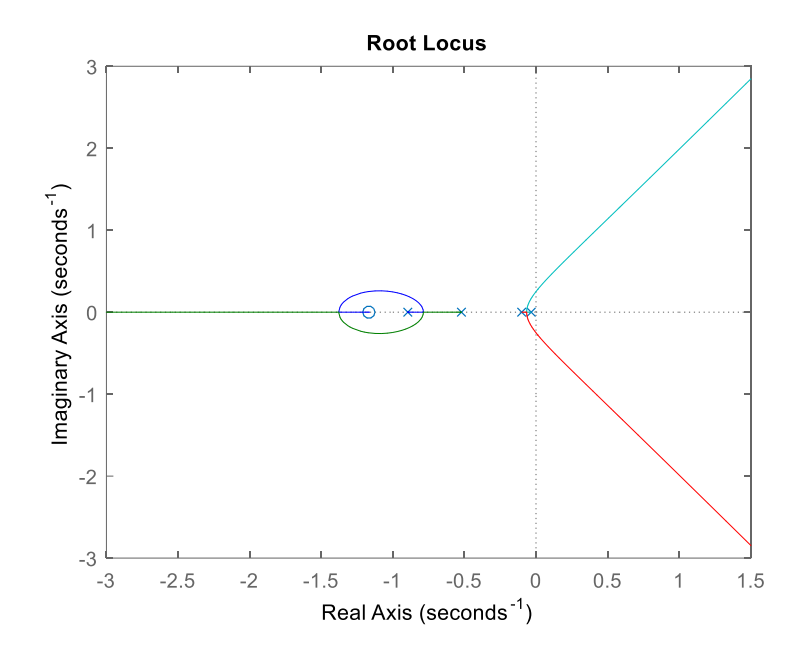

*Εικόνα 3.3: Διάγραμμα γεωμετρικού τόπου πόλων*

Από το διάγραμμα του γεωμετρικού τόπου των πόλων, είναι εφικτός ο προσδιορισμός των κρίσιμων τιμών της σταθεράς ενίσχυσης, *Kcr*, και του πλάτους ταλαντώσεων, *Pcr*. Πιο συγκεκριμένα, πρέπει αρχικά να βρεθεί το σημείο τομής του διαγράμματος με τον άξονα των φανταστικών αριθμών, και έπειτα να παρατηρηθούν τα δεδομένα που παρέχονται για το εν λόγω σημείο. Η τιμή του κέρδους (*Gain*), αποτελεί την κρίσιμη τιμή για τη σταθερά ενίσχυσης, ενώ η τιμή της συχνότητας (*Frequency)*, αντιστοιχεί στη μεταβλητή «ω», που συναντάται στον τύπο υπολογισμού του πλάτους ταλαντώσεων.

$$
K_{cr} = Gain \quad (3.17)
$$

$$
P_{cr} = \frac{2 * \pi}{\omega} \quad (3.18)
$$

## <span id="page-46-0"></span>**3.3 Περιγραφή συστήματος χημικού αντιδραστήρα CSTR**

Σύμφωνα με όσα παρουσιάζονται στο προηγούμενο κεφάλαιο (2.3[.1 Περιγραφή](#page-28-1)  [συστήματος](#page-28-1)), οι γραμμικοποιημένες διαφορικές εξισώσεις που περιγράφουν τη λειτουργία ενός αντιδραστήρα συνεχούς ανάδευσης (*CSTR*), έχουν την ακόλουθη μορφή:

$$
\dot{C}'_{A} = \left( -\frac{F}{V} - k_0 * e^{-\frac{E}{R*T_{SS}}} \right) * C'_{A} + \left( -k_0 * C_{A_{SS}} * e^{-\frac{E}{R*T_{SS}}} * \frac{E}{R*T_{SS}^{2}} \right) * T' + \frac{F}{V}
$$
\n
$$
* C'_{Af} \tag{3.19}
$$

$$
\dot{T}' = \left( -\frac{\Delta H}{\rho * C_p} * k_0 * e^{-\frac{E}{R * T_{SS}}} \right) * C'_A \n+ \left( -\frac{F}{V} - \frac{\Delta H}{\rho * C_p} * k_0 * C_{A_{SS}} * e^{-\frac{E}{R * T_{SS}}} * \frac{E}{R * T_{SS}^2} - \frac{U * A}{\rho * C_p * V} \right) * T' \n+ \left( \frac{U * A}{\rho * C_p * V} \right) * T'_{C}
$$
\n(3.20)

Ορίζοντας το διανύσμα μεταβλητών κατάστασης $x = \begin{bmatrix} C'_{A} & T'\end{bmatrix}^T$ , το διάνυσμα μεταβλητών εισόδου  $u=[T'_{c}\;\;C'_{Af}]^{T}$  και το διάνυσμα μεταβλητών εξόδου  $y=[T'\;\;C'_{A}]^{T}$ , οι διαφορικές εξισώσεις (3.19) και (3.20), ισοδυναμούν με το ακόλουθο μοντέλο χώρου κατάστασης.

$$
\dot{x}(t) = A * x(t) + B * u(t) \quad (3.21)
$$

 $y(t) = C * x(t) + D * u(t)$  (3.22)

Όπου:

$$
A = \begin{bmatrix} -\frac{F}{V} - k_0 * e^{-\frac{E}{R*T_{SS}}} & -k_0 * C_{A_{SS}} * e^{-\frac{E}{R*T_{SS}}} * \frac{F}{R*T_{SS}} \\ -\frac{\Delta H}{\rho * C_p} * k_0 * e^{-\frac{E}{R*T_{SS}}} & -\frac{F}{V} - \frac{\Delta H}{\rho * C_p} * k_0 * C_{A_{SS}} * e^{-\frac{E}{R*T_{SS}}} * \frac{F}{R*T_{SS}} - \frac{U*A}{\rho * C_p * V} \end{bmatrix}
$$
  
\n
$$
B = \begin{bmatrix} 0 & \frac{F}{V} \\ \frac{U*A}{\rho * C_p * V} & 0 \end{bmatrix}
$$
  
\n
$$
C = \begin{bmatrix} 0 & 1 \\ 1 & 0 \end{bmatrix}
$$
  
\n
$$
D = \begin{bmatrix} 0 & 0 \\ 0 & 0 \end{bmatrix}
$$

Αντικαθιστώντας στους πίνακες *A*, *B*, *C* και *D*, τις τιμές των σταθερών παραμέτρων του μοντέλου, όπως αυτές δίνονται στον πίνακα 2.2 του προηγούμενου κεφαλαίου, καθώς και τις τιμές του σημείου μόνιμης κατάστασης,  $C_{A_{SS}} = 8.569 \; kmol/m^3$  και  $T_{ss} = 311.3 \; K$ , προκύπτουν τα ακόλουθα:

$$
A = \begin{bmatrix} -1.1673 & -0.0882\\ 1.9936 & -0.2487 \end{bmatrix}
$$

$$
B = \begin{bmatrix} 0 & 1\\ 0.3 & 0 \end{bmatrix}
$$

$$
C = \begin{bmatrix} 0 & 1\\ 1 & 0 \end{bmatrix}
$$

$$
D = \begin{bmatrix} 0 & 0\\ 0 & 0 \end{bmatrix}
$$

### <span id="page-48-0"></span>**3.4 Σχεδίαση και επίλυση του συστήματος ανοιχτού βρόχου**

Σύμφωνα με τη θεωρία, από την επίλυση του μοντέλου χώρου-κατάστασης στο πεδίο Laplace, προκύπτουν οι ακόλουθες σχέσεις:

$$
x(s) = (s * I - A)^{-1} * x_0 + (s * I - A)^{-1} * B * u(s)
$$
 (3.23)  

$$
y(s) = C * (s * I - A)^{-1} * x_0 + [C * (s * I - A)^{-1} * B + D] * u(s)
$$
 (3.24)

Ως συνάρτηση μεταφοράς διεργασίας, *Gp*, ορίζεται η σχέση που συνδέει το σήμα εξόδου *y(s)*, με το σήμα εισόδου *u(s)* της διεργασίας. Επομένως, προκύπτει ότι:

$$
Gp = [C * (s * I - A)^{-1} * B + D]
$$
 (3.25)

Στη συγκεκριμένη εφαρμογή, όπου υπάρχουν δυο χειραγωγούμενες και δυο ελεγχόμενες μεταβλητές, οι διαστάσεις του πίνακα *Gp*, θα είναι (2x2).

$$
Gp = \begin{bmatrix} Gp_{11} & Gp_{12} \\ Gp_{21} & Gp_{22} \end{bmatrix} \qquad (3.26)
$$

Όσον αφορά το διάνυσμα *x0*, περιέχει τις αρχικές συνθήκες του προβλήματος, όπως αυτές προκύπτουν από την επίλυση του μη-γραμμικού μοντέλου.

$$
x_0 = [C'_{A_0} \quad T'_{0}]^T = [C_{A_0} - C_{A_{SS}} \quad T_0 - T_{ss}]^T = [10 - 8.569 \quad 298 - 311.3]^T \quad (3.27)
$$

Ακολουθεί η επίλυση της εξίσωσης (3.24). Επισημαίνεται ότι η μεταβλητή *y<sup>1</sup>* αναφέρεται στη θερμοκρασία *T* του αντιδραστήρα, ενώ η μεταβλητή *y<sup>2</sup>* στη συγκέντρωση *C<sup>A</sup>* του αντιδραστηρίου εντός του αντιδραστήρα. Επίσης, η μεταβλητή *u<sup>1</sup>* αναφέρεται στη θερμοκρασία *T<sup>c</sup>* του ψυκτικού υγρού, ενώ η μεταβλητή *u<sup>2</sup>* στη συγκέντρωση του *CAf* του αντιδραστηρίου, εντός του ρεύματος τροφοδοσίας στην είσοδο.

$$
[y_1(s) \quad y_2(s)]^T = C * (s * I - A)^{-1} * x_0 + \begin{bmatrix} Gp_{11} & Gp_{12} \\ Gp_{21} & Gp_{22} \end{bmatrix} * [u_1(s) \quad u_2(s)]^T =>
$$
  

$$
y_1(s) = C * (s * I - A)^{-1} * x_0 + Gp_{11} * u_1(s) + Gp_{12} * u_2(s) \quad (3.28)
$$
  

$$
y_2(s) = C * (s * I - A)^{-1} * x_0 + Gp_{21} * u_1(s) + Gp_{22} * u_2(s) \quad (3.29)
$$

Με χρήση κατάλληλου υπολογιστικού κώδικα, βρίσκονται οι συναρτήσεις μεταφοράς διεργασίας, επιλύεται το σύστημα ανοιχτού βρόχου με αντίστροφους μετασχηματισμούς *Laplace* και γίνεται προσομοίωση της συμπεριφοράς του συστήματος.

$$
Gp_{11} = \frac{4.8678 * s + 5.6819}{16.226 * s^2 + 22.975 * s + 7.5634}
$$
 (3.30)  
\n
$$
Gp_{12} = \frac{6.4697}{3.2452 * s^2 + 4.595 * s + 1.5127}
$$
 (3.31)  
\n
$$
Gp_{21} = \frac{-0.085864}{3.2452 * s^2 + 4.595 * s + 1.5127}
$$
 (3.32)

$$
Gp_{22} = \frac{3.2452 \times s + 0.80708}{3.2452 \times s^2 + 4.595 \times s + 1.5127}
$$
(3.33)

Στις εικόνες που ακολουθούν, φαίνονται τα αποτελέσματα προσομοίωσης για τις μεταβλητές *T* και *CA*. Το γεγονός ότι και οι δυο ισορροπούν στο σημείο μόνιμης κατάστασης, επιβεβαιώνει την ορθή σχεδίαση του συστήματος ανοιχτού βρόχου.

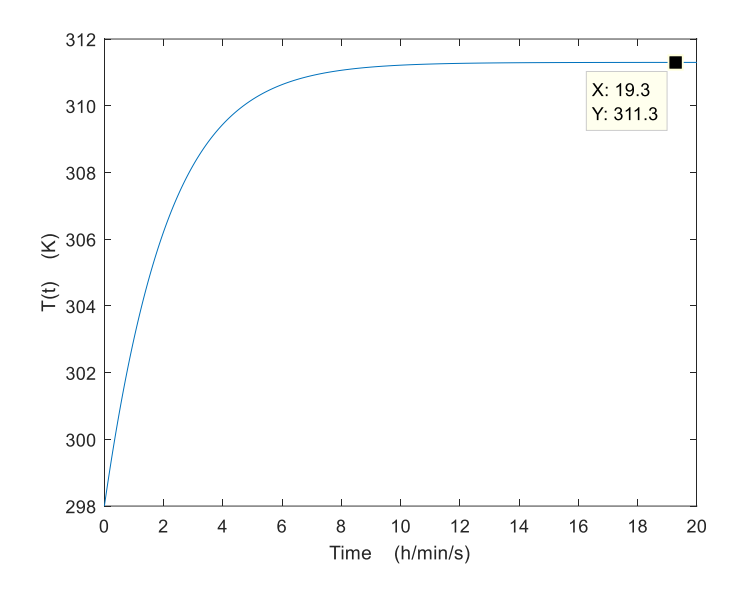

*Εικόνα 3.4: Απόκριση της μεταβλητής T για το σύστημα ανοιχτού βρόχου*

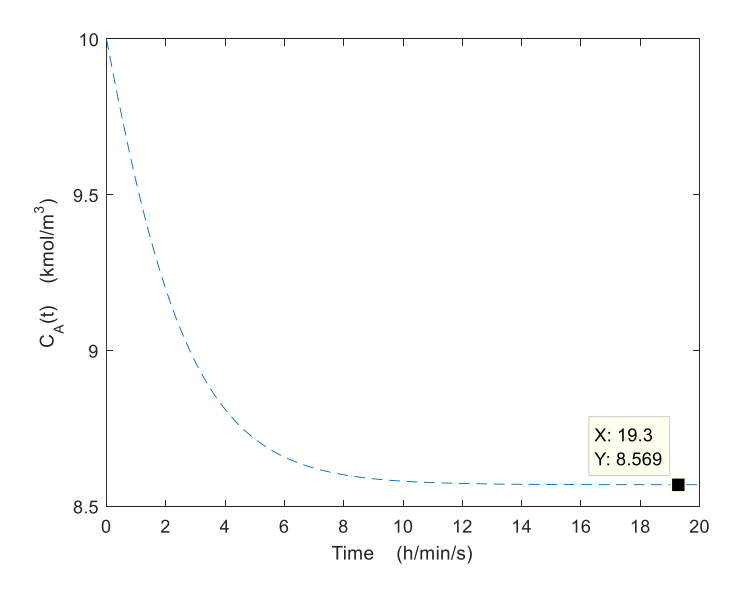

*Εικόνα 3.5: Απόκριση της μεταβλητής C<sup>A</sup> για το σύστημα ανοιχτού βρόχου*

## <span id="page-50-0"></span>**3.5 Σχεδίαση και επίλυση του συστήματος κλειστού βρόχου**

#### <span id="page-50-1"></span>**3.5.1 Γεωμετρικός τόπος των πόλων**

Στόχος της συγκεκριμένης εφαρμογής, είναι ο έλεγχος της θερμοκρασίας του αντιδραστήρα (*T*), ρυθμίζοντας κατάλληλα τη θερμοκρασία του ψυκτικού υγρού (*Tc*) που χρησιμοποιείται. Επομένως, το διάγραμμα βαθμίδων κλειστού βρόχου για το *CSTR* μοντέλο, παίρνει την ακόλουθη μορφή:

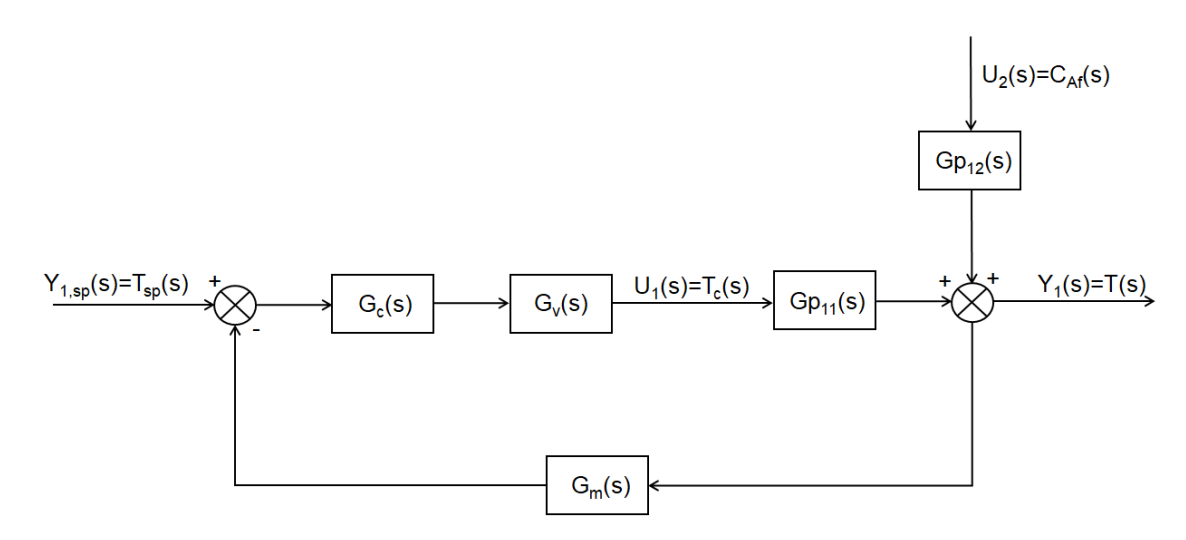

*Εικόνα 3.6: Πλήρες διάγραμμα βαθμίδων κλειστού βρόχου για το CSTR μοντέλο*

Από το παραπάνω διάγραμμα, προκύπτει εύκολα η σχέση που υπολογίζει το σήμα εξόδου της διεργασίας, *Y1(s)*. Επισημαίνεται ότι η θερμοκρασία του ψυκτικού υγρού (*Tc*), θεωρείται η χειραγωγούμενη μεταβλητή του προβλήματος, ενώ η συγκέντρωση του αντιδραστηρίου εντός του ρεύματος τροφοδοσίας στην είσοδο (*CAf*), θεωρείται μια μη μετρίσιμη διαταραχή. Επομένως, η συνάρτηση μεταφοράς που επηρεάζει πρακτικά τον έλεγχο της θερμοκρασίας του αντιδραστήρα, είναι η *Gp11*.

$$
Y_1(s) = \frac{G_{p_{11}}(s) * G_v(s) * G_c(s)}{1 + G_{p_{11}} * G_v(s) * G_c(s) * G_m(s)} * Y_{1sp}(s)
$$
  
+ 
$$
\frac{G_{p_{12}}(s)}{1 + G_{p_{11}} * G_v(s) * G_c(s) * G_m(s)} * U_2(s)
$$
(3.34)

Για τη υπολογιστική σχεδίαση του γεωμετρικού τόπου των πόλων, χρειάζεται να οριστεί η συνάρτηση *G(s)* ως εξής:

$$
G(s) = G_{p_{11}}(s) * G_v(s) * G_c(s) * G_m(s) \quad (3.35)
$$

Η συνάρτηση *Gp11*, είναι γνωστή από την προηγούμενη ενότητα, ενώ οι συναρτήσεις μεταφοράς του τελικού στοιχείου ενεργοποίησης, *Gv*, και του μετρητικού στοιχείου, *Gm*, ορίζονται με τέτοιο τρόπο, ώστε να θεωρείται ότι περιγράφουν τη λειτουργία του συστήματος. Όσον αφορά τη συνάρτηση μεταφοράς του ελεγκτή, *Gc*, θεωρείται ότι χρησιμοποιείται ένας αναλογικός ελεγκτής (*P*), με την τιμή της σταθεράς ενίσχυσης (*Kc*) να ισούται με 1.

$$
Gp_{11}(s) = \frac{4.8678 * s + 5.6819}{16.226 * s^2 + 22.975 * s + 7.5634}
$$

$$
G_v(s) = \frac{1}{10 * s + 1}
$$

$$
G_m(s) = \frac{1}{30 * s + 1}
$$

$$
G_c(s) = K_c \stackrel{K_c = 1}{\implies} G_c(s) = 1
$$

Από την υπολογιστική σχεδίαση του γεωμετρικού τόπου των πόλων, προκύπτει το διάγραμμα της εικόνας 3.7. Έπειτα, βρίσκεται το σημείο τομής του γαλάζιου κλάδου με τον άξονα των φανταστικών αριθμών, και υπολογίζονται οι κρίσιμες τιμές για τη σταθερά ενίσχυσης (*Kcr*) και το πλάτος ταλαντώσεων (*Pcr*).

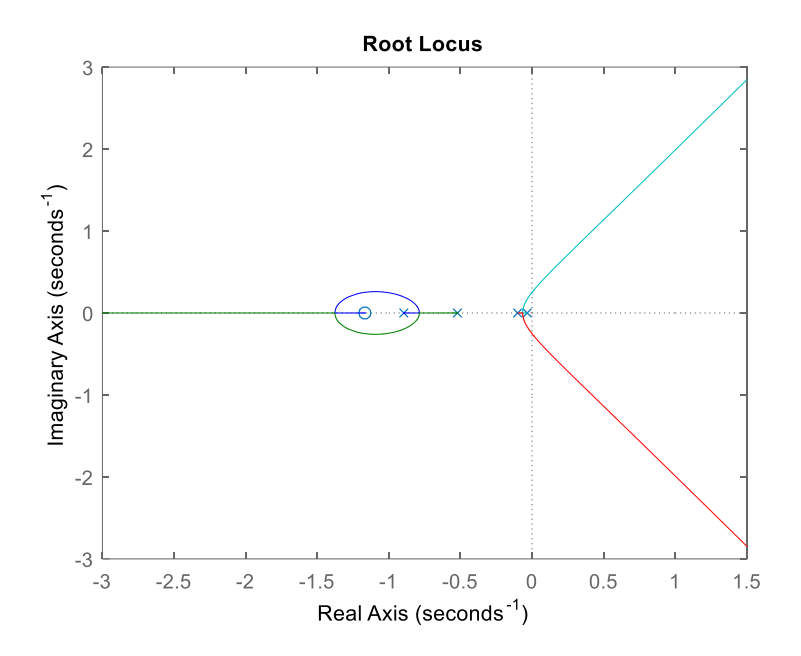

*Εικόνα 3.7: Γεωμετρικός τόπος πόλων* 

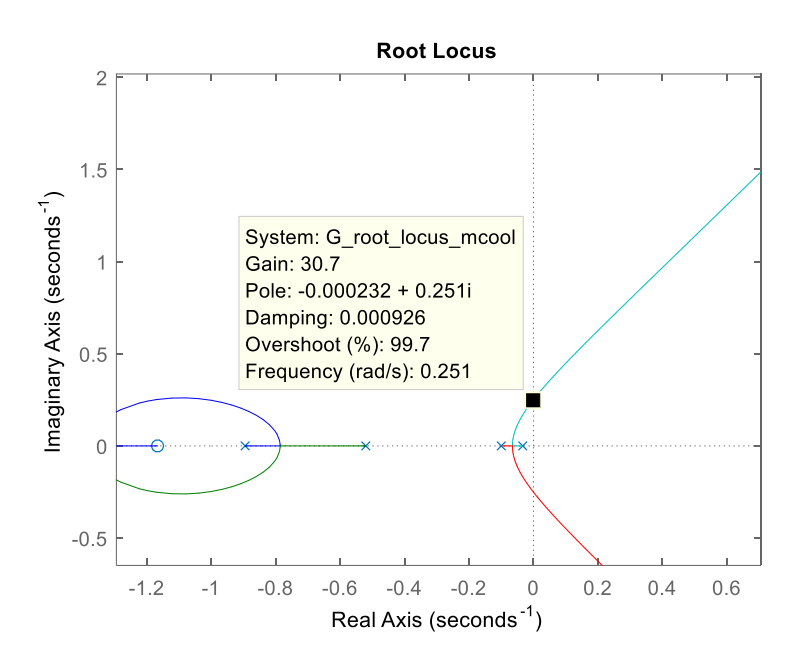

*Εικόνα 3.8: Σημείο τομής ενός από τους κλάδους του γεωμετρικού τόπου με τον κατακόρυφο άξονα*

$$
K_{cr} = Gain = 30.7 \quad (3.36)
$$
  

$$
P_{cr} = \frac{2 * \pi}{\omega} = \frac{2 * 3.14}{0.251} = 25.0199 \quad (3.37)
$$

#### <span id="page-52-0"></span>**3.5.2 Σχεδίαση ελεγκτών σύμφωνα με τη μέθοδο «Ziegler-Nichols»**

Από το διάγραμμα βαθμίδων κλειστού βρόχου για το *CSTR* μοντέλο, προκύπτουν οι σχέσεις υπολογισμού του σήματος εξόδου της διεργασίας, *Y1(s)*, το σήματος εξόδου από το μετρητικό στοιχείο, *Ym(s)*, του σφάλματος, *E(s)* και του σήματος εξόδου από τον ελεγκτή, *U1(s)*.

$$
Y_1(s) = \frac{G_{p_{11}}(s) * G_v(s) * G_c(s)}{1 + G_{p_{11}} * G_v(s) * G_c(s) * G_m(s)} * Y_{1sp}(s)
$$
  
+ 
$$
\frac{G_{p_{12}}(s)}{1 + G_{p_{11}} * G_v(s) * G_c(s) * G_m(s)} * U_2(s)
$$
  
+ 
$$
\frac{H_{11}}{1 + G_{p_{11}} * G_v(s) * G_c(s) * G_m(s)} * x_0(1)
$$
  
+ 
$$
\frac{H_{11}}{1 + G_{p_{11}} * G_v(s) * G_c(s) * G_m(s)} * x_0(2)
$$
(3.38)

Επισημαίνεται ότι οι όροι x<sub>0</sub>(1) και x<sub>0</sub>(2), αφορούν τις αρχικές συνθήκες του προβλήματος, και αποτελούν βοηθητικό τμήμα κατά την επίλυση (δεν επηρεάζουν τα δυναμικά χαρακτηριστικά του ελεγκτή).

$$
Y_m(s) = G_m(s) * Y_1(s)
$$
 (3.39)  

$$
E(s) = Y_{1sp}(s) - Y_m(s)
$$
 (3.40)  

$$
U_1(s) = G_c(s) * E(s)
$$
 (3.41)

Τα σήματα *Y1,sp(s)* και *U2(s)=CAf(s)*, αποτελούν το επιθυμητό σήμα αναφοράς και τη διαταραχή, αντίστοιχα. Τυχαία επιλέγεται να μην είναι σταθερά καθ' όλη τη διάρκεια προσομοίωσης, αλλά να ξεκινούν με μηδενική τιμή και να παρουσιάζουν βηματική αλλαγή, τη χρονική στιγμή t=5 sec.

$$
Y_{1sp}(s) = \frac{1}{s} * (0 + 2 * e^{-5 * s})
$$
 (3.42)  

$$
U_2(s) = \frac{1}{s} * (0 + 0.2 * e^{-5 * s})
$$
 (3.43)

Το σύστημα κλειστού βρόχου, σχεδιάζεται και προσομοιώνεται 4 φορές. Αρχικά, χρησιμοποιείται ένας ελεγκτής *P* που είναι στο όριο της ευστάθειας, και έπειτα σχεδιάζονται ελεγκτές *P*, *PI* και *PID*, σύμφωνα με τη μέθοδο «*Ziegler-Nichols*». Σε κάθε μια από τις παραπάνω περιπτώσεις, οι εξισώσεις (3.38) έως (3.43) επιλύονται με αντίστροφους μετασχηματισμούς *Laplace* και πραγματοποιείται προσομοίωση της συμπεριφοράς του συστήματος, με τα αποτελέσματα να εμφανίζονται σε μορφή διαγραμμάτων.

#### **Οριακή κατάσταση**

Οριακή κατάσταση, χαρακτηρίζεται η περίπτωση χρήσης ενός αναλογικού ελεγκτή, με τη σταθερά ενίσχυσης να λαμβάνει την κρίσιμη τιμή της, *Kcr*.

$$
K_c=K_{cr}=30.7\,
$$

 $G_c=K_c$ 

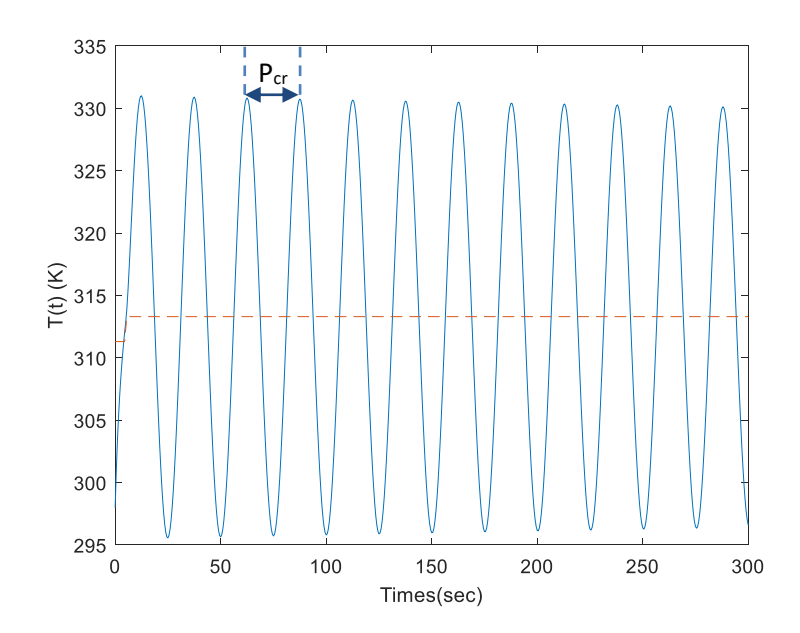

*Εικόνα 3.9: Απόκριση της μεταβλητής Y1(t) για έλεγχο στο όριο της ευστάθειας*

Το σήμα εξόδου της διεργασίας, *Y1(t)*, παρουσιάζει ταλαντώσεις σταθερού πλάτους, γεγονός που αποδεικνύει τη σωστή σχεδίαση του συστήματος κλειστού βρόχου.

#### **Αναλογικός Ελεγκτής (***P***)**

Γνωρίζοντας τη μορφή της συνάρτησης μεταφοράς ενός αναλογικού ελεγκτή, και υπολογίζοντας την τιμή της παραμέτρου *K<sup>c</sup>* βάση της μεθόδου *Ziegler-Nichols*, προκύπτουν τα ακόλουθα:

 $K_c = 0.5 * K_{cr} = 0.5 * 30.7 = 15.35$ 

$$
G_c=K_c
$$

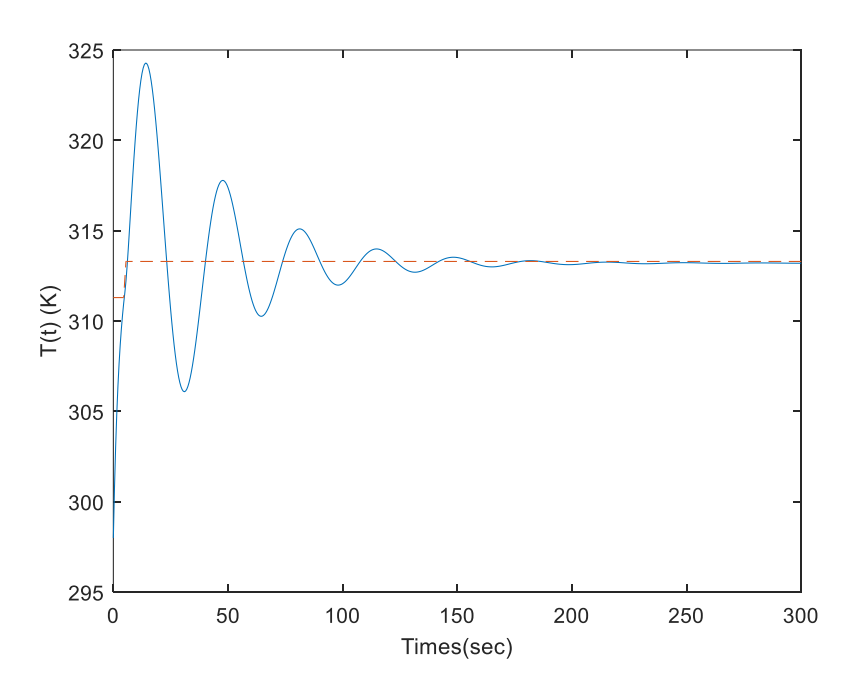

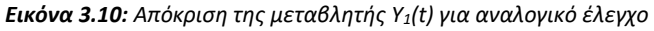

Όπως φαίνεται από το παραπάνω διάγραμμα, το σήμα εξόδου της διεργασίας για την περίπτωση χρήσης ελεγκτή *P*, παρουσιάζει αρχικά ταλαντωτική συμπεριφορά, ενώ καταφέρνει να προσεγγίσει το επιθυμητό σήμα αναφοράς, μετά από περίπου 180 δευτερόλεπτα.

#### **Αναλογικός-Ολοκληρωτικός Ελεγκτής (***PI***)**

Γνωρίζοντας τη συνάρτηση μεταφοράς ενός αναλογικού-ολοκληρωτικού ελεγκτή, και υπολογίζοντας τις τιμές των παραμέτρων *K<sup>c</sup>* και *τ<sup>I</sup>* βάση της μεθόδου *Ziegler-Nichols*, προκύπτουν τα ακόλουθα:

$$
K_c = 0.45 \times K_{cr} = 0.45 \times 30.7 = 13.815
$$

$$
\tau_I = \frac{1}{1.2} * P_{cr} = \frac{1}{1.2} * 25.0199 = 20.8499
$$

$$
G_c = K_c * \left(1 + \frac{1}{\tau_I * s}\right)
$$

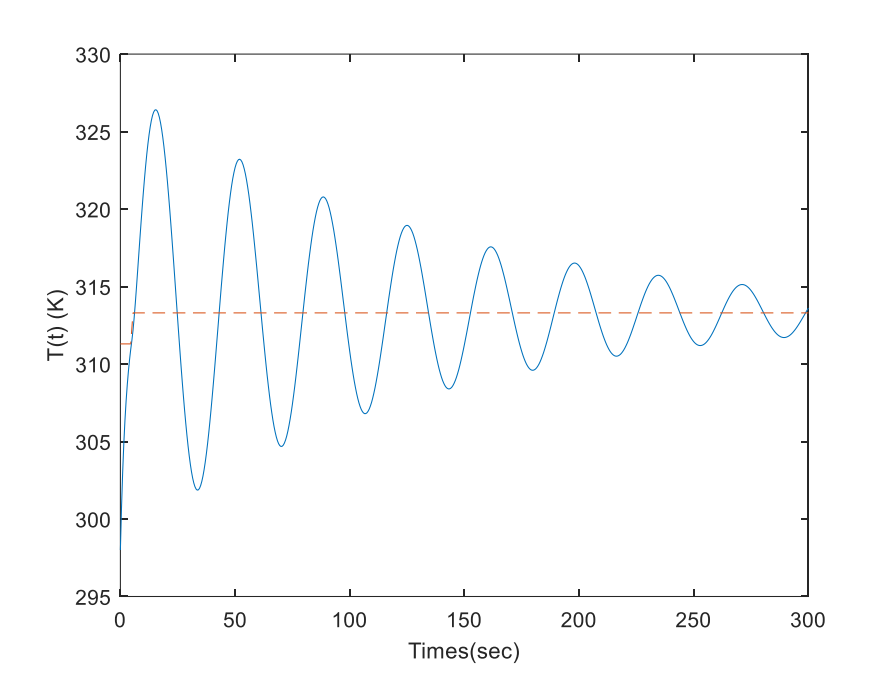

*Εικόνα 3.11: Απόκριση της μεταβλητής Y1(t) για αναλογικό-ολοκληρωτικό έλεγχο*

Στο παραπάνω διάγραμμα, φαίνεται ότι το σήμα εξόδου της διεργασίας για την περίπτωση χρήσης ελεγκτή *PI*, παρουσιάζει επίσης ταλαντωτική συμπεριφορά, αλλά δεν καταφέρνει να προσεγγίσει το σήμα αναφοράς στον χρόνο προσομοίωσης. Επομένως, η επίδοση του είναι χειρότερη από αυτή του αναλογικού ελεγκτή.

#### **Αναλογικός-Ολοκληρωτικός-Διαφορικός Ελεγκτής (***PID***)**

Γνωρίζοντας τη συνάρτηση μεταφοράς ενός αναλογικού-ολοκληρωτικούδιαφορικού ελεγκτή, και υπολογίζοντας τις τιμές των παραμέτρων *Kc*, *τ<sup>I</sup>* και *τD*, βάση της μεθόδου *Ziegler-Nichols*, προκύπτουν τα ακόλουθα:

$$
K_c = 0.6 * K_{cr} = 0.6 * 30.7 = 18.42
$$
  
\n
$$
\tau_I = 0.5 * P_{cr} = 0.5 * 25.0199 = 12.50995
$$
  
\n
$$
\tau_D = 0.125 * P_{cr} = 3.1275
$$
  
\n
$$
G_c = K_c * \left(1 + \frac{1}{\tau_I * s} + \tau_D * s\right)
$$

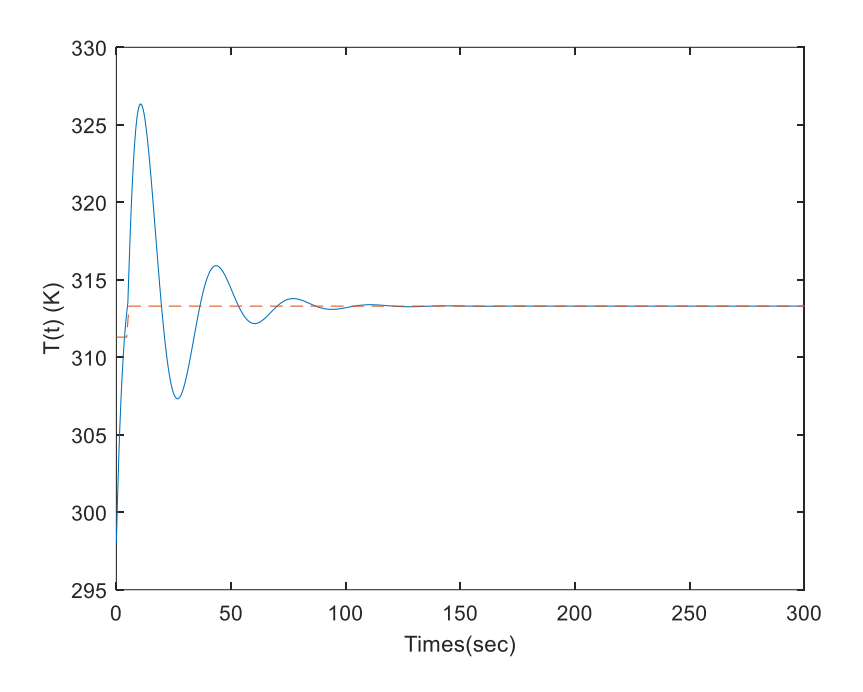

*Εικόνα 3.12: Απόκριση της μεταβλητής Y1(t) για αναλογικό-ολοκληρωτικό έλεγχο*

Στο παραπάνω διάγραμμα, φαίνεται ότι το σήμα εξόδου της διεργασίας για την περίπτωση χρήσης ελεγκτή *PID*, αρχικά ταλαντώνεται, και έπειτα καταφέρνει να προσεγγίσει το σήμα αναφοράς, μετά από περίπου 130 δευτερόλεπτα. Γίνεται λοιπόν κατανοητό, ότι ο ελεγκτής *PID*, μηδενίζει το σφάλμα πιο γρήγορα από τον ελεγκτή *P*, και άρα επιλέγεται ως βέλτιστος.

Με στόχο την αξιολόγηση των ελεγκτών, εφαρμόζονται τα γνωστά κριτήρια ISE, IAE, ITSE και ITAE, όπως φαίνεται παρακάτω, καθώς και στον πίνακα 3.2.

#### **Integral Square Error (ISE)**

$$
ISE = \int_0^\infty e^2(t) \, dt
$$

**Integral Absolute Error (IAE)**

$$
IAE = \int_0^\infty |e(t)| dt
$$

**Integral Time Squared Error (ITSE)**

$$
ITSE = \int_0^\infty t * e^2(t) dt
$$

**Integral Time Absolute Error (ITAE)**

$$
ITAE = \int_0^\infty t * |e(t)| dt
$$

Σε όλες τις περιπτώσεις φαίνεται η ανωτερότητα του *PID* ελεγκτή, καθώς διακρίνονται οι χαμηλότερες τιμές κριτηρίων. Η σειρά αξιολόγησης είναι  $PID > P > PI$ .

|                  | P<br>(Ziegler-Nichols) | ΡI<br>(Ziegler-Nichols) | <b>PID</b><br>(Ziegler-Nichols) |
|------------------|------------------------|-------------------------|---------------------------------|
| <b>ISE</b>       | 142.84                 | 486.01                  | 86.17                           |
| <b>IAE</b>       | 159.60                 | 411.86                  | 82.03                           |
| <b>ITSE</b>      | $3.69 * 10^3$          | $3.20 * 104$            | $1.39 * 103$                    |
| <b>ITAE</b>      | $1.14 * 104$           | $4.10 * 104$            | $2.04 * 103$                    |
| $U_{\text{tot}}$ | $2.45 * 103$           | $5.94 * 103$            | $1.97 * 103$                    |

*Πίνακας 3.2 : Κριτήρια απόδοσης ελεγκτών*

## <span id="page-57-0"></span>**3.6 Σύγκριση επιδόσεων MPC και PID**

Έχοντας προσομοιώσει το σύστημα ελέγχου της θερμοκρασίας του αντιδραστήρα, αρχικά με χρήση προβλεπτικού ελεγκτή, και έπειτα με χρήση αναλογικού-ολοκληρωτικούδιαφορικού ελεγκτή, είναι πλέον εφικτή η σύγκριση των επιδόσεων τους. Για τη διευκόλυνση της διαδικασίας, δημιουργούνται κοινά διαγράμματα στο «Excel», ένα για το σήμα εξόδου της διεργασίας, δηλαδή τη θερμοκρασία εντός του αντιδραστήρα (*T*), και ένα για το σήμα εισόδου της διεργασίας, δηλαδή τη θερμοκρασία του ψυκτικού υγρού που χρησιμοποιείται (*Tc*).

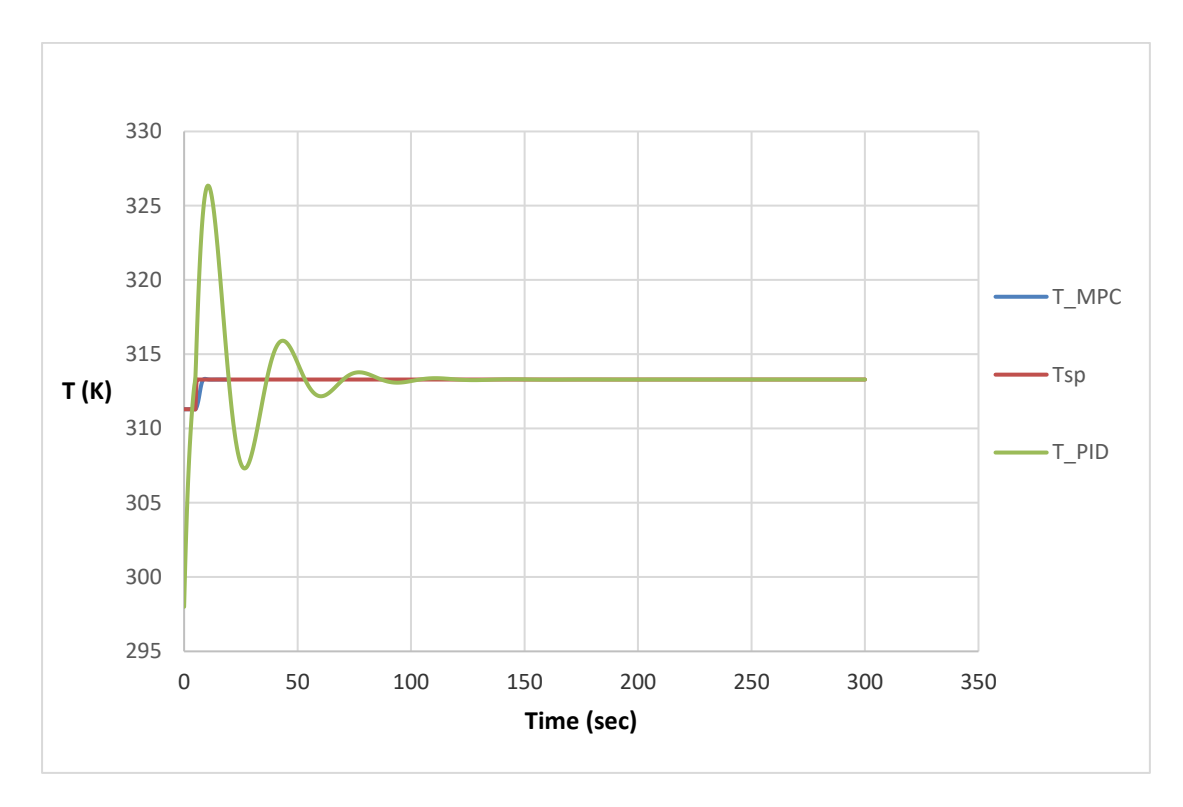

*Εικόνα 3.13:Απόκριση της μεταβλητής T, για τα συστήματα ελέγχου MPC και PID*

Στο παραπάνω διάγραμμα, απεικονίζεται η μεταβολή της θερμοκρασίας του αντιδραστήρα (*T*), με μπλε χρώμα για την περίπτωση του *MPC* ελέγχου και με πράσινο χρώμα για την περίπτωση του *PID* ελέγχου. Όσον αφορά το επιθυμητό σήμα αναφοράς (*Tsp*), αρχικά είναι ίσο με 311.3 K, ενώ τη χρονική στιγμή t=5 sec, παρουσιάζει βηματική αλλαγή 2 μονάδων, και επομένως γίνεται ίσο με 313.3 Κ. Στην περίπτωση του συστήματος ελέγχου *MPC*, φαίνεται ότι η θερμοκρασία του αντιδραστήρα (*T\_MPC*), αρχικά είναι ίση με 311.3 K, ενώ μετά τη βηματική αλλαγή του σήματος αναφοράς, χρειάζεται ελάχιστο χρόνο για να ισορροπήσει στη νέα επιθυμητή τιμή. Πιο συγκεκριμένα, ο χρόνος που απαιτείται για τον εκ νέου μηδενισμό του σφάλματος, είναι περίπου 9 sec. Σχετικά με το σύστημα ελέγχου *PID*, φαίνεται ότι η θερμοκρασία του αντιδραστήρα (*T\_PID*) ξεκινάει από την τιμή των 298 K, ταλαντώνεται για αρκετό χρονικό διάστημα και τελικά καταφέρνει να μηδενίσει το σφάλμα, μετά από περίπου 130 sec. Είναι λοιπόν ξεκάθαρη η υπεροχή του προβλεπτικού, έναντι του συμβατικού ελέγχου.

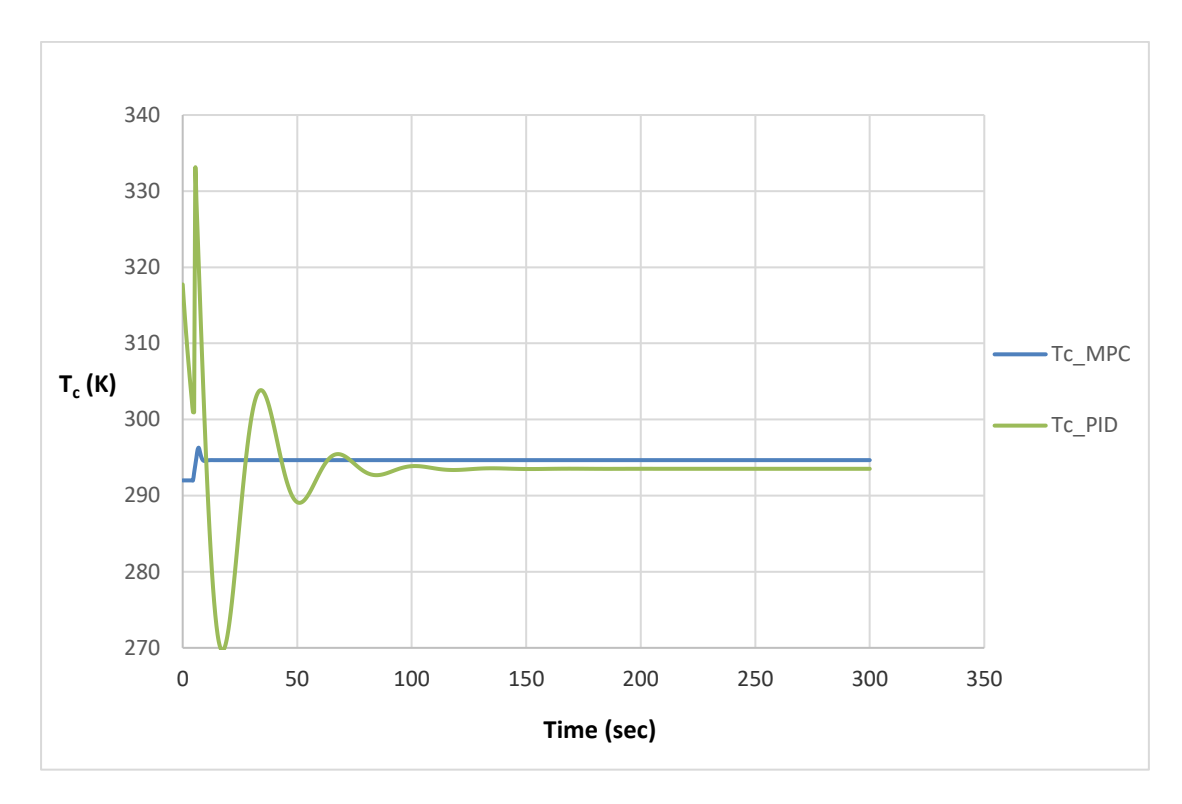

*Εικόνα 3.14: Απόκριση της μεταβλητής T<sup>c</sup> για τα συστήματα ελέγχου MPC και PID*

Στο παραπάνω διάγραμμα, απεικονίζεται η μεταβολή της θερμοκρασίας του ψυκτικού υγρού (*Tc*), με μπλε χρώμα για την περίπτωση του *MPC* ελέγχου και με πράσινο χρώμα για την περίπτωση του *PID* ελέγχου. Όσον αφορά το σύστημα ελέγχου *MPC*, φαίνεται ότι η θερμοκρασία του ψυκτικού υγρού (*Tc\_MPC*), αρχικά είναι ίση με 292 K, ενώ μετά τη βηματική αλλαγή του σήματος αναφοράς, εμφανίζει μια μικρή διακύμανση και τελικά ισορροπεί στην τιμή των 295 K. Σχετικά με το σύστημα ελέγχου *PID*, η θερμοκρασία του ψυκτικού υγρού (*Tc\_PID*) ξεκινάει περίπου από την τιμή των 320 K, έπειτα παρουσιάζει πολλές και έντονες διακυμάνσεις και τελικά ισορροπεί στα 293 K, μετά από περίπου 125 sec. Το γεγονός ότι και τα δυο σήματα καταφέρνουν να ισορροπήσουν πολύ κοντά στο σημείο μόνιμης κατάστασης, δηλαδή στην τιμή των 292 K, επιβεβαιώνει την ορθότητα σχεδίασης των συστημάτων κλειστού βρόχου.

Συμπερασματικά, ο ελεγκτής που επιλέγεται ως καταλληλότερος για τον έλεγχο της θερμοκρασίας του αντιδραστήρα, είναι ο *MPC*. Αυτό οφείλεται στο ότι καταφέρνει να μηδενίσει το σφάλμα γρήγορα, χωρίς να ταλαντώνεται και με ελάχιστη παρέμβαση στη θερμοκρασία του ψυκτικού υγρού.

## <span id="page-60-0"></span>**Κεφάλαιο 4 : Συμπεράσματα και επόμενα βήματα**

Οι μεγάλης κλίμακας διεργασίες, που εμφανίζονται στις σύγχρονες βιομηχανίες, καθιστούν αναγκαία την ανάπτυξη ισχυρών και αξιόπιστων μεθόδων αυτόματου ελέγχου. Παράδειγμα αποτελούν οι μέθοδοι που εντάσσονται στην κατηγορία του Προβλεπτικού Ελέγχου βάση μοντέλου, ένα είδος ελέγχου που είναι πλέον αρκετά δημοφιλές, τόσο στη βιομηχανία, όσο και στον ακαδημαϊκό χώρο. Η παρούσα διπλωματική εργασία, είχε ως στόχο να αναδείξει τις δυνατότητες του Προβλεπτικού Ελέγχου, συγκριτικά με τις ευρέως χρησιμοποιούμενες συμβατικές μεθόδους. Για την επίτευξη αυτού, σχεδιάζονται και προσομοιώνονται δυο συστήματα προβλεπτικού ελέγχου, εκ των οποίων το πρώτο, αφορά το μοντέλο ενός σερβομηχανισμού θέσης, και το δεύτερο το μοντέλο ενός αντιδραστήρα συνεχούς ανάδευσης. Παρατηρώντας τα διαγράμματα που αναπαριστούν τη συμπεριφορά των ελεγχόμενων και χειραγωγούμενων μεταβλητών, ήδη διαπιστώνεται η γρήγορη και επιτυχής ανταπόκριση του ελεγκτή. Έπειτα, σχεδιάζονται συμβατικοί ελεγκτές P, PI και PID για το σύστημα του αντιδραστήρα, ώστε να επιβεβαιωθεί η υπεροχή του προβλεπτικού ελεγκτή, έναντι αυτών. Πράγματι, αποδεικνύεται ότι ο προβλεπτικός ελεγκτής καταφέρνει να μηδενίσει το σφάλμα πολύ πιο γρήγορα και με μικρότερη προσπάθεια, γεγονός που διασφαλίζει την αποτελεσματικότητα του σε πολύπλοκα προβλήματα.

Τα συστήματα ελέγχου που σχεδιάστηκαν στην παρούσα εργασία, αποτελούν σχετικά απλές εφαρμογές. Θα είχε λοιπόν ενδιαφέρον ο σχεδιασμός προβλεπτικών ελεγκτών για πιο περίπλοκα προβλήματα, όπως συστήματα στα οποία απαιτείται ταυτόχρονος χειρισμός περισσότερων μεταβλητών, με αυστηρότερους περιορισμούς και με επιπλέον διαταραχές. Ακόμη, θα μπορούσε να πραγματοποιηθεί εφαρμογή προβλεπτικού ελέγχου σε πραγματικές διεργασίες, ούτως ώστε να διαπιστωθεί και πειραματικά η αποτελεσματικότητα του. Τέλος, σημαντικό θα ήταν να γίνει εφαρμογή Προσαρμοστικού Προβλεπτικού Ελέγχου (*Adaptive MPC*), ο οποίος τροποποιεί συνεχώς τον νόμο ή/και τις παραμέτρους ελέγχου, ανάλογα με τις εκάστοτε συνθήκες.

## <span id="page-61-0"></span>**Βιβλιογραφία**

- <span id="page-61-1"></span>1. Åström, K.J., Hägglund, T., The future of PID control, Control Engineering Practice, 9 (11), 2001, pp. 1163-1175
- <span id="page-61-2"></span>2. Sargent, R.W.H., Optimal control, Journal of Computational and Applied Mathematics, 124 (1–2), 2000, pp. 361-371
- <span id="page-61-3"></span>3. Polak, E., On the role of optimality functions in numerical optimal control, Annual Reviews in Control, 35 (2), 2011, pp. 247-254
- <span id="page-61-4"></span>4. Xudong, Y., Nonlinear adaptive control by switching linear controllers, Systems & Control Letters, 61 (4), 2012, pp. 617-621
- <span id="page-61-5"></span>5. Song, C., Wu, B., Li, P., A hybrid model-based optimal control method for nonlinear systems using simultaneous dynamic optimization strategies, Journal of Process Control, 22 (5), 2012, pp. 852-860
- <span id="page-61-6"></span>6. Çimen, T., Banks, S.P., Global optimal feedback control for general nonlinear systems with nonquadratic performance criteria, Systems & Control Letters, 53 (5), 2004, pp. 327-346
- <span id="page-61-7"></span>7. Holkar, K.S., Waghmare, L.M., An Overview of Model Predictive Control, International Journal of Control and Automation, 3 (4), 2010, pp. 47-64
- <span id="page-61-8"></span>8. Eduardo F. Camacho, Carlos Bordons, Model Predictive Control, Springer publication, London, 2007
- <span id="page-61-9"></span>9. Utz, T., Hagenmeyer, V., Mahn, B., Comparative evaluation of nonlinear model predictive and flatness-based two-degree-of-freedom control design in view of industrial application, Journal of Process Control, 17 (2), 2007, pp. 129-141
- <span id="page-61-10"></span>10. Chen, X., Heidarinejad, M., Liu, J., Muñoz de la Peña, D., Christofides, P.D., Model predictive control of nonlinear singularly perturbed systems: Application to a largescale process network, Journal of Process Control, 21 (9), 2011, pp. 1296-1305
- <span id="page-61-11"></span>11. Ashoori, A., Moshiri, B., Khaki-Sedigh, A., Bakhtiari, M.R., Optimal control of a nonlinear fed-batch fermentation process using model predictive approach, Journal of Process Control, 19 (7), 2009, pp. 1162-1173
- <span id="page-61-12"></span>12. Stephanopoulos, G., Karsligil, O., Dyer, M.S., Multiscale theory for linear dynamic processes: Part 2. Multiscale model predictive control (MS-MPC), Computers & Chemical Engineering, 32 (4-5), 2008, pp. 885-912

<span id="page-62-0"></span>13. Improved Feed-Forward Command Governor strategies for discrete-time timeinvariant linear systems - Scientific Figure on ResearchGate. Available from: https://www.researchgate.net/figure/Servomechanism-model\_fig1\_251572062

```
clear;
clc;
% Δήλωση σταθερών παραμέτρων (σε μονάδες του MKS συστήματος)
kT = 1280.2; % Στρεπτική ακαμψία
kM = 10; % Σταθερά του κινητήρα
JM = 0.5; \frac{3}{8} Αδράνεια του κινητήρα
JL = 50*JM; % Αδράνεια του φορτίου
r = 20; <sup>8</sup> Λόγος ταχυτήτων
bM = 0.1; <sup>8</sup> Ιξώδης τριβή ρότορα<br>bL = 25; 8 Ιξώδης τριβή φορτίο
               bL = 25; % Ιξώδης τριβή φορτίου
R = 20; % Αντοχή οπλισμού
% Δήλωση πινάκων χώρου-κατάστασης
A=[0 1 0 0;-kT/JL -bL/JL kT/(r*JL) 0;0 0 0 1;
   kT/(JM*r) 0 -kT/(JM*r^2) -((kM^2+bM*R)/(JM*R));
B = [0; 0; 0; kM / (R * JM)];
C = [1 0 0 0; kT 0 - kT/r 0];D = [0; 0];% Δημιουργία μοντέλου χώρου-κατάστασης
plant = ss(A, B, C, D);
% Άνοιγμα της εφαρμογής MPC Designer
mpcDesigner
```

```
[Outputs, Time, Inputs]=sim(mpc1, 101, mpc1_RefSignal, 
mpc1 MDSignal, options);
Theta L=Outputs(i,1);T=Outputs(:, 2);
Voltage=Inputs;
xlswrite('Data_Servo',Theta_L,1);
xlswrite('Data_Servo',T,2);
```

```
xlswrite('Data_Servo',Voltage,3);
xlswrite('Data_Servo',Time,4);
```

```
clear;
clc;
%Parameters
F=1; \frac{1}{2} \frac{1}{2} \frac{1}{2} \frac{1}{2} \frac{1}{2} \frac{1}{2} \frac{1}{2} \frac{1}{2} \frac{1}{2} \frac{1}{2} \frac{1}{2} \frac{1}{2} \frac{1}{2} \frac{1}{2} \frac{1}{2} \frac{1}{2} \frac{1}{2} \frac{1}{2} \frac{1}{2} \frac{1}{2} \frac{1}{2} \frac{V=1; \mathrm{km}^3R=1.985875; %kcal/(kmol*K)DH reaction=-5960; %kcal/kmol
E=\overline{1}1843; \&\text{kcal/kmol}ko=34930800; %1/h
r=1000; \frac{8 \text{ kg}}{m^3}cp=0.5; %kca1/K*kqUA=150; %kcal/(K*h)Caf=10; \frac{8 \text{kmol/m}^3}{2}Tf=300; 8K
Tc=292; \frac{8K}{K}%ss point
Cafss=Caf;
Tfss=Tf;
Tcss=Tc;
Cass=8.569;
Tss=311.3;
% Δήλωση πινάκων χώρου-κατάστασης
A = [-(F/V) + k0*(exp(-E/(R*Tss)))) -
k_0*Cass*(E/(R*Tss^2))*(\exp(-E/(R*Tss))));
    -(DH^rection/(r*cp))*ko*exp(-E/(R*Tss)) -((F/V)+(DH^reaction/(r*cp))...*ko*Cass*(E/(R*Tss^2))*exp(-E/(R*Tss))+UA/(r*cp*V))]
B = [0 (F/V)]UA / (r * cp * V) 0C = [0 1; 1 0]D = [0 0; 0 0]% Δημιουργία μοντέλου χώρου-κατάστασης
CSTR=ss(A, B, C, D);
% Άνοιγμα της εφαρμογής MPC Designer
```

```
mpcDesigner
```

```
[Outputs, Time, Inputs]=sim(mpc1, 41, mpc1_RefSignal, 
mpc1 MDSignal, options);
T=Outputs(:,1);C A=Outputs(:,2);
T<sup>\overline{C}=Inputs(:, 1);</sup>
xlswrite('Data_CSTR',T,1);
xlswrite('Data<sup>_</sup>CSTR',C_A,2);
xlswrite('Data<sup>_</sup>CSTR',T<sup>_</sup>c,3);
```

```
xlswrite('Data_CSTR',Time,4);
```